# **Panasonic**

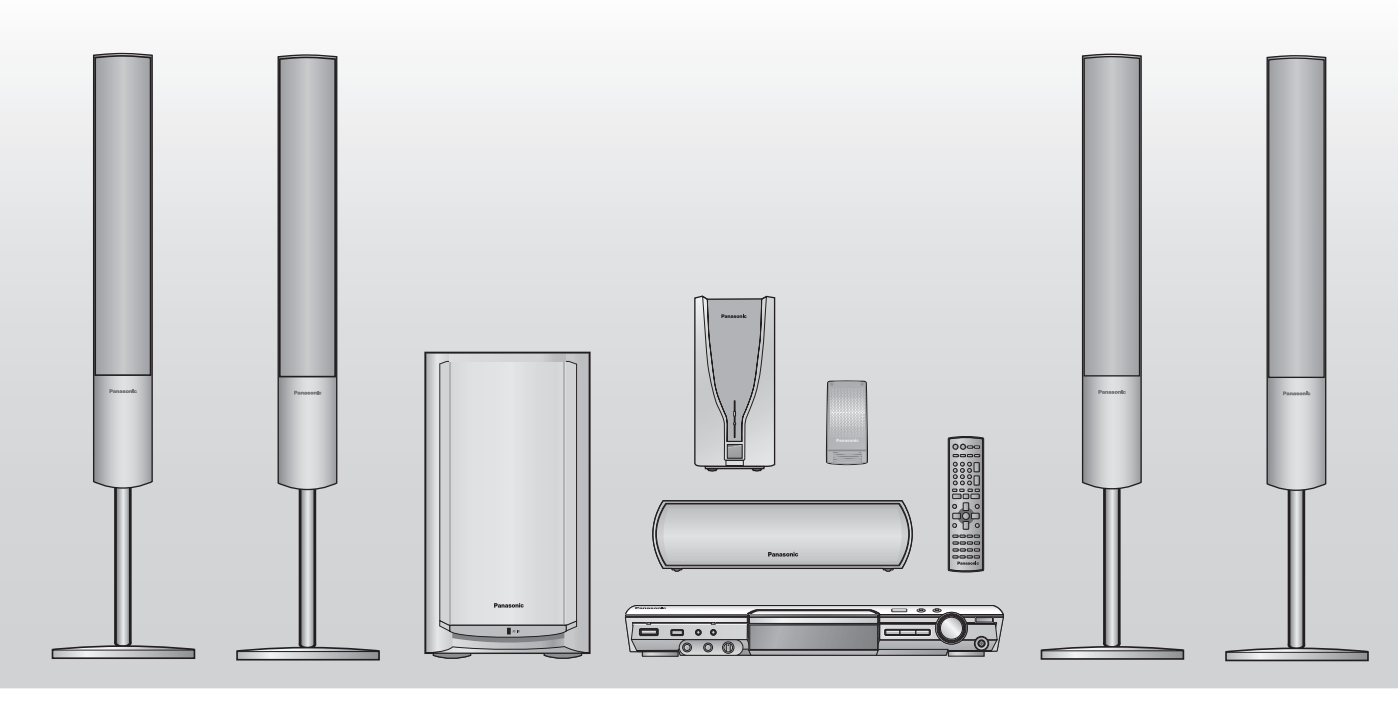

## Инструкция по эксплуатации

*DVD-система домашнего кинотеатра* Модель № **SC-HT885W**

## *Усовершенствованное прогрессивное сканирование* **стр.** *7*

**Обеспечивает более однородное и резкое изображение.**

# *Цифровые приемное и передающее устройства*

**Освобождают окружающий звук.**

**Региональный код**

Проигрыватель воспроизводит DVD-диски, имеющие наклейку с региональным кодом "**5**" или "**ALL**".

**Например:**

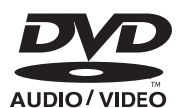

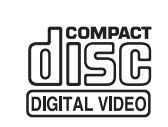

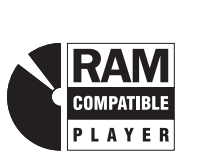

**5 ALL 35**

**2**

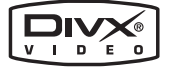

**Перед подсоединением, эксплуатацией или настройкой данного изделия прочитайте все инструкции. Сохраните данное руководство для последующего использования.**

*Совместимость с носителями разнообразных форматов* **стр.** *11*

**DVD-RAM, DVD-Audio, DVD-Video, DivX и т.д.**

# *Впечатляющие звуковые эффекты*

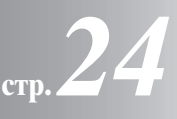

**стр.** *9*

**Управление звуковым полем (SFC), усиление басов и т.д.**

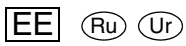

## *Уважаемый покупатель*

Благодарим Вас за покупку данного изделия. Для обеспечения его оптимальной функциональности и безопасности, пожалуйста, внимательно прочитайте настоящую инструкцию.

**Операции в настоящей инструкции описаны преимущественно для управления с помощью пульта ДУ, но Вы можете выполнять эти операции на основном аппарате, если он имеет соответствующие органы управления.**

#### **GPELOCTEPE·EHNE!**

**В ЭТОМ УСТРОЙСТВЕ ИСПОЛЬЗУЕТСЯ ЛАЗЕР. GPNMEHEHNE PEFYJNPOBOK N HACTPOEK, ОТЛИЧНЫХ ОТ НИЖЕОПИСАННЫХ, МОЖЕТ** ПРИВЕСТИ К ОПАСНОМУ ЛАЗЕРНОМУ ОБЛУЧЕНИЮ. **НЕ ОТКРЫВАЙТЕ КРЫШКУ И НЕ ПРОИЗВОДИТЕ** РЕМОНТ САМИ-ЛУЧШЕ ПОРУЧИТЬ ЭТО КВАЛИФИЦИРОВАННОМУ СПЕЦИАЛИСТУ.

#### **ПРЕДУПРЕЖДЕНИЕ:**

**ДЛЯ УМЕНЬШЕНИЯ РИСКА ВОЗНИКНОВЕНИЯ ПОЖАРА, ПОРАЖЕНИЯ ЭЛЕКТРИЧЕСКИМ ТОКОМ ИЛИ ПОВРЕЖДЕНИЯ ИЗДЕЛИЯ НЕ ПОДВЕРГАЙТЕ ДАННЫЙ АППАРАТ ВОЗДЕЙСТВИЮ ДОЖДЯ, ВЛАГИ, БРЫЗГ ИЛИ КАПЕЛЬ, И НЕ СТАВЬТЕ НА АППАРАТ ПРЕДМЕТЫ, НАПОЛНЕННЫЕ ЖИДКОСТЯМИ, ТАКИЕ, КАК ВАЗЫ.**

#### ПРЕДОСТЕРЕЖЕНИЕ!

- НЕ СЛЕДУЕТ УСТАНАВЛИВАТЬ ИЛИ РАЗМЕЩАТЬ ДАННЫЙ АППАРАТ В КНИЖНОМ ШКАФУ, ВСТРОЕННОМ ШКАФУ ИЛИ ДРУГОМ ОГРАНИЧЕННОМ ПРОСТРАНСТВЕ ДЛЯ ТОГО, ЧТОБЫ СОХРАНИТЬ УСЛОВИЯ ХОРОШЕЙ ВЕНТИЛЯЦИИ. УДОСТОВЕРЬТЕСЬ, ЧТО ШТОРЫ И ДРУГИЕ **GOLOøHSE GPELMETS HE GPEGRTCTBYDT**  НОРМАЛЬНОЙ ВЕНТИЛЯЦИИ ДЛЯ ПРЕДОТВРАЩЕНИЯ РИСКА ПОРАЖЕНИЯ ЭЛЕКТРИЧЕСКИМ ТОКОМ ИЛИ ВОЗНИКНОВЕНИЯ ПОЖАРА ИЗ-ЗА ПЕРЕГРЕВА.
- ≥**НЕ ЗАКРЫВАЙТЕ ВЕНТИЛЯЦИОННЫЕ ОТВЕРСТИЯ АППАРАТА ГАЗЕТАМИ, СКАТЕРТЯМИ, ШТОРАМИ И ПОДОБНЫМИ ПРЕДМЕТАМИ.**
- ≥**НЕ РАЗМЕЩАЙТЕ НА АППАРАТ ИСТОЧНИКИ**
- **ОТКРЫТОГО ПЛАМЕНИ, ТАКИЕ, КАК ГОРЯЩИЕ СВЕЧИ.** ≥**ВЫБРАСЫВАЙТЕ БАТАРЕИ В МУСОР, УЧИТЫВАЯ ОХРАНУ ОКРУЖАЮЩЕЙ СРЕДЫ.**

Это изделие может принимать радио помехи, обусловленные переносными телефонами. Если такие помехи являются очевидными, увеличьте, пожалуйста, расстояние между изделием и переносным телефоном.

Сетевая вилка должна быть расположена вблизи оборудования и быть легко достижима, а сетевая вилка или переходник прибора должны оставаться быстро доступными.

ЭТОТ АППАРАТ ПРЕДНАЗНАЧЕН ДЛЯ ИСПОЛЬЗОВАНИЯ В КЛИМАТЕ СРЕДНЕЙ ПОЛОСЫ.

#### **Только для цифорового приемного устройства**

Хотя переключатель питания переменного тока находится в положении "OFF" (выкл.), аппарат отсоединен от электрической сети не полностью. Удалите штекер из электрической сетевой розетки, если Вы не будете использовать аппарат в течение длительного времени. Разместите аппарат так, чтобы штекер можно было легко удалить.

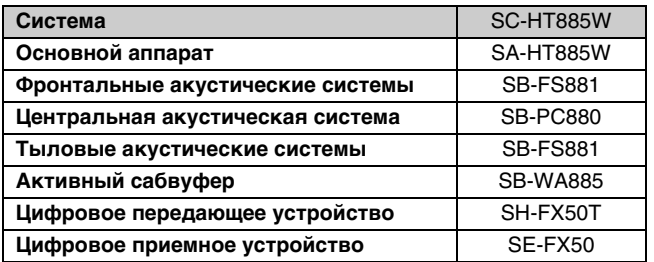

#### Пример маркировки:  $\circ \circ$  1 A  $\circ \circ \circ \circ \circ \circ$

Элементы кода: 3-ий символ-год изготовления

(1±2001 f., 2±2002 f., 3±2003 f., ...); 4-ый символ-месяц изготовления (А-январь, В-февраль, ..., L-декабрь)

#### Расположение

маркировки: Задняя, нижняя или боковая панель ycтpoйства

#### Для России

.<br>"Установленный производителем в порядке п. 2 ст. 5 Федерального Закона РФ "О защите прав потребителей" срок службы изделия равен 7 годам с даты производства при условии, что изделие используется в строгом соответствии с настоящей инструкцией по эксплуатации и применимыми техническими стандартами."

Основной аппарат: **Сделано в Сингапуре** Фронтальные акустические системы: **Сделано в Малайзии** Центральная акустическая система: **Сделано в Малайзии** Тыловые акустические системы: **Сделано в Малайзии** Активный сабвуфер: **Сделано в Индонезии** Цифровое передающее устройство: **Сделано в Сингапуре** Цифровое приемное устройство: **Сделано в Сингапуре**

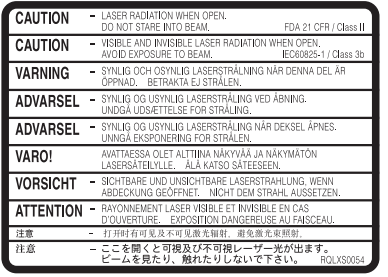

(Внутри аппарата)

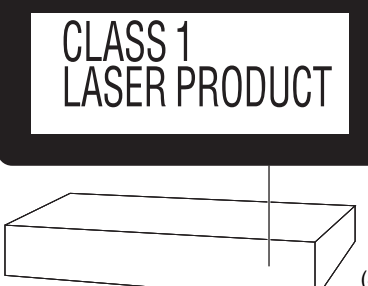

(Задняя сторона аппарата)

#### **Мацушита Электрик Индастриал Ко., Лтд. 1006 Кадома, Осака, Япония**

#### **-Если Вы увидите такой символ-**

#### **Информация по обращению с отходами для стран, не входящих в Европейский Союз**

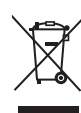

Действие этого символа распространяется только на Европейский Союз.

Если Вы собираетесь выбросить данный продукт,

узнайте в местных органах власти или у дилера, как следует поступать с отходами такого типа.

## **Аксессуары**

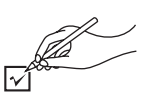

∏ **1 Пульт ДУ** (EUR7722XC0)

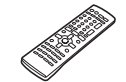

∏ **1 Рамочная AM-антенна**

Проверьте комплектность поставки аксессуаров.

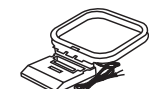

∏ **2 Батарейки для пульта ДУ** ∏ **1 Комнатная FM-антенна**

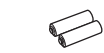

∏ **1 Видеокабель**

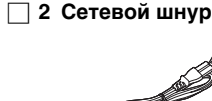

∏ **1 Системный кабель**

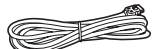

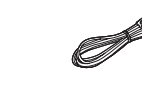

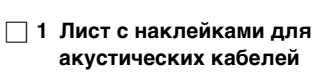

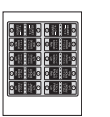

∏ **1 Акустический кабель**

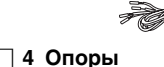

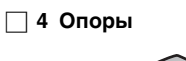

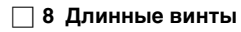

C Lumm ∏ **8 Короткие винты**

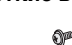

∏ **4 Трубки** 2**×трубки с коротким кабелем** 2**×трубки с длинным кабелем** 

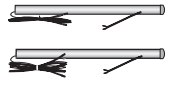

# **Содержание**

#### **Перед эксплуатацией**

#### **Аксессуары . . . . . . . . . . . . . . . . . . . . . . . . . . . . . . . . . . . .3** *Простая установка ШАГ 1 Сборка фронтальных и тыловых*

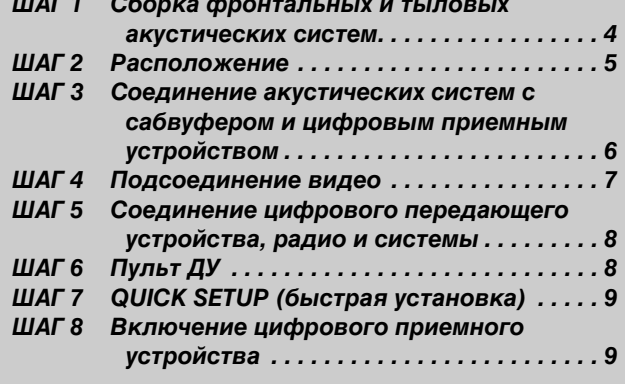

**Справочное руководство по органам управления . . .10 Воспроизводимые диски . . . . . . . . . . . . . . . . . . . . . . .11**

#### **Операции с дисками**

*Основные операции воспроизведения . . . . . . . 12* Использование основного аппарата/ Использование пульта ДУ

**Удобные функции . . . . . . . . . . . . . . . . . . . . . . . . . . . . .14** Отображение текущих параметров воспроизведения (QUICK OSD)/Просмотр воспроизводимых заголовков (ADVANCED DISC REVIEW)/Быстрое повторное воспроизведение/Переход на 30 секунд вперед/Изменение формата изображения/Переключение звуковых дорожек/ Переключение субтитров/Выбор ракурса и поворот/ смена кадров неподвижного изображения/Изменение скорости воспроизведения/Повторное воспроизведение/ Воспроизведение всех групп, программное воспроизведение и воспроизведение в произвольном порядке

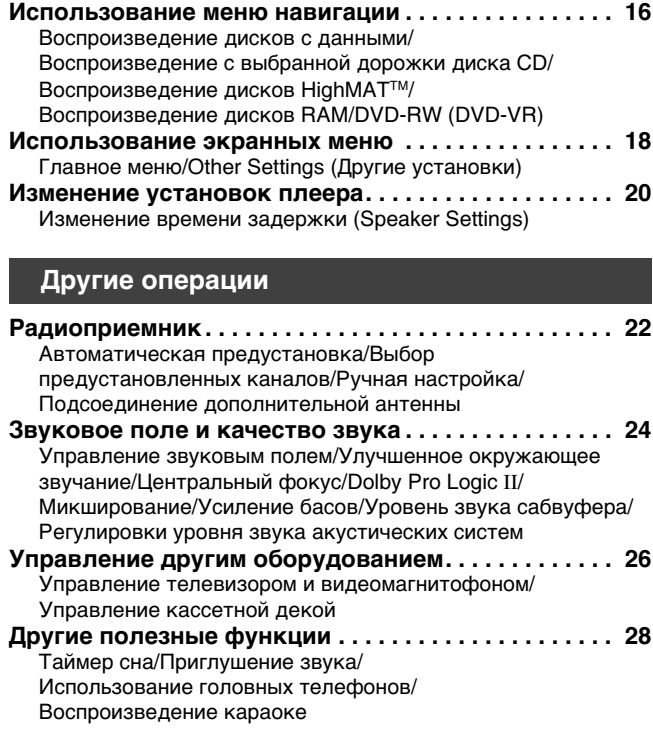

**Справочный материал**

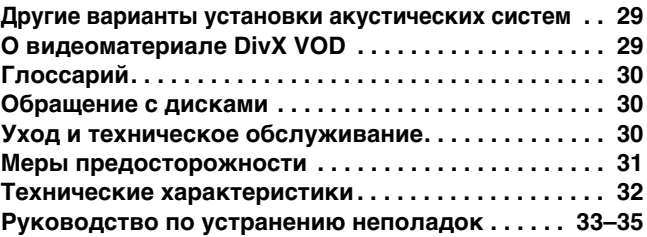

# *Простая установка*

# **тыловых акустических систем**

**Конструкция опор, входящих в комплект,**<br> **Сборка фронтальных и в следиально разработана для монтажа фро**<br> **Сборка фронтальных и систем Раназоліс SB-FS881. Используйте с специально разработана для монтажа фронтальных акустических систем или тыловых акустических систем Panasonic SB-FS881. Используйте опоры только так, как указано в этой инструкции.**

#### **Подготовка**

- ≥Во избежание повреждений или царапин, подстелите мягкую ткань и выполняйте сборку на ней.
- ≥Для сборки используйте крестообразную отвертку Phillips.
- ≥Перед началом сборки, установки и подсоединения убедитесь в наличии всех указанных компонентов.
- ≥Правые и левые акустические системы и трубки одинаковые.

#### **Примечание**

≥Во избежание вытягивания кабелей из трубок при сборке опор акустических систем, оставьте на трубках пластиковую оболочку.

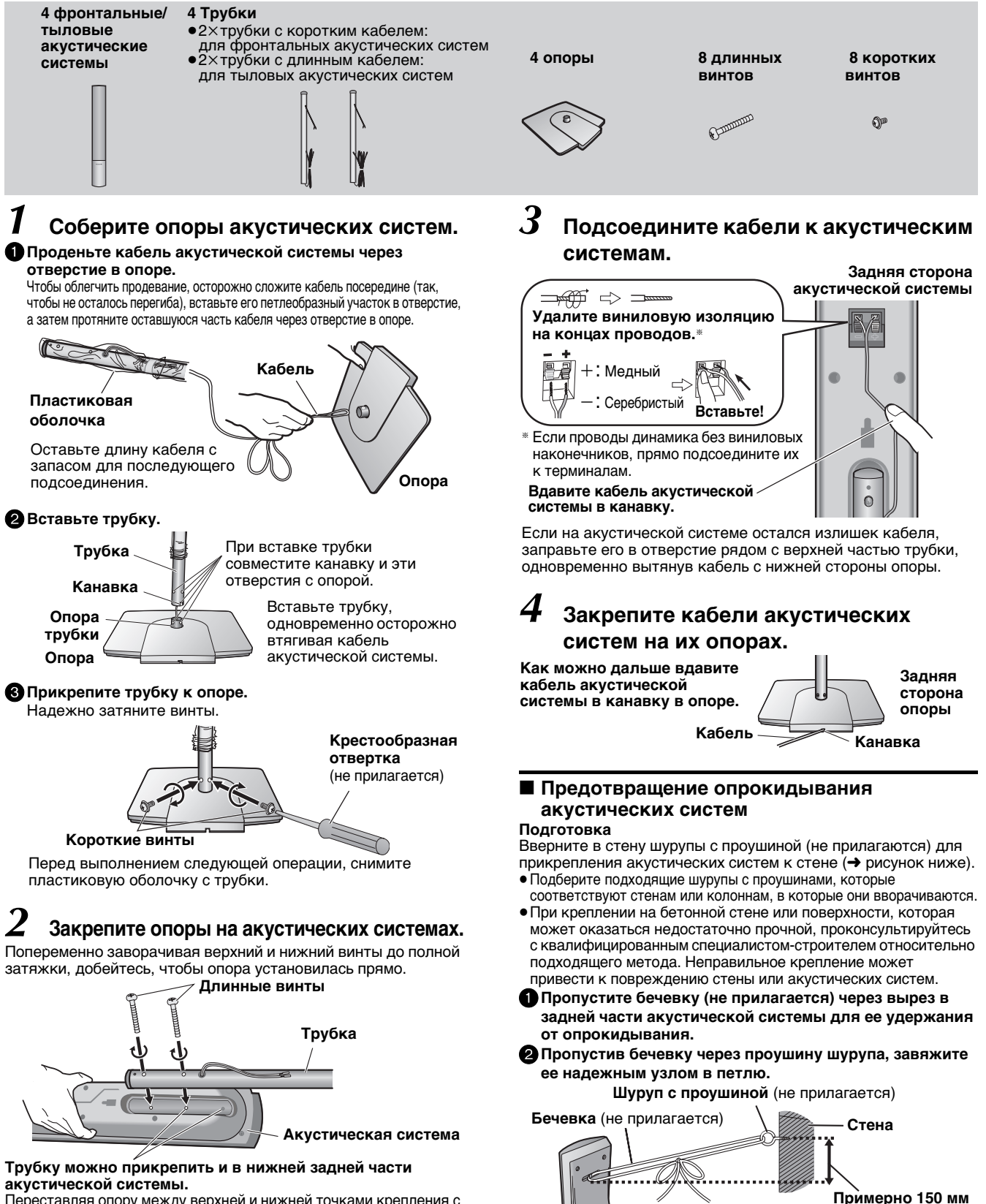

Переставляя опору между верхней и нижней точками крепления с задней стороны акустической системы, можно менять ее высоту.

**Задняя сторона акустической системы**

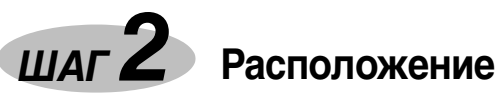

От правильности установки акустических систем зависит воспроизведение басов и звуковое поле. Обратите внимание на следующие моменты:

≥Размещайте акустические системы на плоских устойчивых опорах. ≥Размещение акустических систем слишком близко к полу, стенам и углам может привести к излишнему усилению басов. Занавесьте стены и окна толстыми шторами.

Левая и правая фронтальные акустические системы, а также левая и правая тыловые акустические системы являются абсолютно одинаковыми.

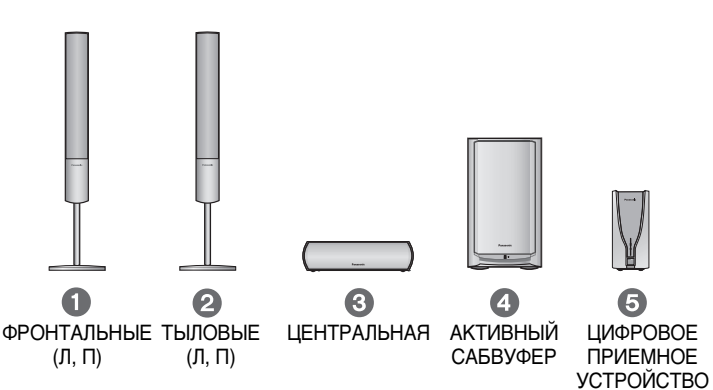

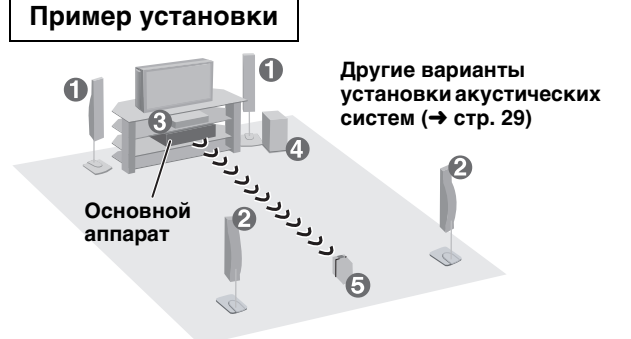

- ≥Расположите цифровое приемное устройство в пределах 10 м от основного аппарата.
- ≥ Не используйте для размещения основного аппарата или приемного устройства металлические шкафы или книжные полки.

Расположите фронтальные, центральную и тыловые акустические системы примерно на одинаковое расстояние от места расположения слушателя. На рисунке указаны приблизительные величины углов.

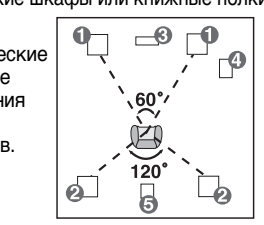

#### **Дополнительная информация об установке беспроводной связи**

Данное изделие работает на таких же радиочастотах, как и другая аппаратура, которая может использоваться у Вас дома. Во избежание помех от другой аппаратуры, возможных при работе данного изделия, не размещайте эту аппаратуру рядом с передающим или приемным устройством или между ними.

Если другая аппаратура создает помехи в канале связи данного изделия, оно будет автоматически искать чистый канал. Во время поиска будет светиться синий индикатор на приемном устройстве или мигать индикатор  $|\overline{W}|$ " (индикатор беспроводной связи) на дисплее основного аппарата и возможны кратковременные перебои в воспроизведении звука тыловыми акустическими системами. Это нормальная функция изделия, которая позволяет достичь максимально высокого уровня характеристик системы домашнего кинотеатра. Если возникают помехи, попробуйте переместить другую аппаратуру за пределы рабочего диапазона данного изделия.

§ В число этой аппаратуры входят некоторые беспроводные телефоны и компьютерные адаптеры беспроводной сети, использующие канал 2,4 ГГц, а также микроволновые печи.

#### ≥**Используйте только прилагаемые акустические системы** Использование других акустических систем может привести к

- повреждению аппарата и отрицательно сказаться на качестве звучания. ≥Установите акустические системы на ровную горизонтальную
- поверхность, чтобы они не могли упасть. Если размещение акустических систем на ровной горизонтальной поверхности невозможно, следует принять соответствующие меры, предотвращающие их падение.

#### **Основной аппарат**

#### **Примечание**

Для обеспечения надлежащей вентиляции, акустические системы должны располагаться не ближе 10 мм от системы.

#### **Центральная акустическая система**

- Если расположить центральную акустическую систему
- непосредственно на телевизоре, то вибрация, вызванная акустической системой, может привести к искажению изображения на экране. Поставьте центральную акустическую систему на стойку или полку.
- ≥Во избежание падения акустических систем, не ставьте их непосредственно на телевизор.

#### **Активный сабвуфер**

Поставьте справа или слева от телевизора на полу или на устойчивой полке так, чтобы не возникало вибрации. Расположите примерно в 30 см от телевизора и оставьте сзади колонки примерно 10 см для вентиляции.

#### **Предупреждение**

Не становитесь на опору акустической системы и не трясите акустическую систему. Будьте внимательны, когда поблизости находятся дети.

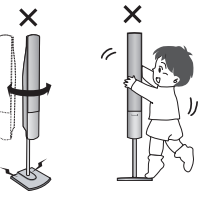

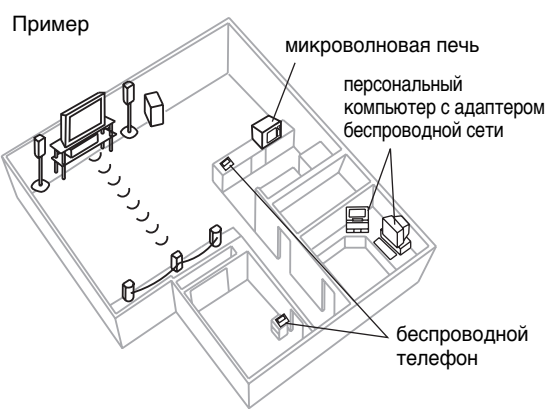

#### **Примечания по использованию акустических систем**

- ≥Воспроизведение звука на высокой громкости в течение длительного периода времени может привести к повреждению акустических систем или сокращению их срока службы.
- ≥Во избежание повреждения, уменьшайте громкость в следующих случаях:
- При воспроизведении искаженного звука.
- Когда акустические системы воспроизводят звук с реверберацией из-за проигрывателя, микрофона, помехи во время приема передач FM, непрерывный сигнал с
- осциллятора, тестового диска или электронного инструмента. – При регулировке качества звука.
- При включении или выключении аппарата.

#### **При нарушении цветопередачи на экране телевизора** Прилагаемые акустические системы сконструированы специально для установки рядом с телевизором, но они могут вызывать искажения изображения на экране некоторых моделей телевизоров и при использовании отдельных установочных комбинаций. **В этом случае следует отключить телевизор приблизительно на 30 минут.**

Функция размагничивания телевизора поможет избавиться от проблемы. Если же неполадки не исчезают, отодвиньте акустические системы подальше от телевизора.

#### **Предупреждение**

≥**Активный сабвуфер, прилагаемые акустические системы и цифровое приемное устройство предназначены только для использования согласно описанию в настоящей инструкции. Несоблюдение этого требования может привести к повреждению усилителя, акустических систем и/или цифрового приемного устройства, а также к возникновению пожара. В случае повреждения аппаратуры или проявления резких изменений в ее работе, проконсультируйтесь с квалифицированным специалистом по техническому обслуживанию.**

≥**Не пытайтесь закрепить акустические системы на стенах каким-либо иным способом, кроме описанного в настоящей инструкции.**

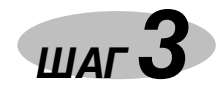

## *ШАГ 3* **Соединение акустических систем с сабвуфером и цифровым приемным устройством**

- ≥Прикрепите наклейки для акустических кабелей, чтобы облегчить подсоединение.
- ≥На клеммах сабвуфера и цифрового приемного устройства присутствует высокое выходное напряжение. Будьте осторожны при подсоединении акустических кабелей.

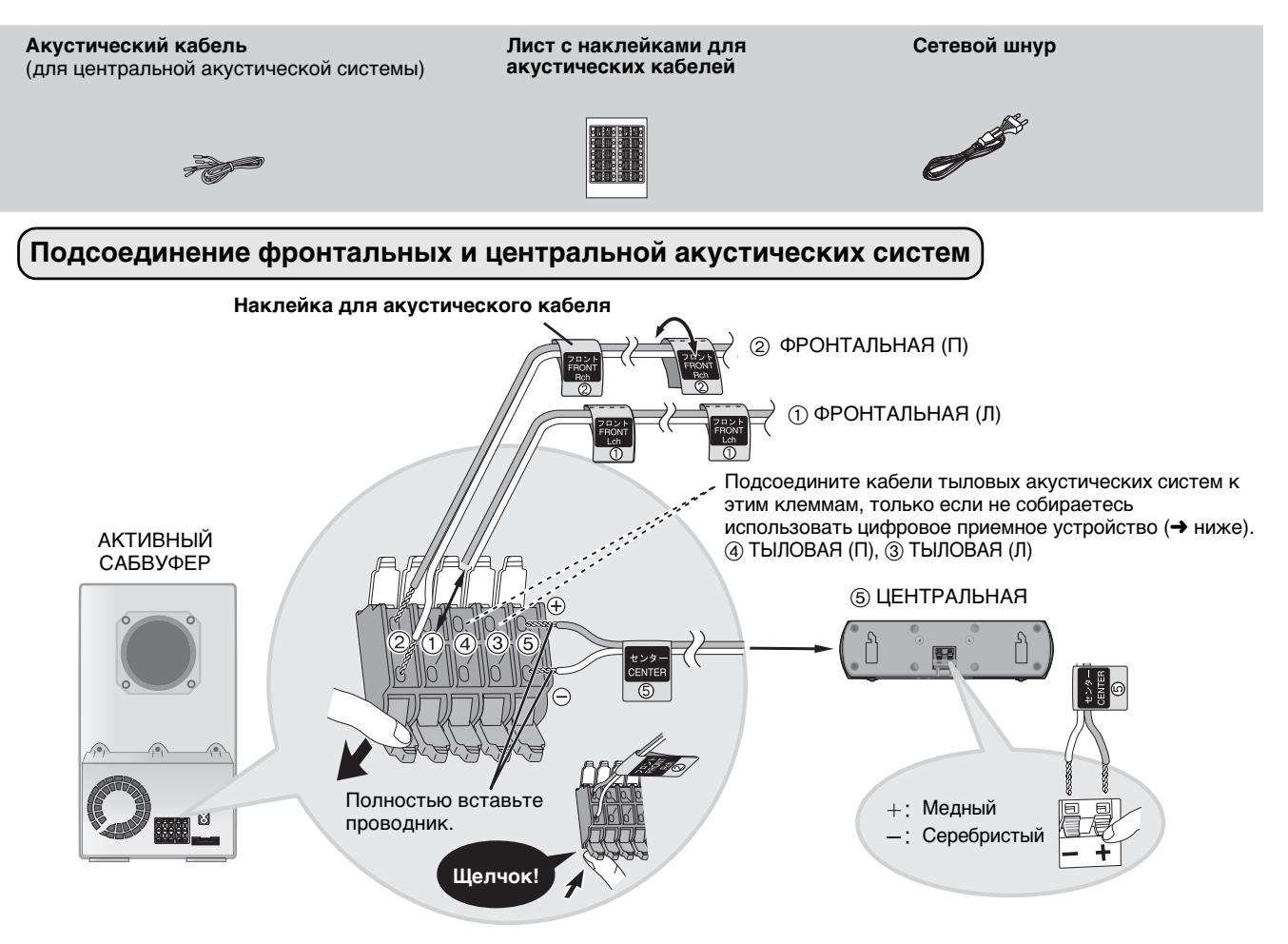

#### **Подсоединение тыловой акустической системы**

≥**Подсоедините сетевой шнур после завершения подсоединения акустических кабелей.**

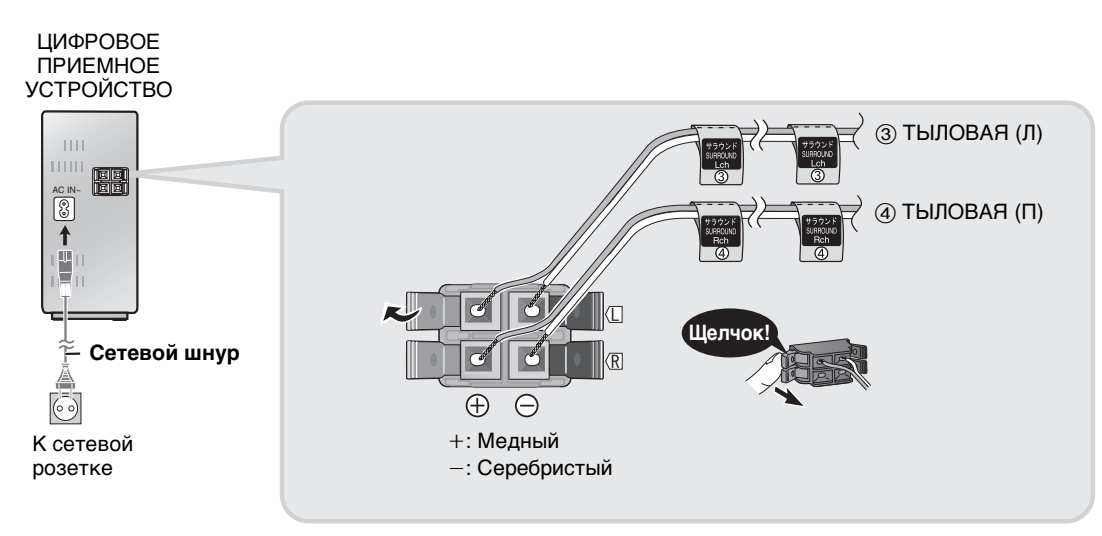

#### **Примечание**

●Не допускайте короткого замыкания между положительными (+) и отрицательными (−) проводами акустических систем.<br>●Будьте внимательны! Подсоединяйте положительные (медные) провода только к положительным (+) клеммам, а отри (серебристые) провода только к отрицательным (-) клеммам. Неправильное соединение может привести к повреждению акустических систем.

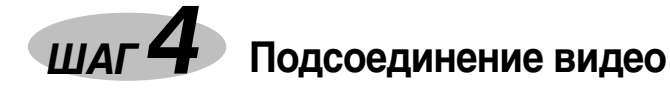

- ≥**Не подсоединяйте аппарат через видеомагнитофон.** Изображение может воспроизводиться с искажениями изза функции защиты от копирования.
- ≥Перед подсоединением выключите телевизор. Руководствуйтесь инструкцией по эксплуатации телевизора.

#### ∫ **Телевизор с входным гнездом VIDEO IN**

#### **Задняя сторона основного аппарата**

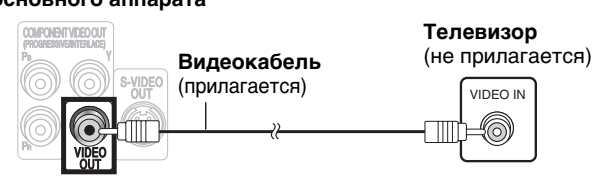

#### ∫ **Телевизор с входным гнездом S-VIDEO IN**

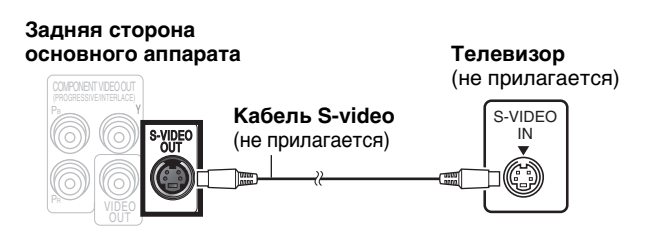

#### **Выходное гнездо S-VIDEO OUT**

За счет разделения сигналов цветности (C) и яркости (Y) при использовании выхода S-VIDEO OUT получается более естественное изображение, чем при использовании выхода VIDEO OUT. (Конечный результат зависит от телевизора.)

#### ∫ **Телевизор с разъемом SCART**

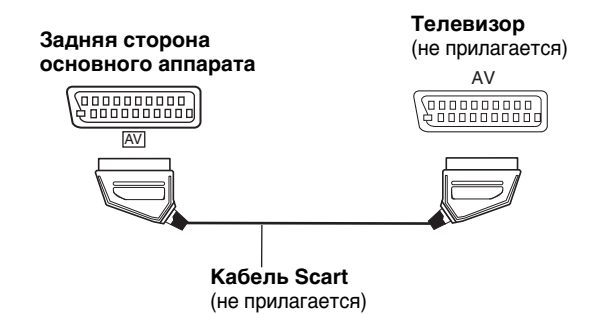

#### **Разъем SCART (AV)**

Чтобы улучшить качество изображения, можно переключить выход видеосигнала с разъема SCART(AV) с "Video" на "S-Video" или "RGB" в соответствии с типом используемого телевизора. Выберите опцию "S-Video/YPbPr" или "RGB/No Output" в меню QUICK SETUP (➜ стp. 9).

#### ∫ **Телевизор с входными гнездами COMPONENT VIDEO IN**

**Задняя сторона** 

 $\omega$ OUT

**Видеокабель**

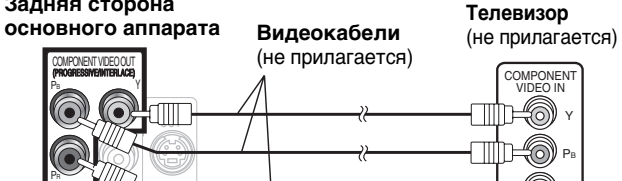

PR

#### **Выходные гнезда COMPONENT VIDEO OUT** На эти гнезда можно подавать чересстрочные и

прогрессивные видеосигналы, обеспечивающие более чистое изображение, чем при использовании входа S-VIDEO OUT. При соединении через эти выходные гнезда выводятся цветоразностные сигналы (PB/PR) и сигнал яркости (Y), благодаря чему достигается более высокое качество цветопередачи.

- ≥Обозначения входных гнезд компонентного видеосигнала зависит от конкретного телевизора или монитора (например, Y/PB/PR, Y/B-Y/R-Y, Y/CB/CR). Соедините гнезда одинакового цвета.
- ≥При выполнении этого подключения выберите опцию "Video/YPbPr" или "S-Video/YPbPr" в меню QUICK SETUP (→ стр. 9). Если выбрана опция "RGB/No Output", сигнал RGB выводится через разъем SCART (AV), но сигналы не будут выводиться с компонентных выходов.

#### **Воспроизведение прогрессивного видеосигнала**

Подсоединитесь к входным гнездам компонентного видеосигнала на телевизоре, совместимом с форматом 625p или 525p. (При соединении с несовместимым телевизором возможно искажение видеоизображения.)

7

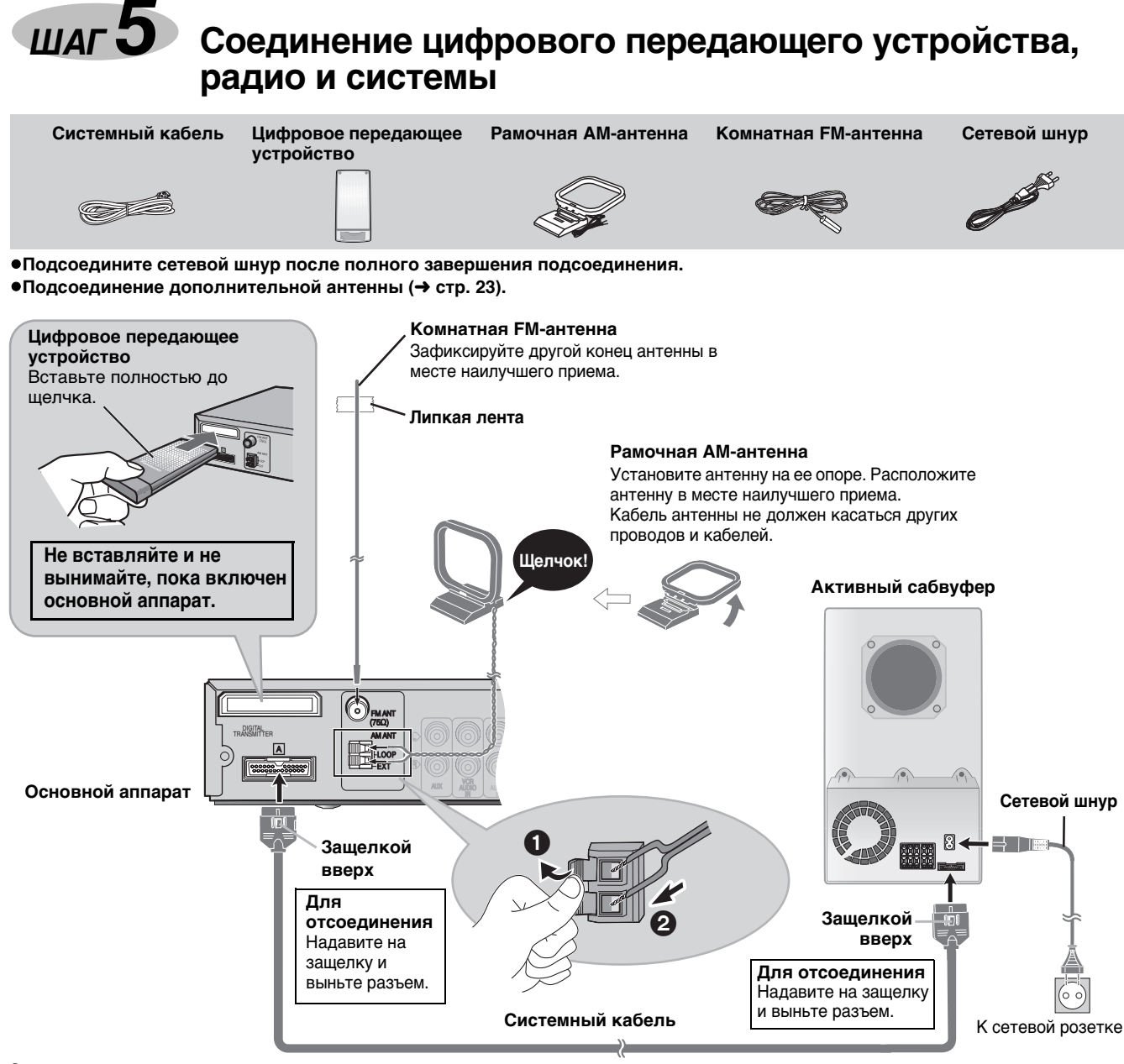

#### **Экономия электроэнергии**

Данный аппарат потребляет небольшое количество электроэнергии (около 0,7 Вт), даже когда он выключен. Для экономии электроэнергии отсоединяйте аппарат от сетевой розетки, если он не будет использоваться в течение длительного периода времени. После подсоединения аппарата потребуется восстановление некоторых элементов в памяти.

#### **Примечание**

Прилагаемый сетевой шнур предназначен для использования только с данным аппаратом. Не используйте его с другой аппаратурой.

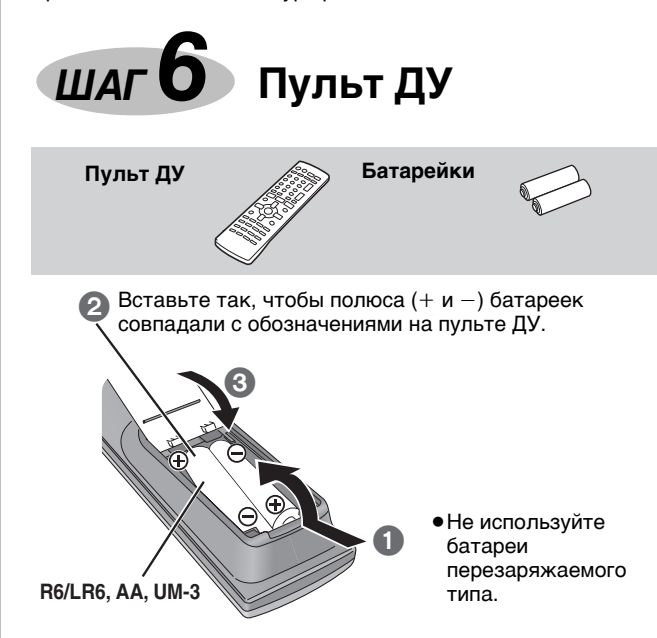

#### **Нельзя:**

- ≥использовать старые и новые батарейки вместе.
- ≥одновременно использовать батарейки разных типов.
- ≥допускать нагрев или контакт батареек с пламенем.
- ≥разбирать или замыкать накоротко.
- ≥пытаться перезаряжать щелочные или марганцевые батарейки.
- ≥использовать батарейки со снятой оболочкой. Неправильное обращение с батарейками может привести к

протечке электролита, который при попадании на другие предметы может повредить их или вызвать пожар.

Вынимайте батарейки, если пульт ДУ не будет использоваться в течение длительного времени. Храните их в прохладном темном месте.

#### ∫ **Использование**

Направляйте на датчик сигнала дистанционного управления (➜ стp. 10), избегая препятствий, находясь непосредственно перед аппаратом на расстоянии не более 7 м.

8 RQT8482 *ШАГ 7* **QUICK SETUP (быстрая установка)**

**Окно быстрой установки QUICK SETUP помогает выполнить необходимые установки.** Включите телевизор и выберите соответствующий видеовход телевизора.

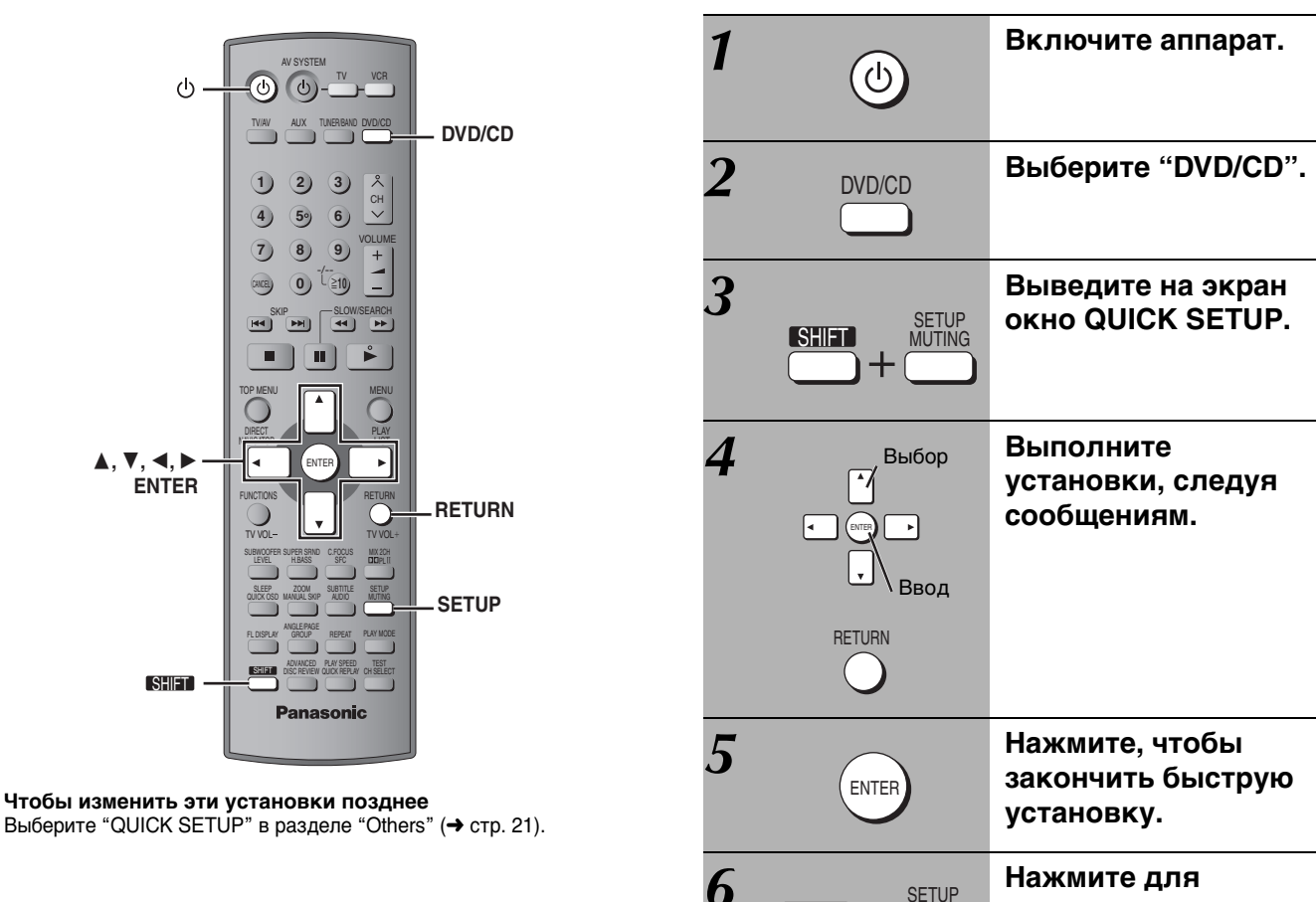

# *ШАГ 8* **Включение цифрового приемного устройства**

- *1* **Включите основной аппарат. (**➜ **выше)**
- *2* **Включите цифровое приемное устройство.**

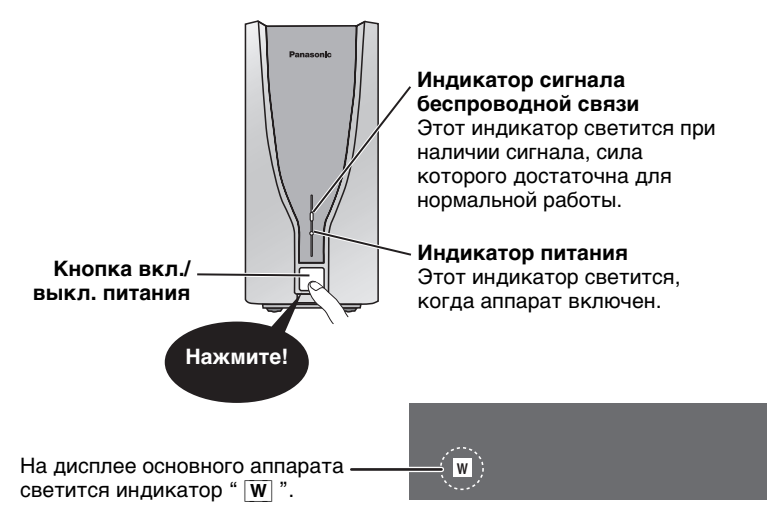

(" [W] " мигает ➜ стp. 35, Индикаторы на дисплее аппарата)

#### **Примечание**

**SHIFT** 

**MUTING** 

Если система домашнего кинотеатра не используется, выключите сначала цифровое приемное устройство, а затем основной аппарат для экономии электроэнергии.

**выхода.**

## **Справочное руководство по органам управления**

**В скобках указаны страницы для справок.**

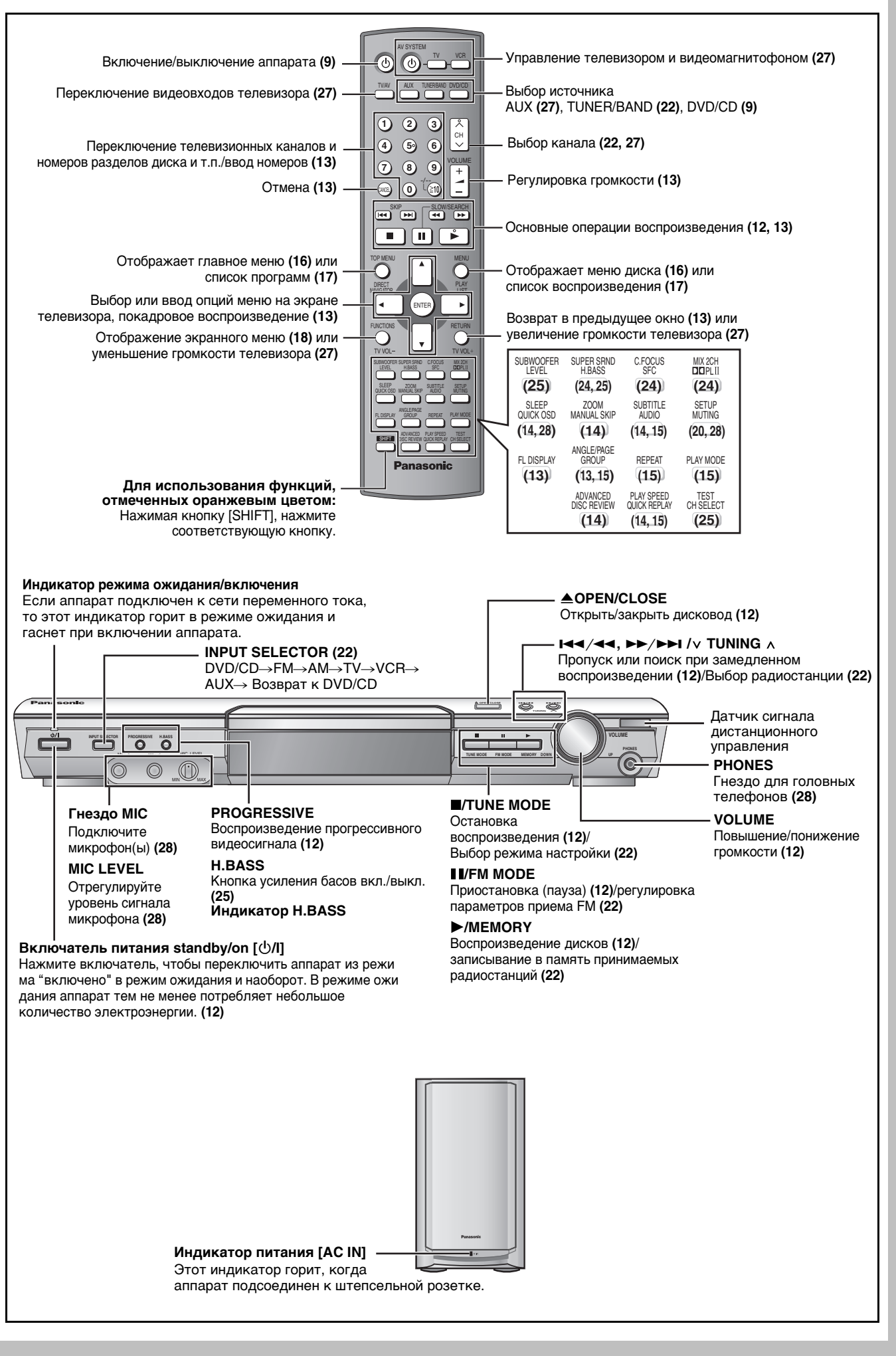

## **Воспроизводимые диски**

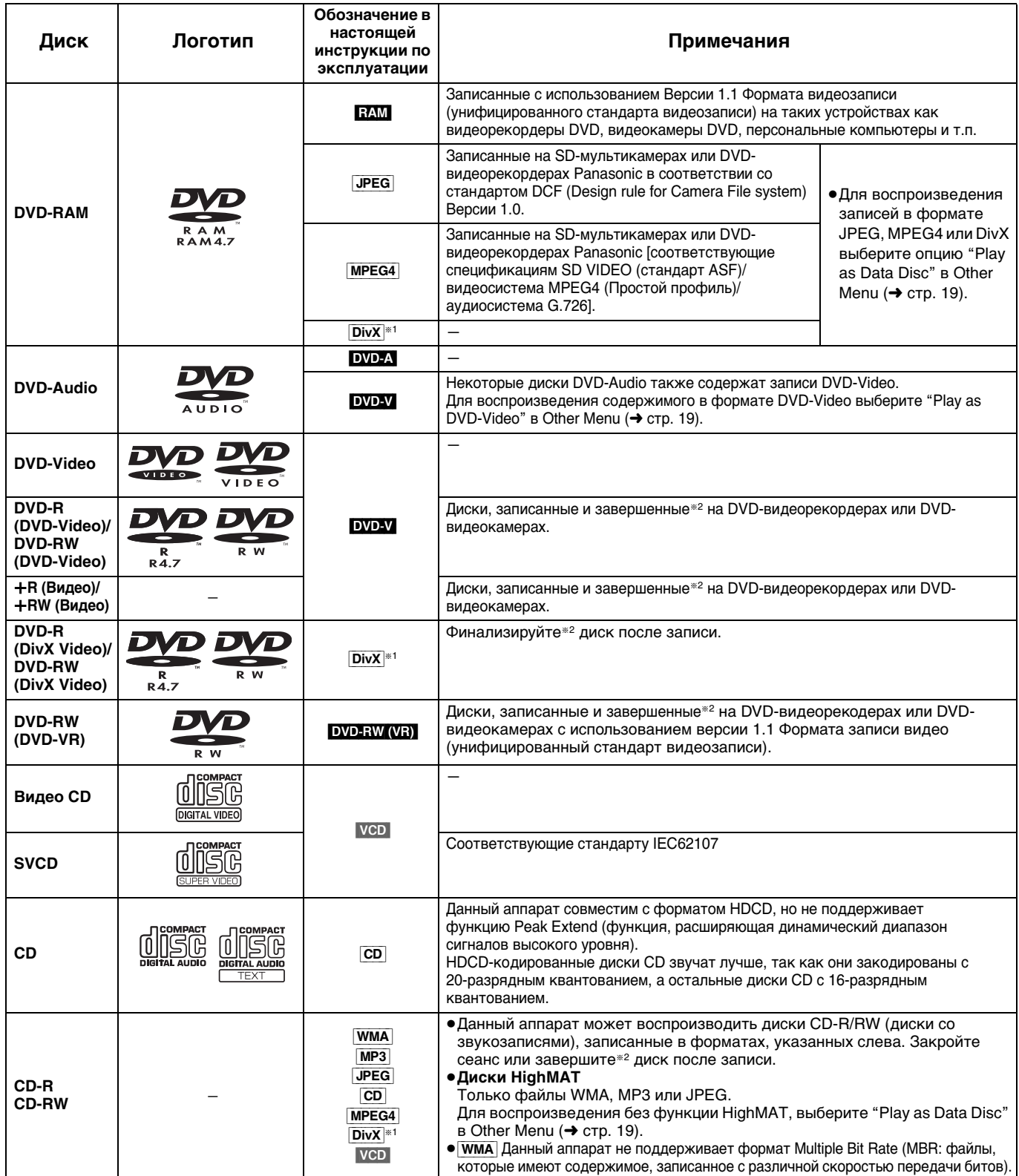

§<sup>1</sup> Созданные с использованием DivX версии 3.11, 4.x, 5.x [видеосистемы DivX/аудиосистемы MP3, Dolby Digital или MPEG].

§<sup>2</sup> Процесс, позволяющий осуществлять воспроизведение на совместимом оборудовании.

≥В зависимости от типа дисков, условий записи, способа записи и способа создания файлов, вы возможно не сможете воспроизвести указанные выше диски (➜ стp. 17, Советы по созданию дисков данных).

#### ∫ **Невоспроизводимые диски**

Версия 1.0 дисков DVD-RW, DVD-ROM, CD-ROM, CDV, CD-G, SACD, Photo CD, DVD-RAM, которые не могут быть извлечены из их картриджей, диски DVD-RAM объемом 2,6 ГБ и 5,2 ГБ, а также имеющиеся в продаже диски "Chaoji VCD", включая диски CVD, DVCD и SVCD, которые не соответствуют стандарту IEC62107.

#### ∫ **Формат звука на дисках DVD**

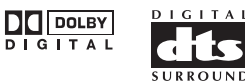

Данный аппарат автоматически распознает и декодирует диски с этими символами.

#### ∫ **Видеосистемы**

- Данный аппарат может воспроизводить видеозаписи в системах PAL и NTSC, если телевизор совместим с системой, использованной на диске.
- Диски PAL не могут правильно воспроизводиться на экране телевизора системы NTSC.
- Данный аппарат может преобразовывать сигналы NTSC в формат PAL 60 для просмотра на экране телевизора системы PAL (➜ стp. 21, "NTSC Disc Output" в разделе "Video").

## *Использование основного аппарата*

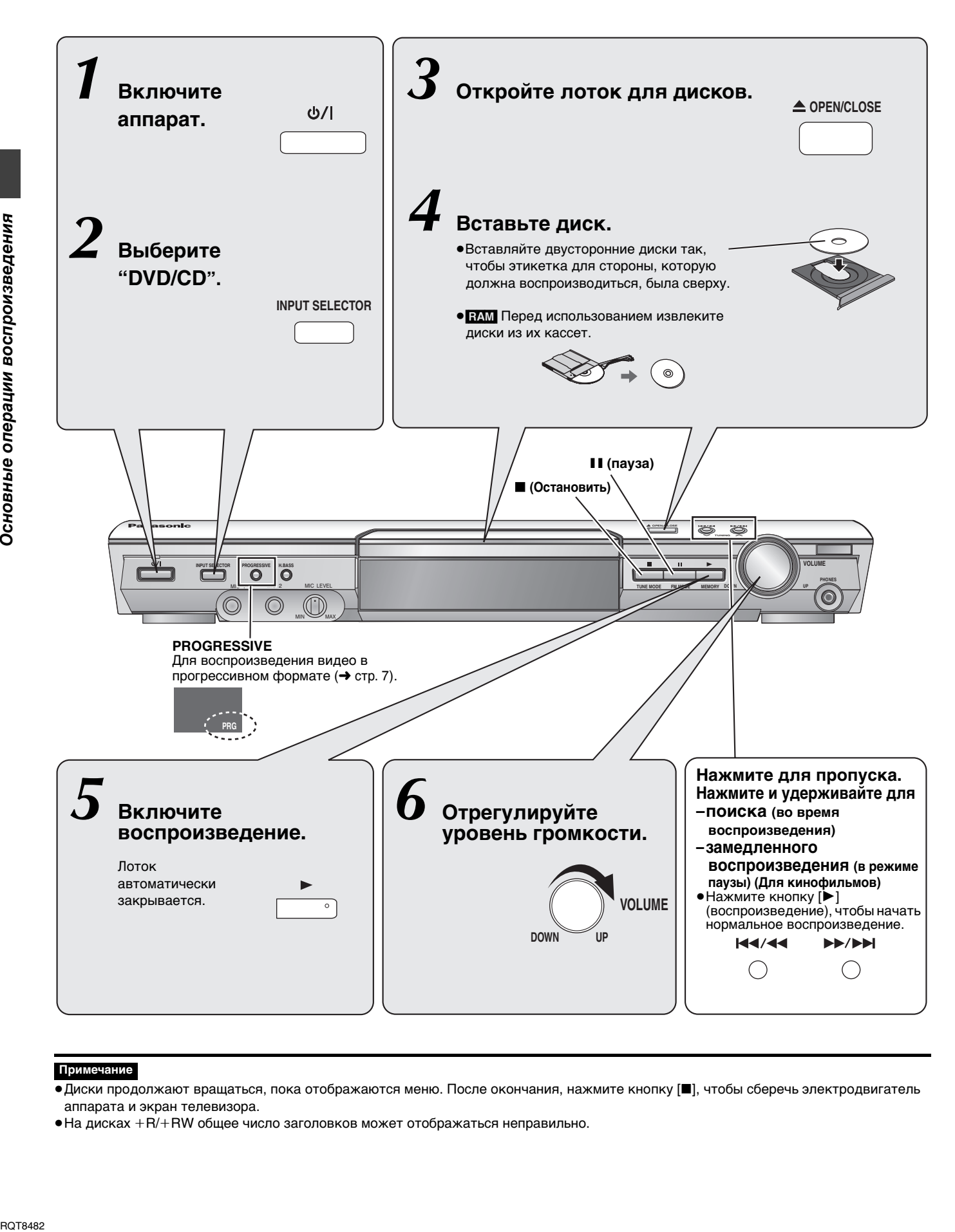

#### **Примечание**

- ≥Диски продолжают вращаться, пока отображаются меню. После окончания, нажмите кнопку [∫], чтобы сберечь электродвигатель аппарата и экран телевизора.
- На дисках +R/+RW общее число заголовков может отображаться неправильно.

## *Использование пульта ДУ*

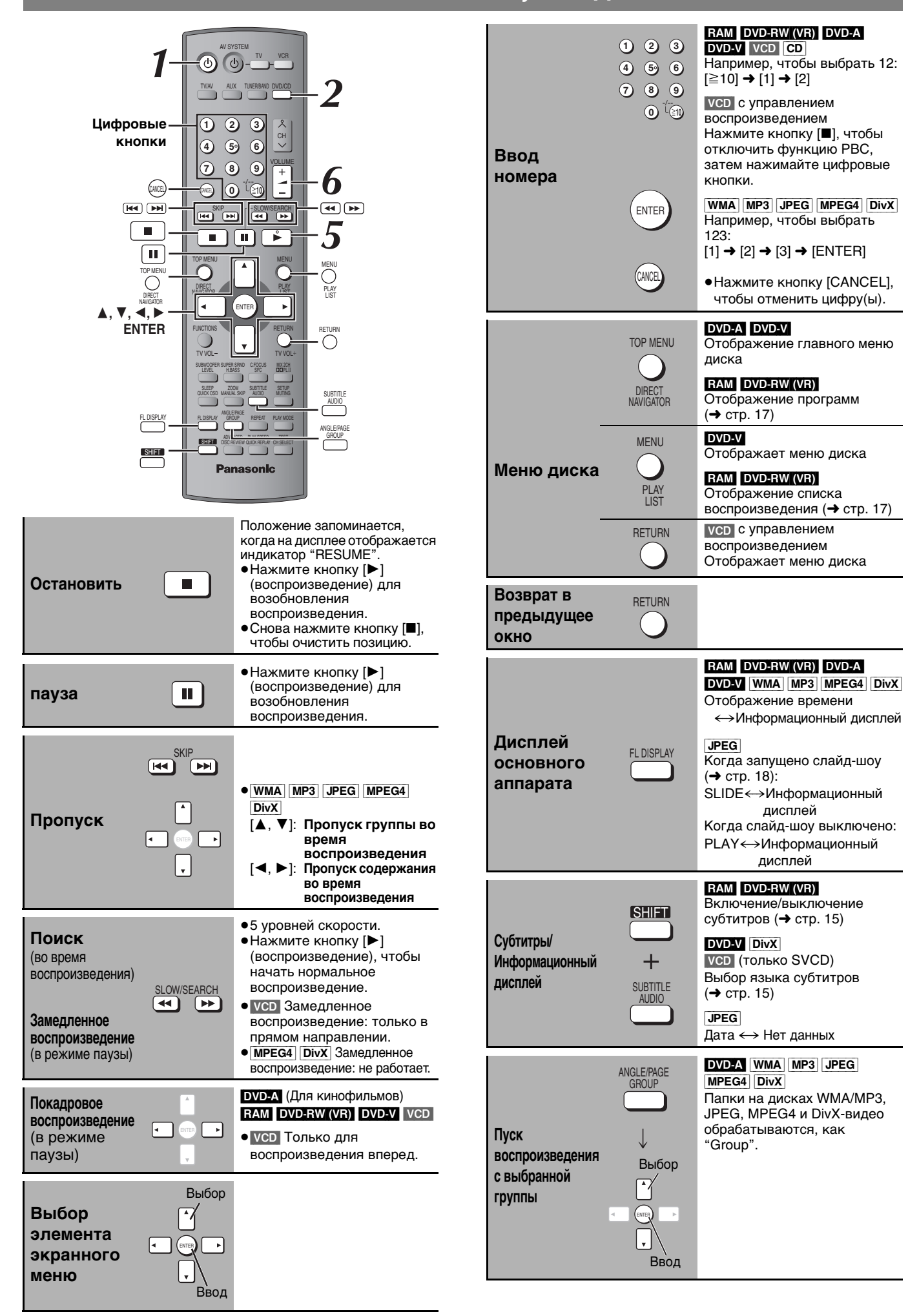

# **Удобные функции**

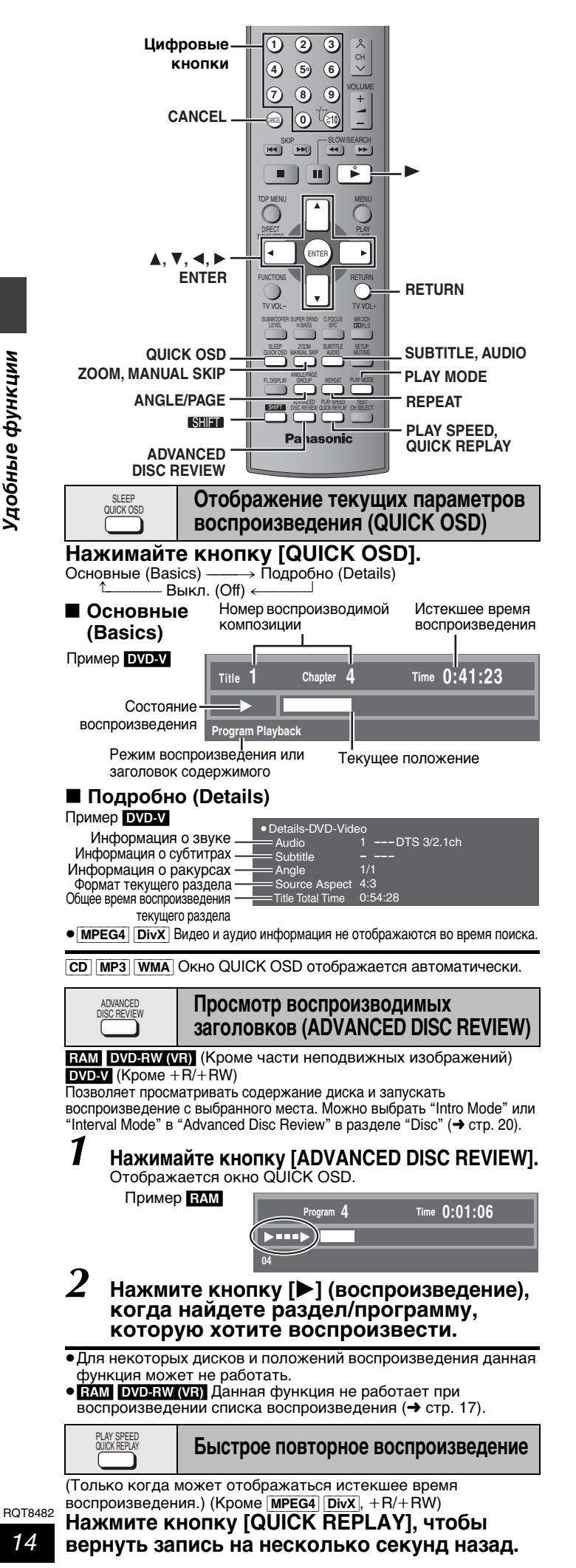

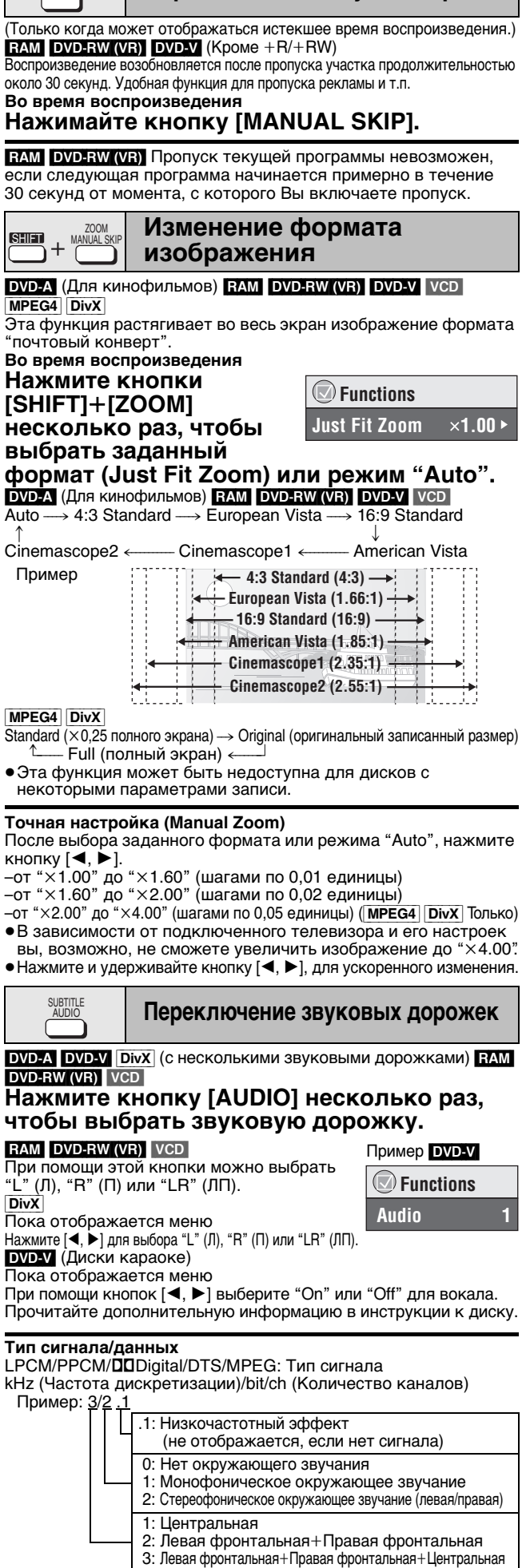

**Переход на 30 секунд вперед**

ZOOM MANUAL SKIP

≥[DivX] При изменении настроек воспроизведения звука на видеодиске DivX может потребоваться некоторое время для начала воспроизведения.

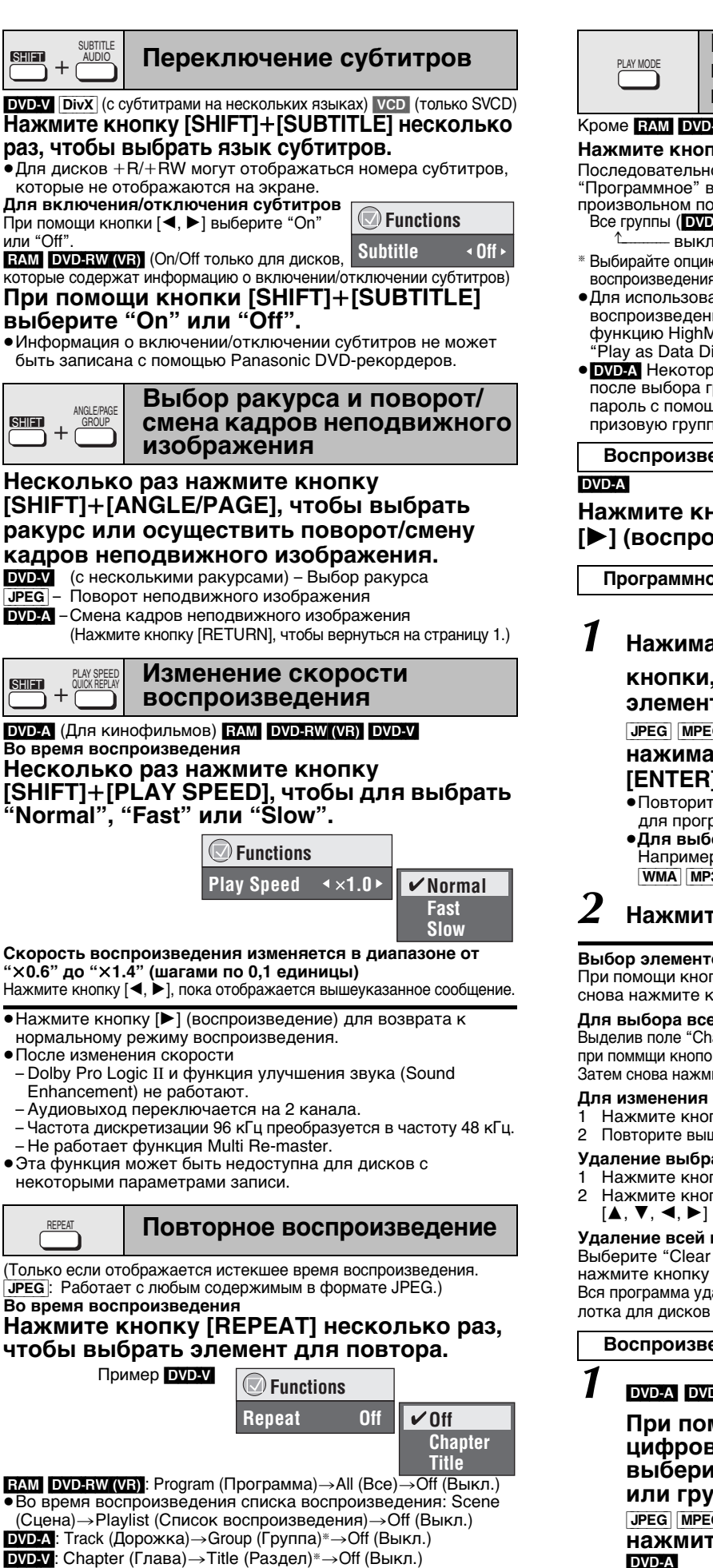

(Группа)§>Off (Выкл.)

**VCD CD**: Track (Дорожка)→All (Все)→Off (Выкл.) **WMA** MP3 MPEG4 DivX: Content (Содержание)→Group

**JPEG**: Group (Группа)<sup>∗</sup>→Off (Выкл.)

Во время воспроизведения всех групп (DVD-A), программного воспроизведения или воспроизведения в произвольном порядке отображается индикатор "All" (Все).

**Воспроизведение всех групп, программное воспроизведение и воспроизведение в произвольном порядке**

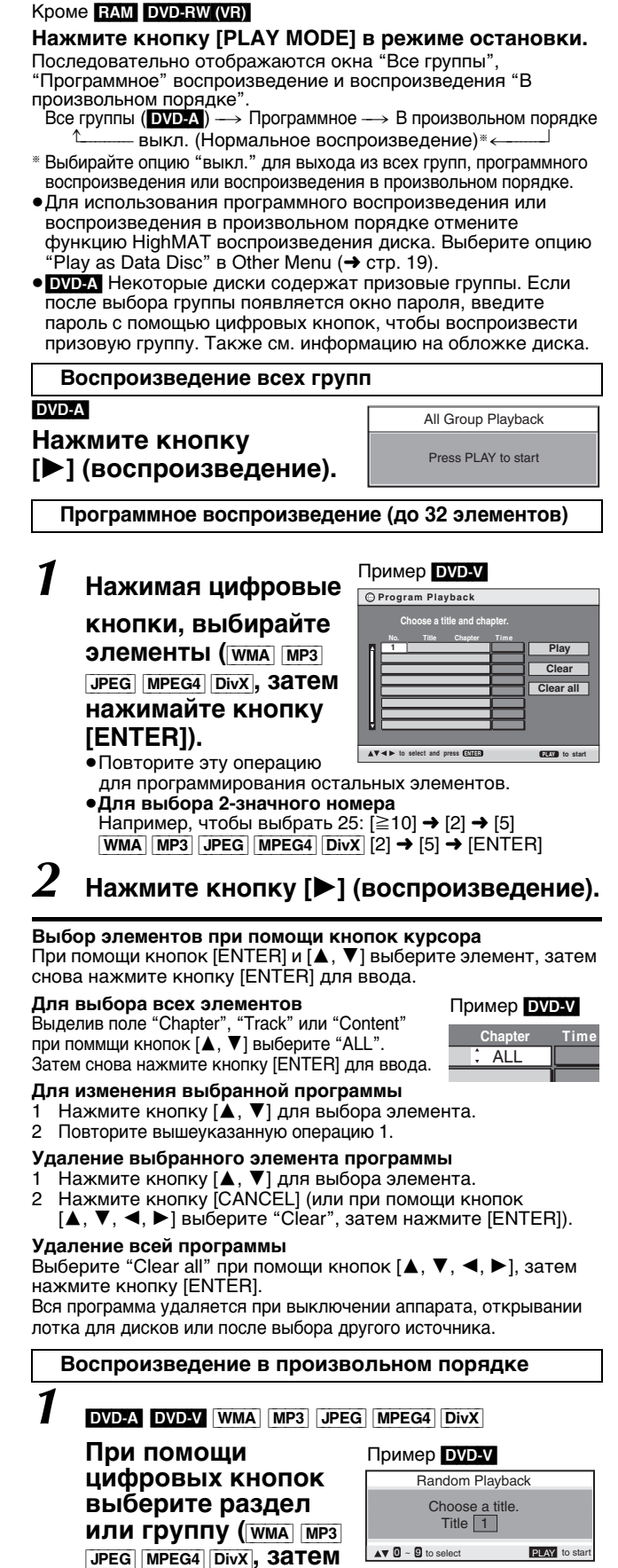

- **нажмите кнопку [ENTER]).** DVD-A
- •Чтобы выбрать все группы, при помощи кнопок [◀, ▶] выберите "All", затем нажмите кнопку [ENTER].
- ≥Чтобы отменить выбор группы, нажмите цифровые кнопки, соответствующие группе, которую хотите отменить.
- Нажмите кнопку [▶] (воспроизведение).

**ROT8482** 15

## **Использование меню навигации**

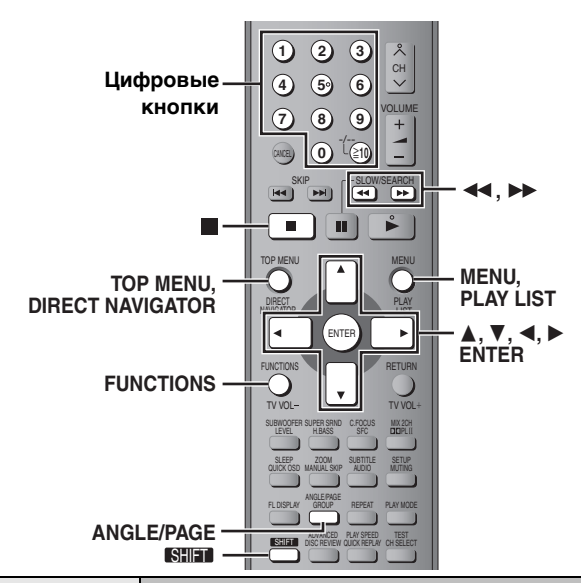

#### TOP MENU / MENU  $\Omega/$  $\bigcirc$

#### **Воспроизведение дисков с данными**

#### WMA MP3 JPEG MPEG4 DivX

Аппарат может воспроизводить записи в форматах JPEG, MPEG4 и DivX-видео на дисках DVD-RAM, а также воспроизводить диски HighMAT без использования функции HighMAT ( $\rightarrow$  стр. 19, "Play as Data Disc" в Other Menu).

≥Воспроизведение дисков HighMAT™ (➜ стp. 17)

#### **Воспроизведение элементов по порядку (Playback Menu)**

#### *1* **Нажимайте кнопку [TOP MENU].**

Показанные элементы отличаются у дисков разных типов.

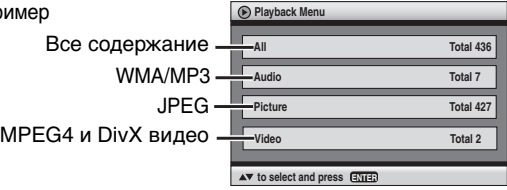

≥**Выход из окна**

 $\Box$ 

Нажимайте кнопку [TOP MENU].

*2* **Нажмите кнопку [**3**,** <sup>4</sup>**] для выбора "All", "Audio", "Picture" или "Video" и нажмите кнопку [ENTER].**

**Воспроизведение с выбранного элемента (Navigation Menu)**

## *1* **Нажимайте кнопку [MENU].**

- $2$   $\,$  При помощи кнопок [ $\blacktriangle$ ,  $\blacktriangledown$ ,  $\blacktriangleleft$ ,  $\blacktriangleright$ ] **выберите группу, затем нажмите кнопку [ENTER].**
- *3* **Для воспроизведения содержания группы по порядку Нажимайте кнопку [ENTER]. Для начала воспроизведения с выбранной позиции**

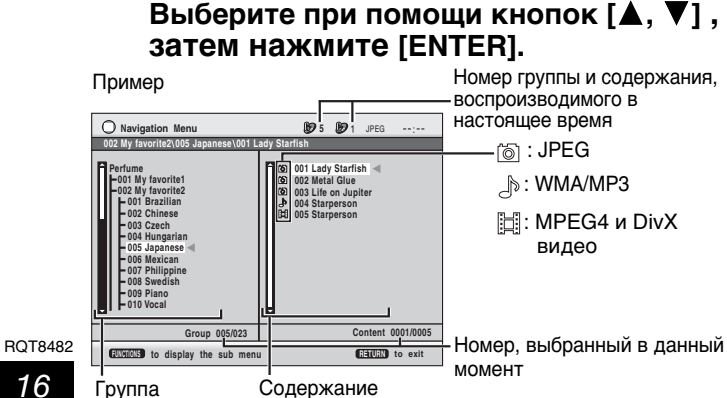

- ●Нажмите кнопки [SHIFT]+[ANGLE/PAGE] для постраничного<br>пропуска в поле группы или содержания.
- ≥**Чтобы прослушивать аудиозаписи WMA/MP3 во время отображения нa экране изображения JPEG** Сначала выберите файл JPEG, а затем выберите аудиозапись. (Обратный порядок выбора не действует.)
- ≥**Выход из окна** Нажимайте кнопку [MENU].

∫ **Использование подменю**

- *1* **Пока отображается меню**
- **Нажимайте кнопку [FUNCTIONS].**
- Нажмите кнопку [▲, ▼] для выбора элемента, **затем нажмите [ENTER].**

#### Отображаемые элементы зависят от содержимого диска.

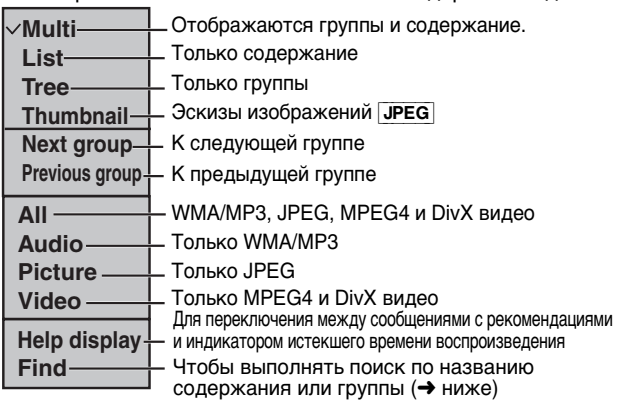

∫ **Поиск по названию содержания или группы** Выделите название группы для поиска группы, или название

содержания для поиска содержания.

*1* **Пока отображается подменю (**➜ **выше) При помощи кнопки [**3**,** 4**] выберите "Find", затем нажмите кнопку [ENTER].**

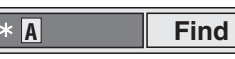

- $2$  Нажмите кнопки [▲, ▼] для выбора символа, **затем нажмите кнопку [ENTER].**
	- ≥Повторите для ввода остальных символов.
	- ≥Возможен также поиск строчных букв.
	- •Нажимайте кнопки [◀◀, ▶▶] для переключения между A, E, I, O и U.
	- Нажмите кнопку [◀] для удаления символа.
	- ≥Оставьте звездочку (¢) для поиска названий, включающих введенный символ.
	- $\bullet$ Удалите звездочку  $(\ast)$  для поиска названий, начинающихся с введенного символа. Чтобы снова добавить звездочку (¢), повторно выведите на дисплей подменю и выберите "Find".
- *3* **При помощи кнопки [**1**] выберите "Find", затем нажмите кнопку [ENTER].** Отобразится окно результатов поиска.
- *4* **Нажмите кнопки [**3**,** <sup>4</sup>**] для выбора содержания или группы, затем нажмите [ENTER].**
	- **Воспроизведение с выбранной дорожки диска CD**  $\bigcirc$  /  $\bigcirc$
- $CD$

TOP MENU

<u>стан</u><br>Заголовки отображаются при воспроизведении дисков CD с текстом.

#### *1* **Нажмите кнопку [TOP MENU] или [MENU].**

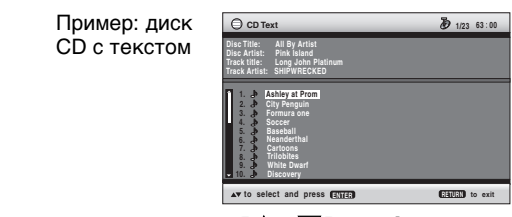

 $2$   $\,$  При помощи кнопок [ $\,$ ,  $\,$   $\,$  ] выберите **группу, затем нажмите кнопку [ENTER].**

## • Нажмите кнопки [SHIFT]+ [ANGLE/PAGE] для

- постраничного пропуска. ≥Нажмите кнопку [FUNCTIONS] отображения
- параметров воспроизведения и текущего положения.

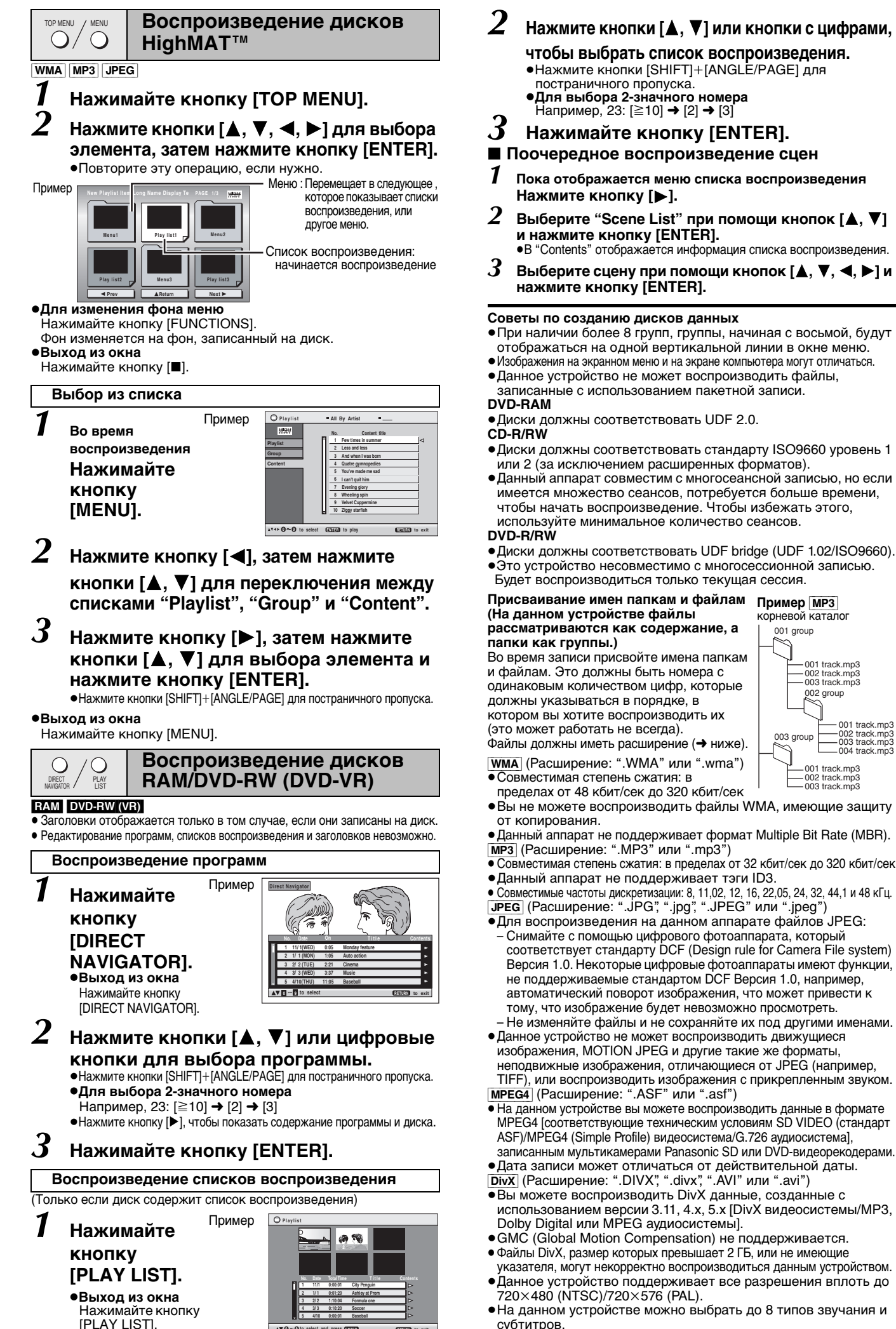

**0 9 to select and press ENTER RETURN to exit**

# Использование меню навигации RQT8482*Использование меню навигации*

001 track.mp3 002 track.mp3 003 track.mp3 004 track.mp3

> **ROT8482** 17

## **Использование экранных меню**

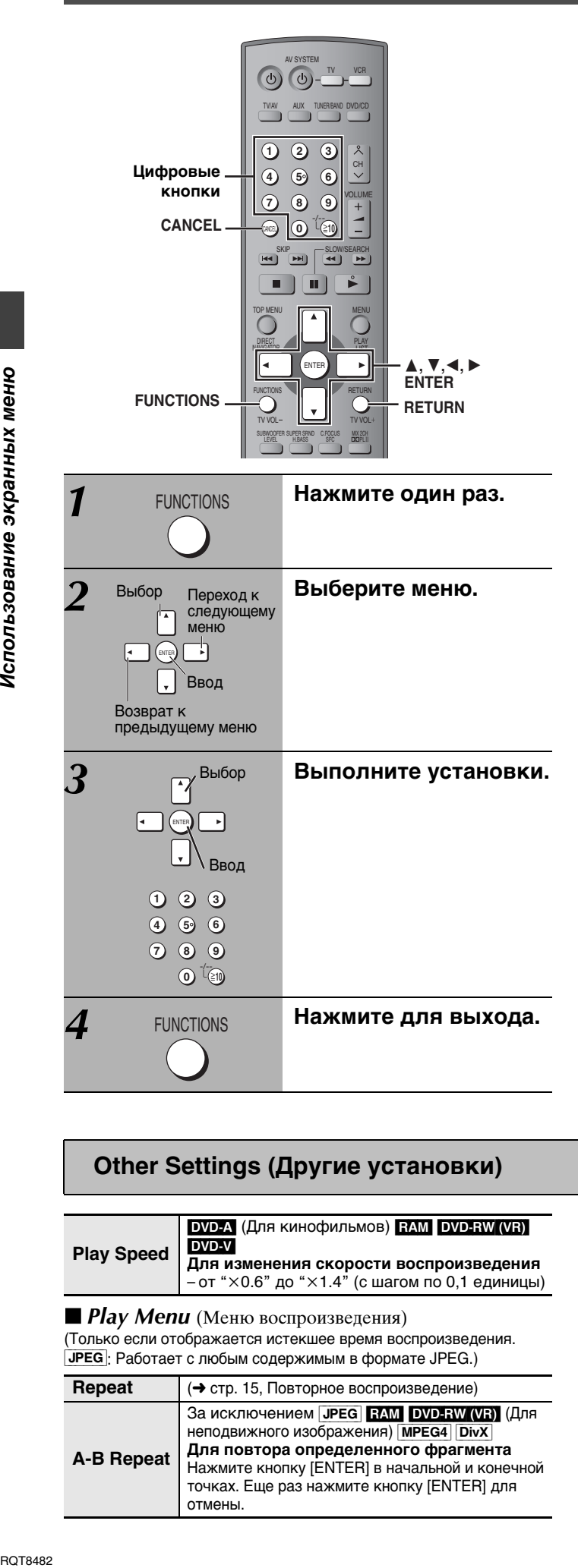

#### **Показанные элементы отличаются у дисков разных типов.**

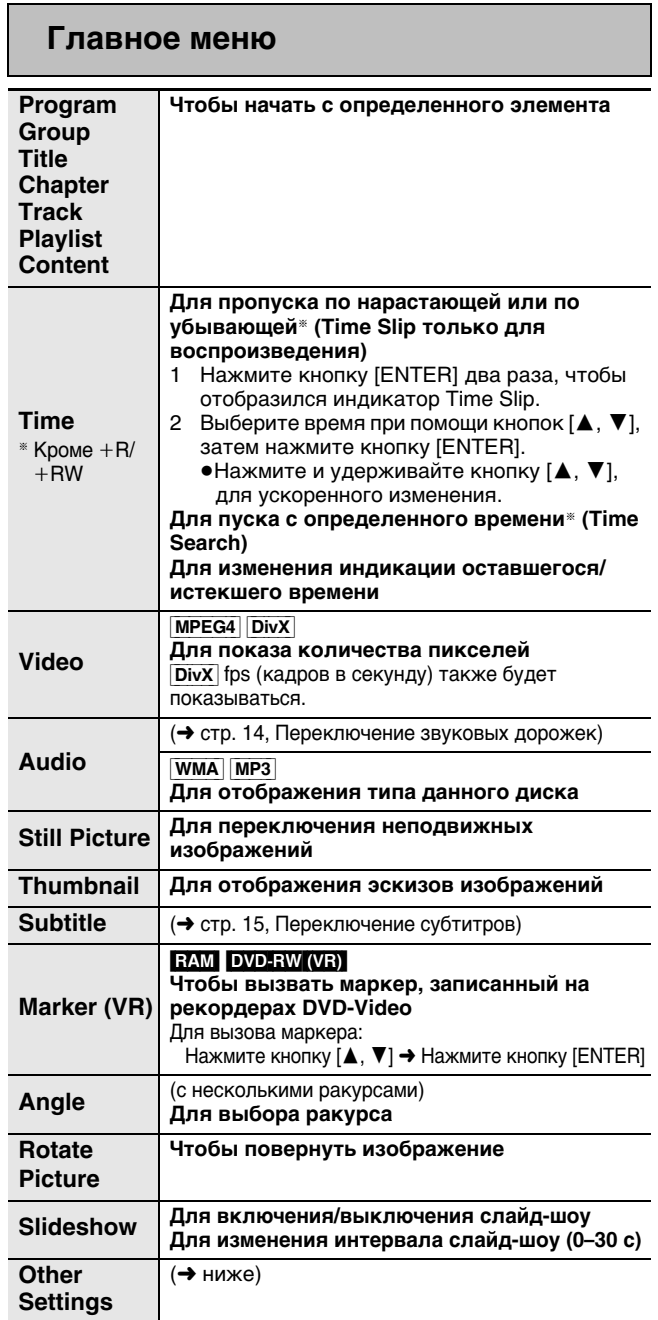

## **Other Settings (Другие установки)**

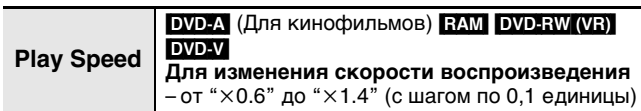

■ *Play Menu* (Меню воспроизведения)

(Только если отображается истекшее время воспроизведения. [JPEG]: Работает с любым содержимым в формате JPEG.)

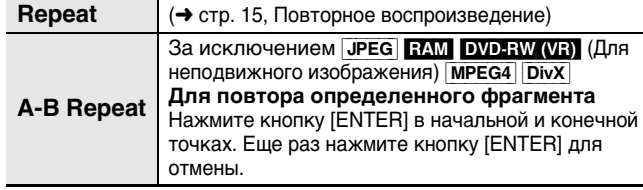

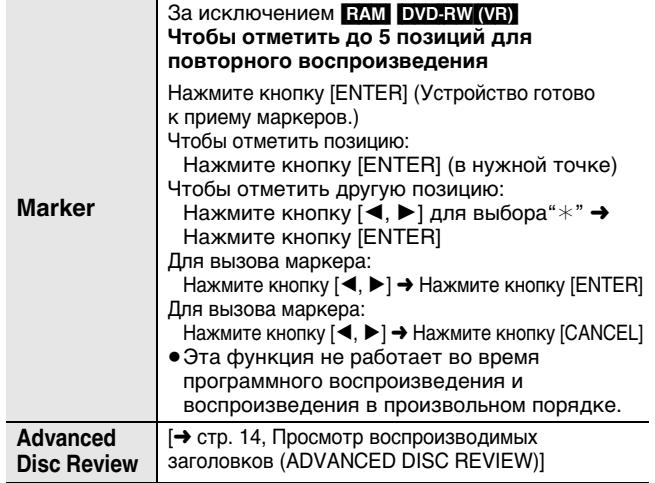

#### **■ Picture Menu** (Меню изображения)

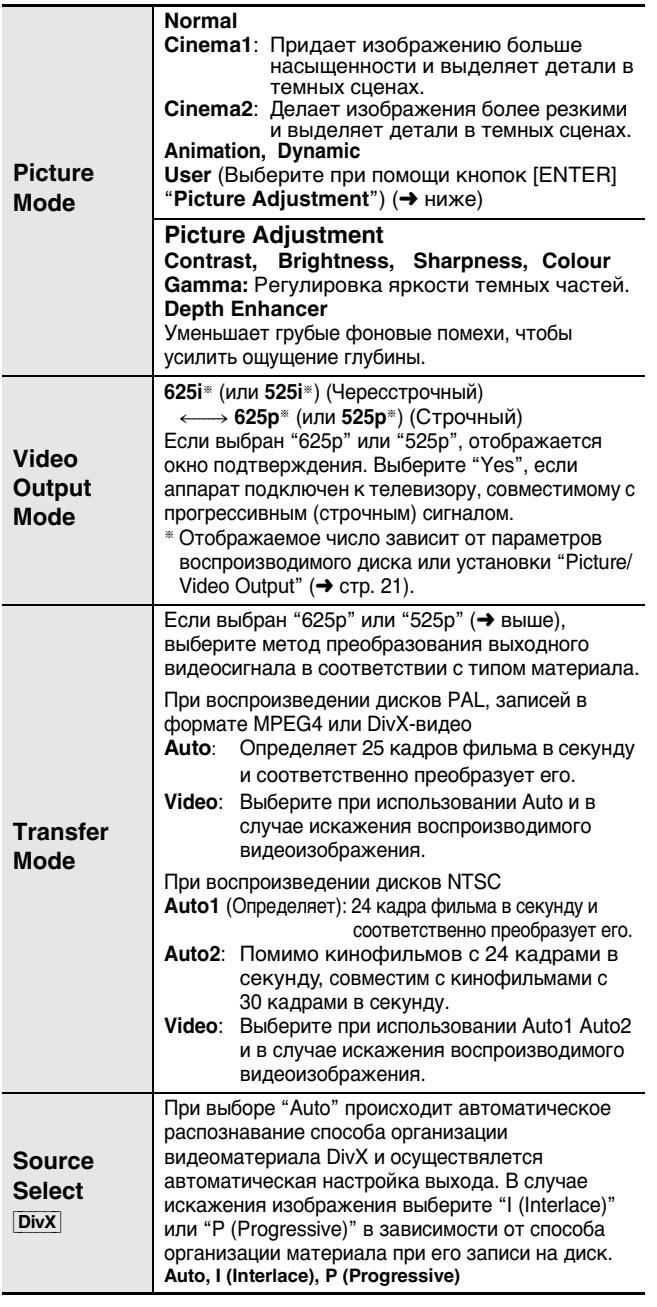

■ *Audio Menu* (Меню звука)

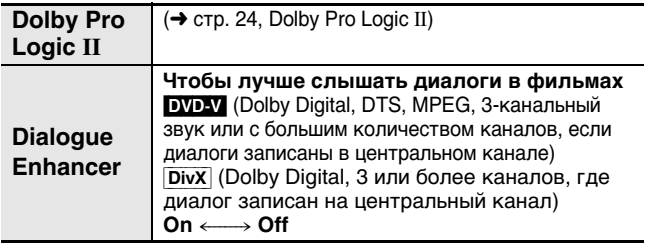

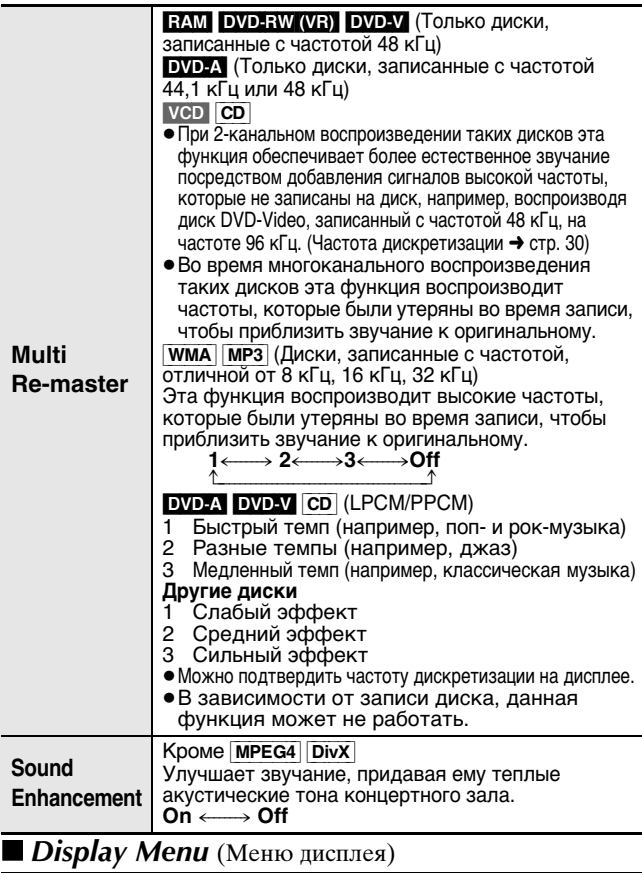

#### ■ *Other Menu* (Другие меню) **Information**  $\overline{\mathsf{On}} \longleftrightarrow \overline{\mathsf{Off}}$ Subtitle Position **от 0 до -60 (с шагом по 2 единицы) Subtitle Brightness** | Аuto, от 0 до -7 **4:3 Aspect Чтобы выбрать, как показывать изображения, снятые для экрана формата 4:3, на телевизоре формата 16:9 Normal:** Горизонтально растягивает изображения. **Auto:** Расширяет изображения 4:3 в стиле "почтового ящика", чтобы заполнить большую часть экрана. Другие изображения появляются полностью в центре экрана. **Shrink:** Изображения появляются в центре экрана. **Zoom:** Расширяет все изображения, чтобы заполнить экран. Если Ваш телевизор имеет похожую функцию, используйте ее для получения лучшего эффекта. **Just Fit Zoom Чтобы выбрать размер изображения в соответствии с экраном телевизора Manual Zoom Для увеличения и уменьшения изображения вручную Bit Rate Display** [DVD-A] (Для кинофильмов) [RAM] DVD-RW (VR) DVD-V VCD MPEG4 DivX  $\overline{On} \longleftrightarrow \overline{Off}$ **GUI See-through Off, On, Auto**  $GUI$  Brightness  $\sigma$  oт -3 до +3 **Quick OSD Отображение текущих параметров воспроизведения Off, Basics, Details** Выбрав элемент, нажмите кнопку [RETURN] для отображения окна QUICK OSD (→ стр. 14). **Setup** (→ стр. 20) **Play as DVD-Video** или **Play as DVD-Audio** Выберите "Play as DVD-Video", чтобы воспроизводить записи DVD-Video, содержащиеся на дисках DVD-Audio. **Play as DVD-VR, Play as HighMAT** Для воспроизведения записей в форматах JPEG, MPEG4 и DivX-видео на дисках DVD-RAM или воспроизведения дисков HighMAT

без использования функции HighMAT выбирайте "Play as Data Disc".

или **Play as Data Disc**

## **Изменение установок плеера**

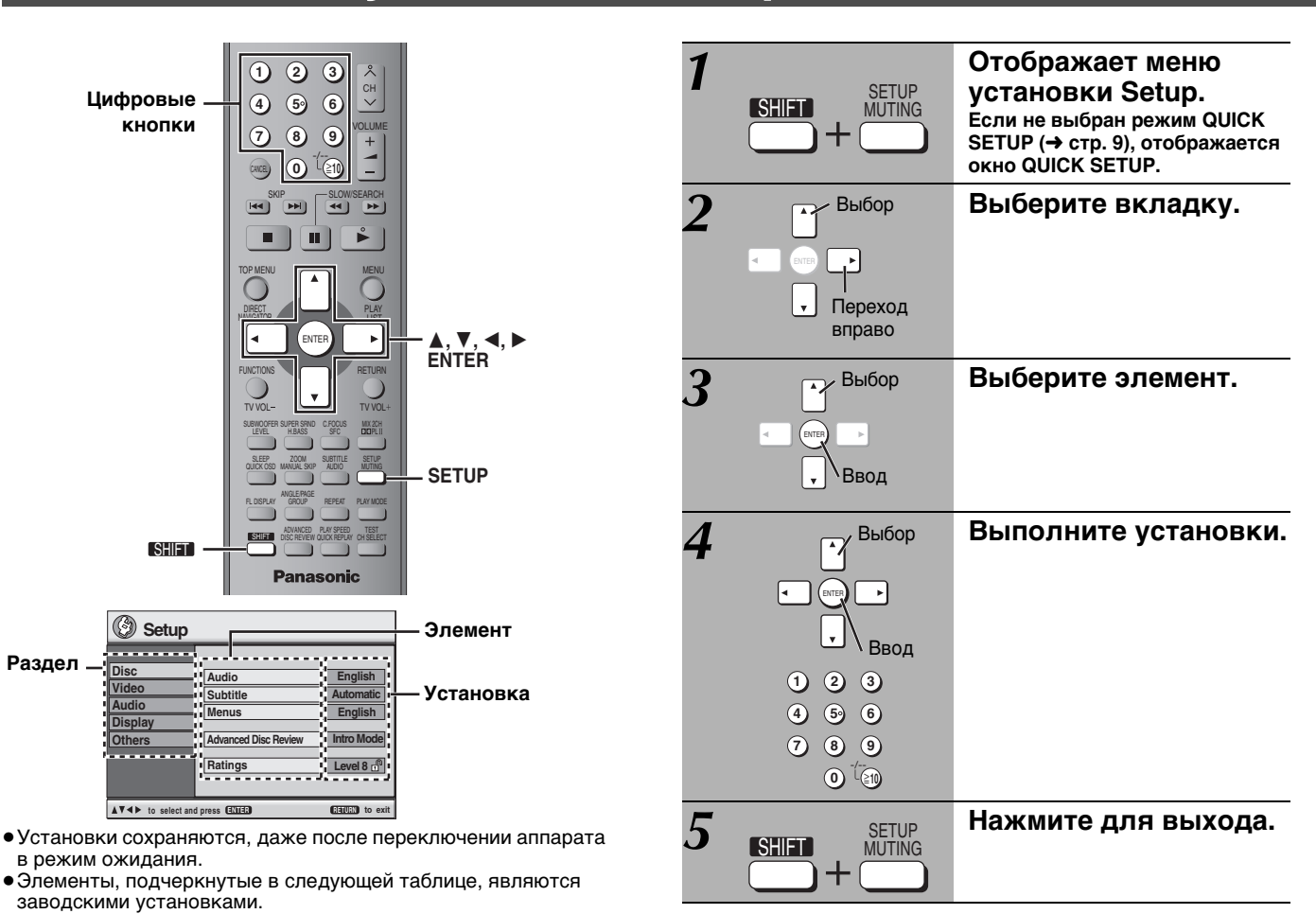

**QUICK SETUP (БЫСТРАЯ УСТАНОВКА) позволяет выполнять последовательную установку элементов в затененной области.**

#### ∫ *Раздел* **"***Disc***"**

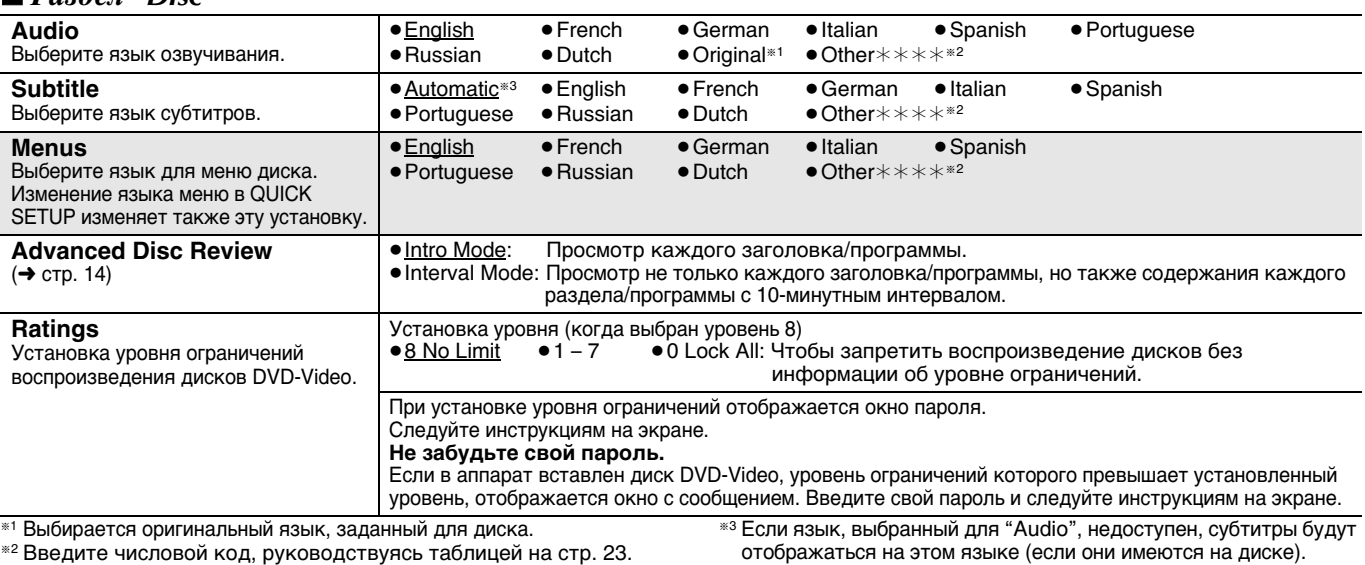

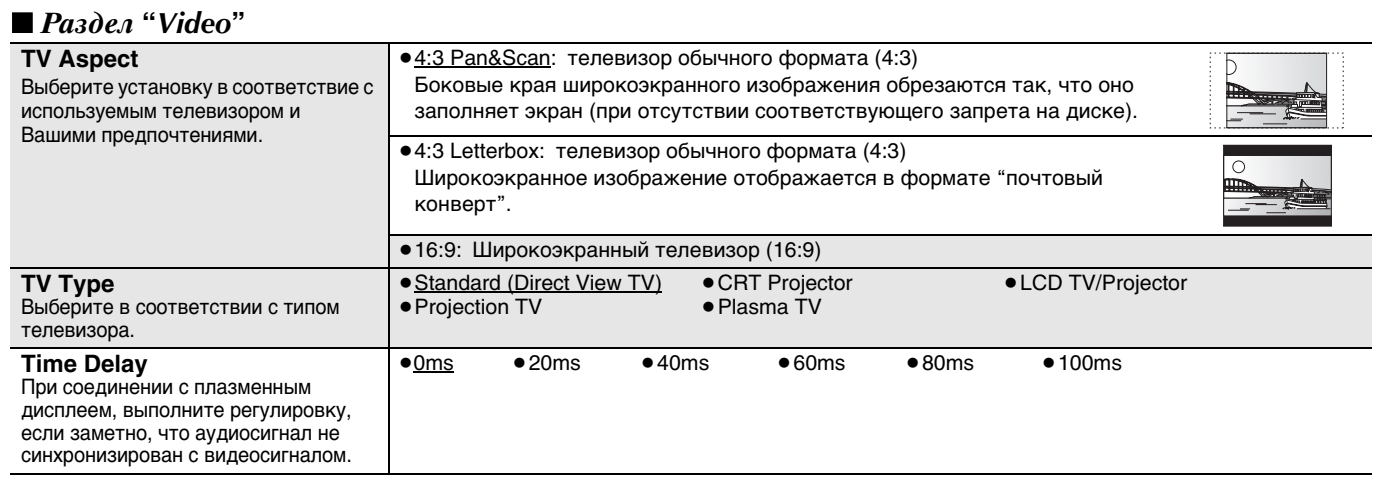

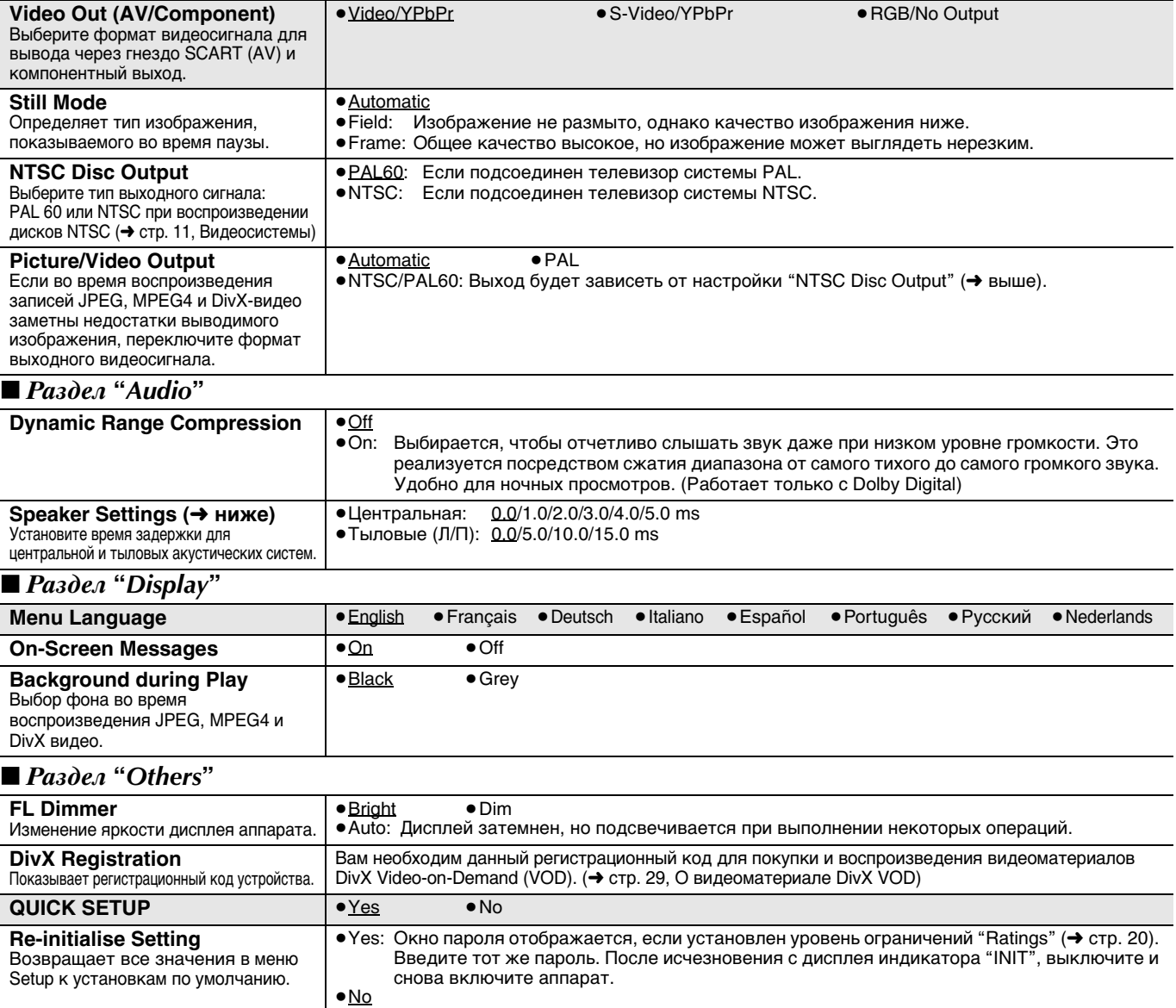

#### **Изменение времени задержки (Speaker Settings)**

**(Дает эффект при воспроизведении многоканального звука)** (Только центральная и тыловые акустические системы) Для оптимального прослушивания 5.1-канального звука все акустические системы, за исключением сабвуфера, должны находиться на одинаковом расстоянии от слушателя. Если центральная или тыловые акустические системы расположены ближе к слушателю, подрегулируйте время задержки, чтобы компенсировать разность расстояний.

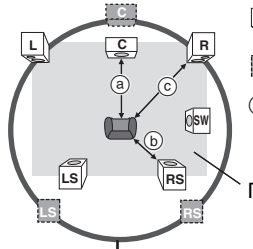

**В**: Реальное положение акустических систем : Идеальное положение  $\Box$ акустических систем **@ @ © : Первичное расстояние до** слушателя

Приблизительные размеры комнаты

Если расстояние @ или @ меньше ©, найдите разность в таблице, и выберите рекомендованную установку. Окружность постоянного расстояния до слушателя

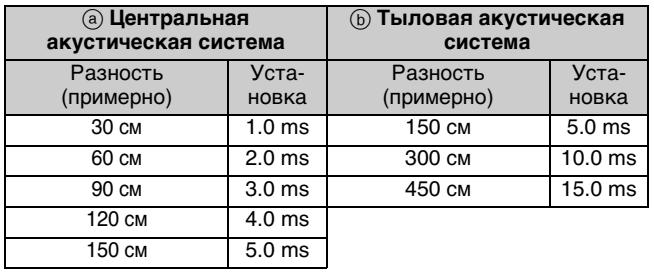

- **1 Нажмите кнопки [**3**,** 4**] , чтобы выбрать окно времени задержки, затем нажмите кнопку [ENTER].**
- **2 Выберите время задержки при помощи кнопок [**3**,** 4**] , затем нажмите кнопку [ENTER].**
- **Время задержки для центральной акустической системы**

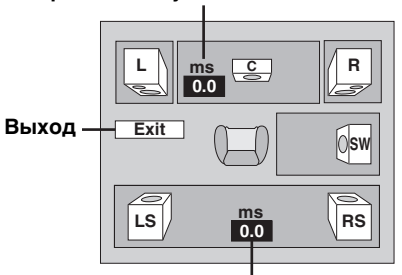

**Время задержки для тыловой акустической системы**

**Завершение настройки акустических систем** При помощи кнопки [2] выберите "Exit", затем нажмите кнопку [ENTER].

При изменении настроек тыловых акустических систем для Dolby Digital, также меняются настройки для Dolby Pro Logic II. Например, настройки для MUSIC будут такими же, как для Dolby Digital.

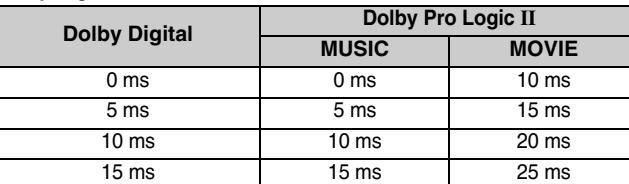

# **Радиоприемник**

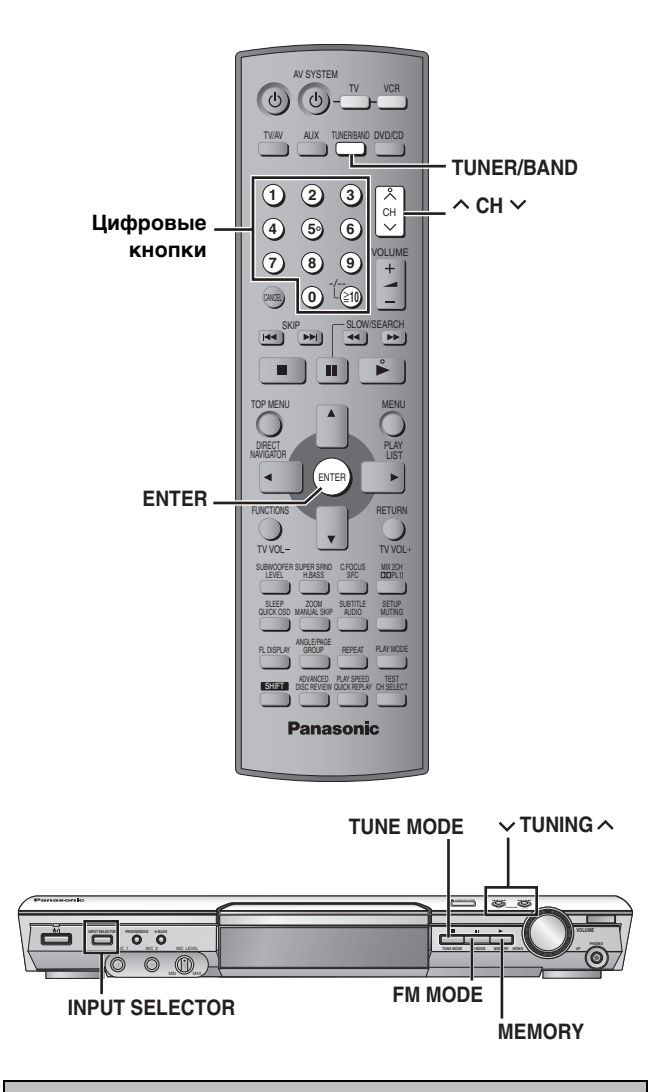

#### **Автоматическая предустановка**

#### *Только основной аппарат*

Для каждого FM- и АМ-диапазона можно задать настройки до 15 станций.

*1* **При помощи кнопки [INPUT SELECTOR] выберите "FM" или "AM".**

- *2* **При помощи кнопки [TUNE MODE] выберите "MANUAL".** При каждом нажатии кнопок: MANUAL $\longleftrightarrow$ PRESET
- $\mathbf{\mathcal{S}}$  **Нажмите кнопку [** $\vee$  **TUNING**  $\wedge$ ], чтобы
	- **настроиться на самую низкую частоту (FM: 87.50, AM: 522).**

## *4* **Нажмите и удерживайте кнопку [MEMORY].**

Отпустите кнопку, когда отобразится индикатор "FM AUTO" или "AM AUTO".

Приемник выполнит предварительную установку всех радиостанций, которые он принимает, на каналы в возрастающем порядке.

- ≥После установки радиостанций, отображается индикатор "SET OK", и радиоприемник настраивается на последнюю предустановленную радиостанцию.
- ≥Если автоматическая предустановка заканчивается безуспешно, отображается индикатор "ERROR". Выполните предустановку вручную (➜ справа).

#### **Выбор предустановленных каналов**

## *1* **При помощи кнопки [TUNER/BAND] выберите "FM" или "AM".**

*2* **Выберите канал при помощи** 

#### **цифровых кнопок.**

Или нажмите кнопку  $[ \wedge$  CH  $\vee$ ]. **Для выбора 2-значного номера** Например, 12:  $[≥10] → [1] → [2]$ 

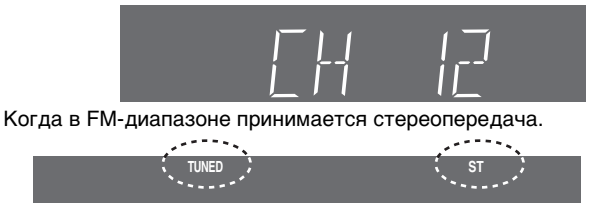

#### ∫ **Если в FM-диапазоне слышен сильный шум**

*Только основной аппарат*

**Нажмите кнопку [FM MODE], чтобы отобразился индикатор "MONO".**

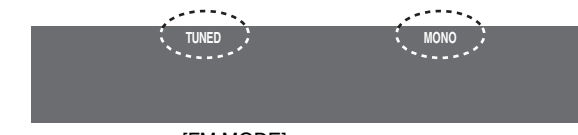

Еще раз нажмите кнопку [FM MODE] для отмены этого режима. Этот режим также отменяется, когда Вы переключаете частоту.

#### **Ручная настройка**

#### *Только основной аппарат*

- *1* **При помощи кнопки [INPUT SELECTOR] выберите "FM" или "AM".**
- *2* **При помощи кнопки [TUNE MODE] выберите "MANUAL".**
- $\boldsymbol{3}$  Нажимайте кнопку [ $\lor$  TUNING  $\land$ ] для **выбора частоты.**

Нажмите и удерживайте кнопку [ $\vee$  TUNING  $\wedge$ ], пока частота не начнет меняться при выполнении автоматической настройки. Настройка остановится, когда будет найдена радиостанция.

#### ∫ **Предустановка каналов**

Для каждого FM- и АМ-диапазона можно задать настройки до 15 станций.

- *1* **Во время прослушивания радиопередачи Нажимайте кнопку [ENTER].**
- *2* **Пока на дисплее мигает значение частоты и индикатор "P"**

**Выберите канал при помощи цифровых кнопок.** Или же нажмите кнопку  $[\wedge$  CH  $\vee$ ], а затем нажмите кнопку [ENTER].

≥**Для выбора 2-значного номера** Например, 12:  $[≥10] → [1] → [2]$ .

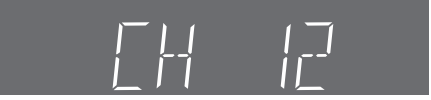

Радиостанция, занимающая канал, стирается, если этому каналу назначается другая радиостанция.

**ROT8482** 22

#### **Подсоединение дополнительной антенны**

Если качество приема радиостанций плохое, используйте наружную антенну.

≥Отсоединяйте наружную антенну, когда аппарат не используется.

≥Нельзя использовать наружную антенну во время грозы.

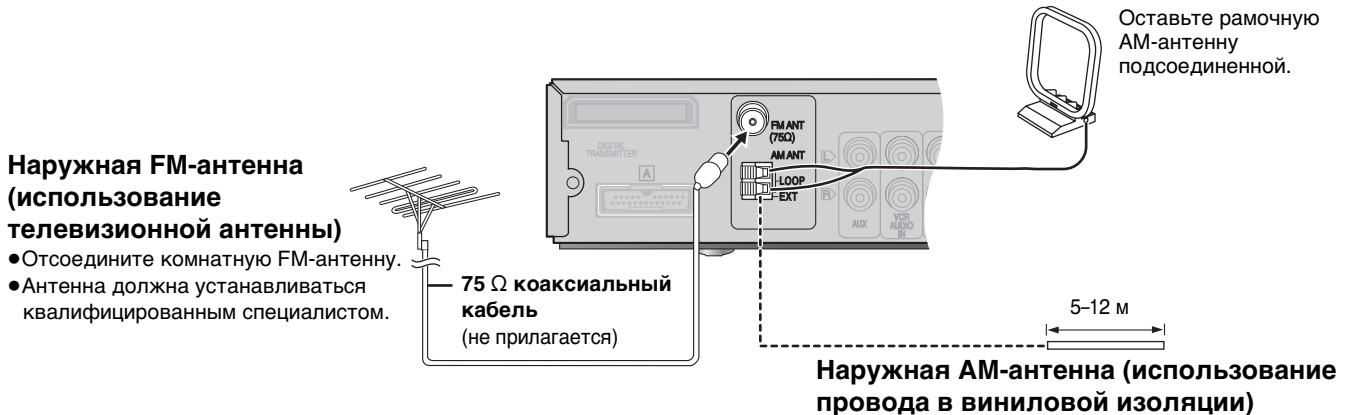

Протяните отрезок провода в виниловой изоляции горизонтально вдоль окна или в другом удобном месте.

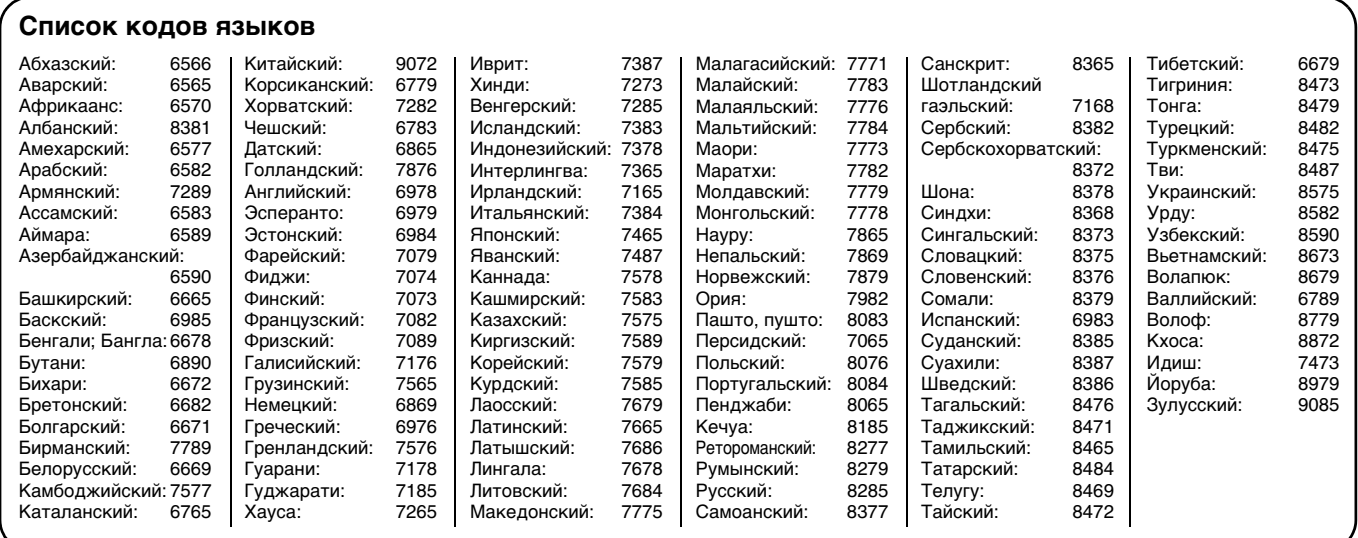

## **Звуковое поле и качество звука**

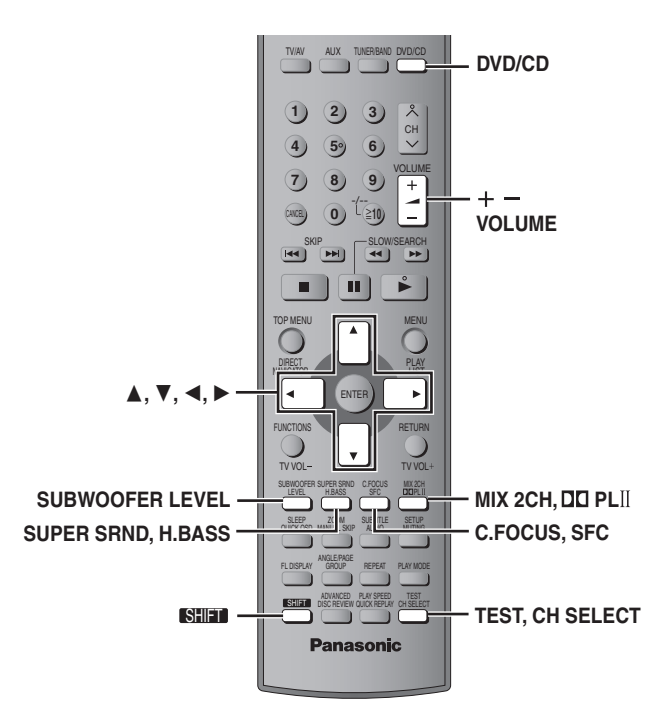

#### **Примечание**

- ≥Когда подсоединены головные телефоны, следующие схемы звукового поля не могут использоваться. (Исключая управление звуковым полем)
- ≥Возможно заметное ухудшение качества звука при использовании этих схем звукового поля с некоторыми источниками. В этом случае, выключите схему звукового поля.
- ≥При включении режима "Улучшенное окружающее звучание" отключается Dolby Pro Logic II и наоборот.
- ≥Следующие функции могут быть недоступны для дисков с некоторыми параметрами записи.

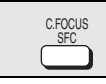

#### **Управление звуковым полем**

Изменяет характеристику звука.

#### **Нажимайте кнопку [SFC].**

При каждом нажатии кнопок:<br>**FLAT:** Отменена (все эффе

- **FLAT:** Отменена (все эффекты отключены) (заводская предварительная установка).
- **HEAVY:** Добавляет энергию рок-музыке.
- **CLEAR:** Делает высокие звуки более чистыми.
- **SOFT:** Для фоновой музыки.
- **DISCO:** Посредством реверберации звука, создает эффект присутствия на дискотеке.
- **LIVE:** Делает вокал более живым.
- Расширяет звуковую панораму и создает эффект присутствия в концертном зале.

## **Для проверки текущей установки**

Нажимайте кнопку [SFC].

#### **Улучшенное окружающее звучание** SUPER SRNI<br>
<del>SHIFT</del><br>
+

Добавляет эффект окружающего звучания к стерео звуку.

#### **Нажимайте кнопку [SHIFT]**i**[SUPER SRND].**

**EDECISION S.SRND** 

При каждом нажатии кнопок: **MUSIC:** Добавляет эффект окружающего звучания к стерео звуку. **MOVIE:** Используйте этот режим, когда **W** воспроизводите видео материалы. **PARTY:** Звук остается стереофоническим, в

какую бы сторону не повернуться. **OFF:** Отмена

≥Для получения наилучшего эффекта окружающего звучания можно подрегулировать тыловые акустические системы (➜ стp. 25, Регулировки уровня звука акустических систем).

≥Режим улучшенного окружающего звучания недоступен при **ROT8482** воспроизведении дисков DVD, записанных с многоканальным источником.

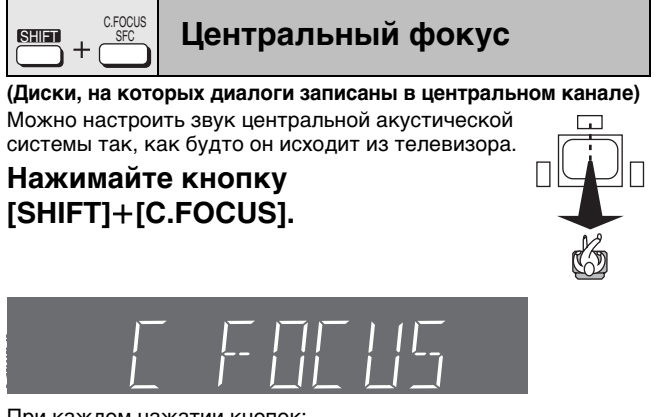

При каждом нажатии кнопок<br>C FOCUS ON<---->C FOCUS OF  $\rightarrow$ C FOCUS OFF

- Эта функция не действует, когда включен режим улучшенного окружающего звучания.
- ≥Данная функция действует, когда включен режим Dolby Pro Logic II.

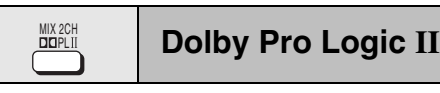

За исключением **DivX** Dolby Pro Logic II представляет собой усовершенствованный декодер, который получает 5-канальное окружающее звучание (левый и правый фронтальные, центральный, левый и правый тыловые каналы) из любого стереофонического материала, независимо от того, был ли он специально кодирован в формат Dolby Surround.

#### **Нажимайте кнопку [**Î**PLII].**

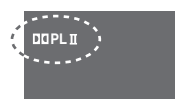

При каждом нажатии кнопок:

- **MOVIE:** Видео материалы, записанные в формате Dolby Surround.
- **MUSIC:** Стереофонический звук<br>**OFF:** Отмена

**OFF:** Отмена

- ≥Эта функция действует только в режиме DVD/CD.
- Если функция действует, светится индикатор "DOPLII".

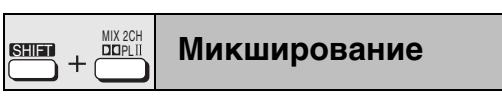

При необходимости можно сводить многоканальный звук в 2 канальный выходной сигнал.

#### **Нажмите кнопку [SHIFT]**i**[MIX 2CH].**

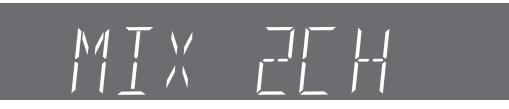

При каждом нажатии кнопок: MIX 2CH ON<----->MIX 2CH OFF

Если на дисплее мигает индикатор "D.MIX", диск содержит многоканальные сигналы, которые не могут быть микшированы. DVD-A

24

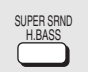

#### **THEASSS УСИЛЕНИЕ басов**

Эта функция позволяет усилить низкочастотные звуковые сигналы, чтобы более отчетливо слышать басы, даже если Ваша комната имеет неоптимальную акустику. Аппарат автоматически выбирает наиболее подходящую установку в соответствии с типом воспроизводимого источника.

#### **Нажмите кнопку [H.BASS].**

На дисплее основного аппарата отображается индикатор H.BASS.

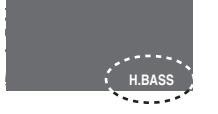

#### $\bullet$  DVD-V RAM DVD-RW (VR)

H. BASS ON (заводская установка)<---->H. BASS OFF

≥**Если выбран другой источник**

H. BASS OFF (заводская установка) <----->H. BASS ON

Эта установка сохраняется и будет восстанавливаться каждый раз, когда будет воспроизводиться источник такого же типа.

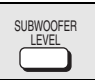

## **SUBWOOFER | Уровень звука сабвуфера**

Можно отрегулировать уровень низкочастотной составляющей звука. Аппарат автоматически выбирает наиболее подходящую установку в соответствии с типом воспроизводимого источника.

#### **Нажимайте кнопку [SUBWOOFER LEVEL].**  $\bullet$  DVD-V RAM DVD-RW (VR)

SUB W 4 (заводская установка) $\rightarrow$ SUB W 1 $\rightarrow$ SUB W 2 $\rightarrow$ SUB W 3  $\frac{1}{\sqrt{2}}$  . The set of the set of the set of the set of the set of the set of the set of the set of the set of the set of the set of the set of the set of the set of the set of the set of the set of the set of the set

#### ≥**Если выбран другой источник**

 $SUB W 2$  (заводская установка) $\rightarrow$ SUB W 3 $\rightarrow$ SUB W 4 $\rightarrow$ SUB W 1  $\frac{1}{\sqrt{2}}$  . The set of the set of the set of the set of the set of the set of the set of the set of the set of the set of the set of the set of the set of the set of the set of the set of the set of the set of the set

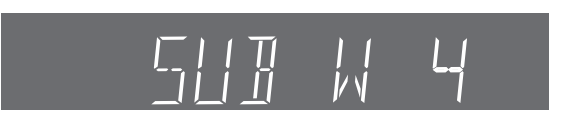

Эта установка сохраняется и будет восстанавливаться каждый раз, когда будет воспроизводиться источник такого же типа.

#### **в ВЕЛЕСТ РЕГУЛИРОВКИ УРОВНЯ ЗВУКА АКУСТИЧЕСКИХ СИСТЕМ**

Это один из способов добиться нужного эффекта окружающего звучания. **Подготовка**

Нажимайте кнопку [DVD/CD].

*1* **В режиме остановки и без отображения экранного меню** 

#### **нажмите кнопки [SHIFT]**i**[TEST] чтобы подать на выход тестовый сигнал.**

L: Левая фронтальная C: Центральная R: Правая фронтальная RS: Правый тыловой LS: Левый тыловой ≥По каналу SW (сабвуфера) сигнал не подается.

- *2* **При помощи кнопки [VOLUME,** r**] или кнопки [**s**] установите уровень громкости, обычно используемый при прослушивании.**
- *3* **При помощи кнопки [**3**] (увеличить) или кнопки [**4**] (уменьшить) подрегулируйте уровень звука каждой акустической системы.**
	- C, RS, LS:  $-6$  dB  $+6$  dB
	- (L, R: Регулируется только баланс.)
	- ≥**Чтобы подрегулировать баланс фронтальных акустических систем**
	- Пока выводится тестовый сигнал, нажмите кнопки [◀, ▶]. ●Установите для акустических систем такой же уровень
	- звука, как и для фронтальных акустических систем.

**Чтобы отключить тестовый сигнал** Снова нажмите кнопки [SHIFT]+[TEST].

■ Регулировка уровня звука акустических **систем во время воспроизведения**

**(Эффективна, если воспроизводится многоканальный звук, включен режим Dolby Pro Logic II или улучшенное окружающее звучание.)**

#### *1* **Выберите акустическую систему при помощи кнопки [CH SELECT].**

 $L \rightarrow C \rightarrow R \rightarrow RS \rightarrow LS \rightarrow SW$ 

^-------------------------------------------------}

- SW: Сабвуфер ●Канал SW регулируется, только если диск содержит канал сабвуфера.
- ≥Индикатор сабвуфера "SW" не отображается на дисплее, и регулировка уровня звука сабвуфера будет невозможной, если включен режим Dolby Pro Logic II.
- ≥Индикатор "S" отображается на дисплее, если режим "MUSIC" или "MOVIE" выбран с улучшенным окружающим звучанием  $\leftrightarrow$  стр. 24). В этом случае можно одновременно подрегулировать уровни обеих тыловых акустических систем при помощи кнопок  $[A, \nabla].$  $S: -6$  dB –  $+6$  dB

*2* **При помощи кнопки [**3**] (увеличить) или кнопки [**4**] (уменьшить) подрегулируйте уровень звука** 

- **каждой акустической системы.**
- C, RS, LS, SW:  $-6$  dB  $+6$  dB
- (L, R: Регулируется только баланс.) ≥**Чтобы подрегулировать баланс фронтальных акустических систем**
- Выбрав "L" или "R", нажимайте кнопки [◀, ▶].

# **Управление другим оборудованием**

#### ∫ **Пример соединения**

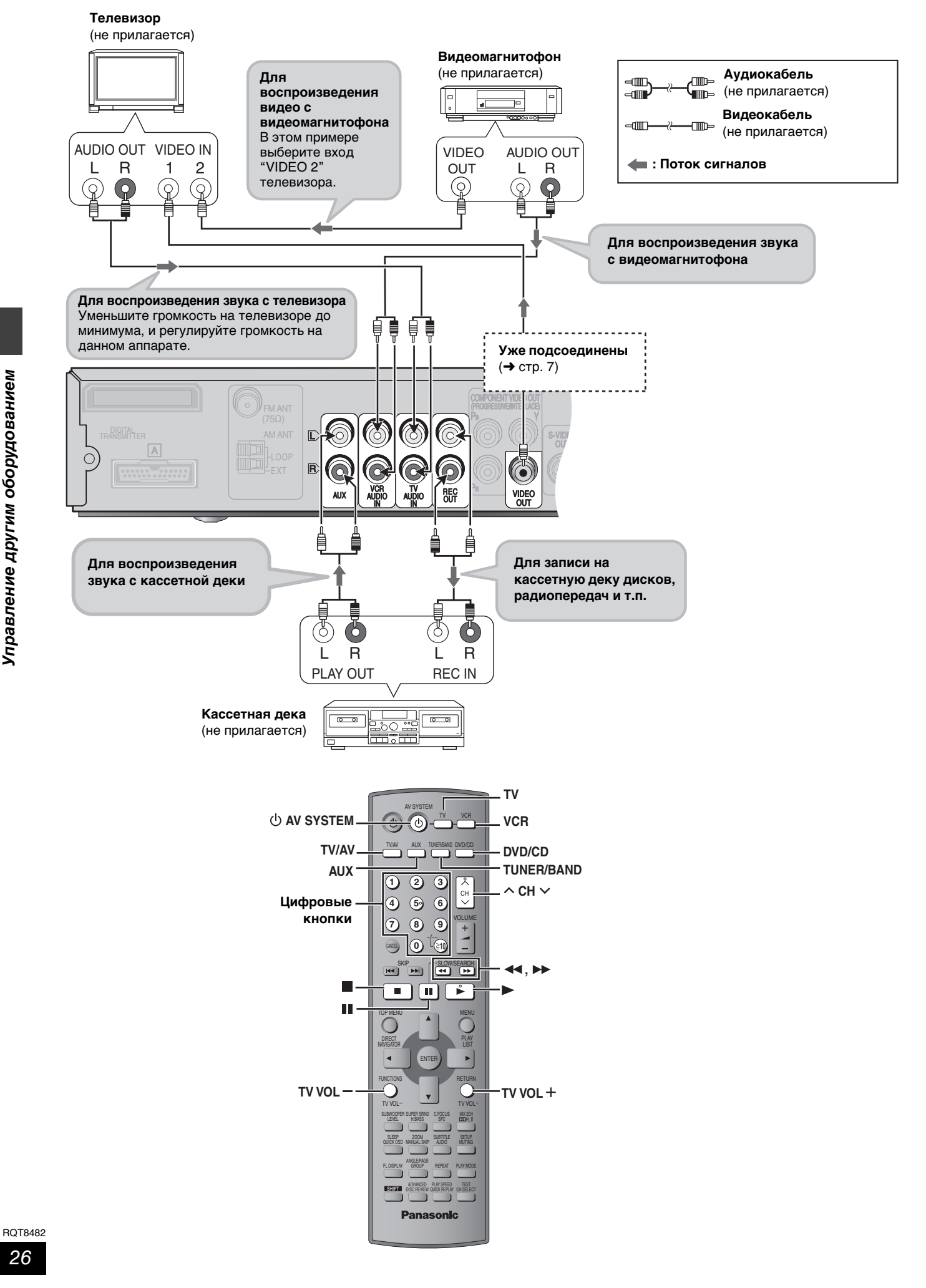

#### **Управление телевизором и видеомагнитофоном**

При помощи пульта ДУ можно управлять телевизорами или видеомагнитофонами Panasonic. Подсоедините аппаратуру, руководствуясь разделом "Пример соединения" (➜ стp. 26).

#### **Примечание**

Возможна несовместимость пульта ДУ с некоторыми моделями.

#### **Телевизор**

#### **Подготовка**

Направив пульт ДУ на аппарат, нажмите кнопку [TV], чтобы она подсветилась, а затем, направив пульт на телевизор, выполняйте следующие операции:

#### **Включение/выключение телевизора**

Нажимайте кнопку [ $\bigcirc$  AV SYSTEM].

#### **Переключение видеовходов телевизора**

Нажимайте кнопку [TV/AV].

**Переключение каналов**

#### Нажимайте кнопку  $[ \wedge$  CH  $\vee$ ].

**Регулировка громкости**

Нажмите кнопку [TV VOL-] или [TV VOL+].

#### **Видеомагнитофон**

#### **Подготовка**

- ≥Переключите телевизор в режим входа видео ("VIDEO 2" в примере).
- ≥Направив пульт ДУ на аппарат, нажмите кнопку [VCR], чтобы она подсветилась, а затем, направив пульт на видеомагнитофон, выполняйте следующие операции:

## **Включение/выключение видеомагнитофона**

Нажимайте кнопку [ $\bigcirc$  AV SYSTEM].

#### **Воспроизведение, приостановка и остановка** Нажмите кнопку [▶] (воспроизведение), [II] или [■].

#### **Перемотка вперед и назад**

Нажмите кнопку [√ 4] или [▶ ].

#### **Подсоединение лазерного проигрывателя дисков или проигрывателя грампластинок**

Подсоедините вместо видеомагнитофона (→ стр. 26) и выберите "VCR" в качестве источника.

Рекомендуется использовать проигрыватель грампластинок со встроенным эквалайзером. Если проигрыватель не имеет встроенного эквалайзера, подсоедините его к данному аппарату через отдельный эквалайзер.

#### **Изменение кода пульта ДУ**

Данный пульт ДУ может управлять некоторыми телевизорами и видеомагнитофонами других марок. Для управления этой аппаратурой необходимо сменить код ДУ (➜ справа).

**Направьте пульт ДУ на аппаратуру.**

#### **Удерживайте в нажатом положении кнопку [TV] или [VCR] При помощи цифровых кнопок введите первую цифру, затем вторую цифру.**

Пульт ДУ посылает сигнал включения/выключения. Если код правильный, аппаратура включается или выключается. Если этого не происходит, попробуйте ввести другой код.

#### **Примечание**

Вводите коды повторно после замены батареек.

#### **Управление кассетной декой**

**Запись на кассетную деку**

*1* **При помощи кнопки [DVD/CD] выберите "DVD/CD". или**

**При помощи кнопки [TUNER/BAND] выберите "FM" или "AM".**

*2* **Включите запись и воспроизведение.**

**Прослушивание звукозаписей с кассетной деки**

**При помощи кнопки [AUX] выберите "AUX" в качестве источника звука.**

#### **Список кодов телевизоров**

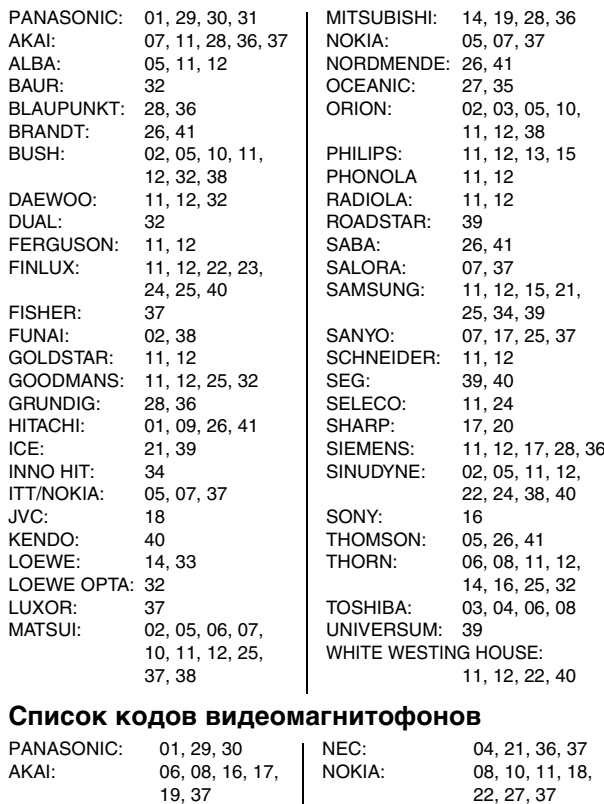

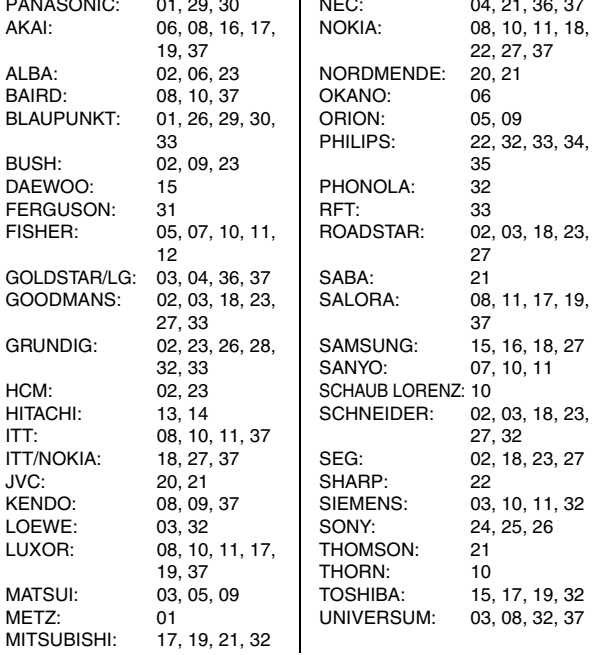

## **Другие полезные функции**

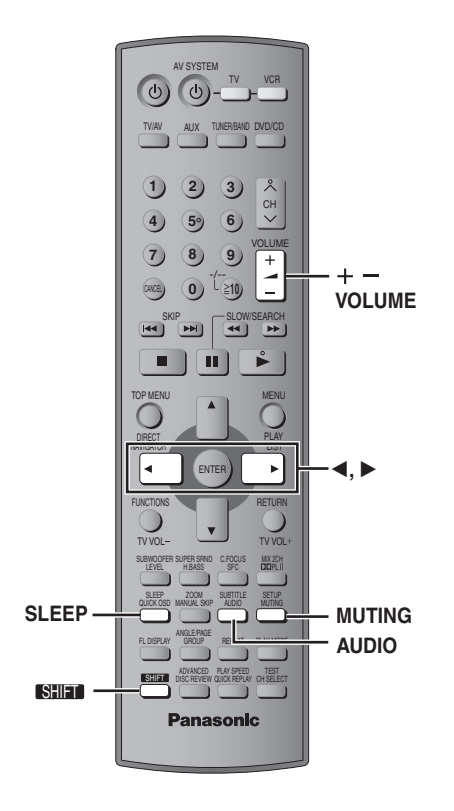

Другие полезные функции RQT8482 *Другие полезные функции*

#### **Таймер сна** SHIFT QUICK OS

## **Нажимайте кнопки [SHIFT]**i**[SLEEP], чтобы выбрать время (в минутах).**

 $\rightarrow$  SLEEP 60 $\rightarrow$ ------>SLEEP 90  $\overline{C}$  OFF $\longleftarrow$  SLEEP 120 $\leftarrow$ 

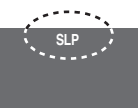

#### **Для отмены таймера**

При помощи кнопки [SHIFT]+[SLEEP] выберите "OFF".

**Чтобы проверить оставшееся время** Снова нажмите кнопки [SHIFT]+[SLEEP].

#### **Для изменения установки**

Повторите процедуру с начала.

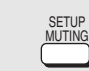

#### **Приглушение звука**

#### **Нажимайте кнопку [MUTING].**

На дисплее аппарата мигает индикатор "MUTING".

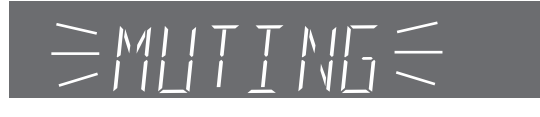

#### **Для отмены**

- ≥Еще раз нажмите кнопку [MUTING], или уменьшите громкость до минимума (– – dB), а затем снова увеличьте ее до нужного уровня.
- ≥Приглушение звука отключается при переключении аппарата в режим ожидания.

## **Использование головных телефонов**

*Только основной аппарат*

*1* **Уменьшите уровень громкости и подсоедините головные телефоны (не прилагаются).**

Тип штекера головных телефонов: 3,5 мм, стерео

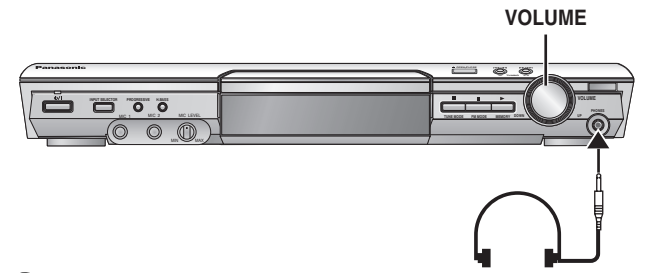

*2* **Отрегулируйте громкость головных телефонов с помощью регулятора [VOLUME].** ≥Звук автоматически переключится в режим стерео

#### **Примечание**

(2-канальный).

Во избежание повреждения органов слуха, не следует использовать головные телефоны в течение продолжительного времени.

## **Воспроизведение караоке**

## *1* **Поверните регулятор [MIC LEVEL] в положение "MIN" и подсоедините**

**микрофон(ы) (не прилагаются).** Тип штекера микрофона: 6,3 мм, монофонический

MIN **MIC LEVEL** MAX **VOLUME**

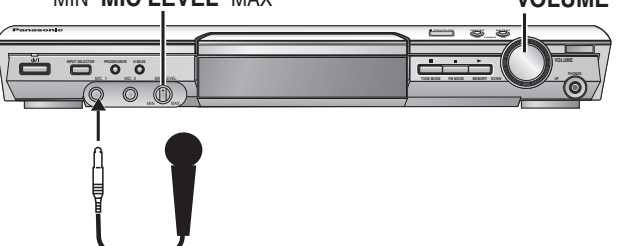

- *2* **Загрузите диск и включите воспроизведение (**➜ **стp. 12).**
- *3* **Отрегулируйте общую громкость при помощи регулятора [VOLUME].**
- *4* **Отрегулируйте уровень сигнала микрофона.**

**Для включения и выключения вокала**

#### DVD-V

- *1* **Во время воспроизведения нажмите кнопку [AUDIO].**
- $2$   $\,$  Выберите режим при помощи кнопок [◀, ▶].

**Сольные диски Off**: вокал выкл. **On**: вокал включен **Диски дуэт Off**: вокал выкл. **V1+V2**: обе партии<br>V1<sup>:</sup> только парт **V1:** только партия 1<br>V2: только партия 2 **V2**: только партия 2

#### $VCD$

#### **Во время воспроизведения нажимайте кнопку [AUDIO].**

При каждом нажатии кнопки: **LR**: вокал и аккомпанемент **L**: только аккомпанемент **R**: только вокал противоположное значение.)

Для караоке выберите "L". (На некоторых дисках R и L могут иметь

## **Другие варианты установки акустических систем**

#### ∫ **Крепление на стене**

Все акустические системы допускают настенное крепление.

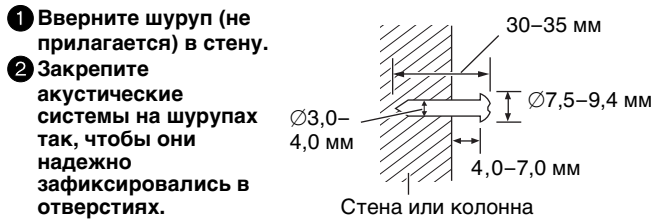

- ≥Стены или колонны, к которым крепятся акустические системы, должны выдерживать нагрузку, равную 10 кг на один шуруп. При настенном монтаже акустических систем проконсультируйтесь с квалифицированным специалистомстроителем. Неправильный монтаж может привести к повреждению стены и акустических систем.
- ≥Для подсоединения монтируемых на стенах фронтальных или тыловых акустических систем рекомендуется использовать дополнительные акустические кабели. (Можно также вынуть акустические кабели из трубок, входящих в комплект системы.)
- ≥При настенном монтаже фронтальных или тыловых акустических систем рекомендуется использовать бечевку (не прилагается) для удержания акустических систем от опрокидывания  $(\rightarrow$  стр. 4).

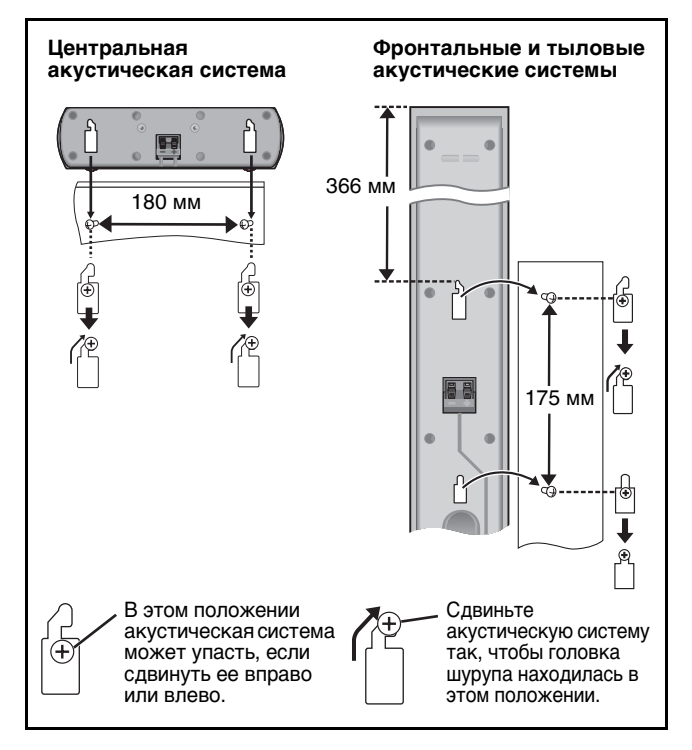

#### ∫ **Крепление акустической системы на стойке** (не прилагается)

**(Только центральная акустическая система)**

Перед приобретением стоек убедитесь, что они соответствуют

данным условиям. Убедитесь, что диаметр/длина винтов и расстояние между ними соответствуют размерам, указанным на рисунке.

≥Стойки должны выдерживать нагрузку более 10 кг. ≥Стойки должны быть устойчивыми, даже при верхнем положении акустических систем.

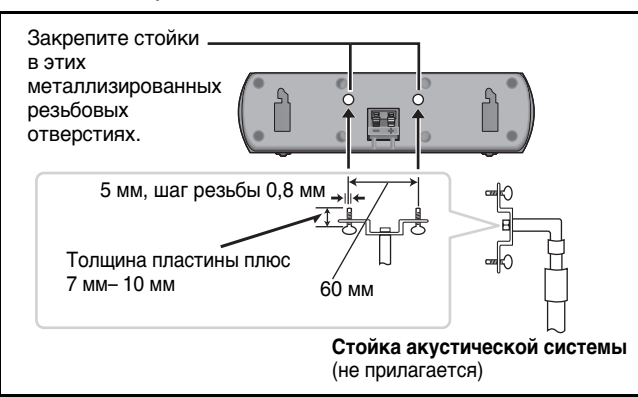

# **О видеоматериале DivX VOD**

Видеоматериал DivX Video-on-Demand (VOD) зашифрован для защиты авторских прав. Для воспроизведения видеоматериалов DivX VOD на данном устройстве вам сначала необходимо зарегистрировать устройство.

Следуйте инструкциям по приобретению видеоматериалов DivX VOD для ввода регистрационного кода устройства и его регистрации. Для дополнительной информации о DivX VOD зайдите на web-сайт www.divx.com/vod.

#### **Вывод на экран регистрационного кода устройства** (➜ стp. 21, "DivX Registration" в раздел "Others")

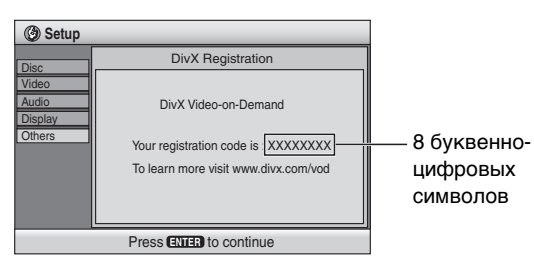

- ≥Мы рекомендуем записать этот код для последующего использования.
- ≥После первого воспроизведения видеоматериалов DivX VOD в "DivX Registration" будет показываться другой регистрационный код. Не используйте данный регистрационный код для приобретения видеоматериалов DivX VOD. Если вы используете этот код для приобретения видеоматериалов DivX VOD и затем воспроизведете эти материалы на данном устройстве, вы больше не сможете воспроизводить любые видеоматериалы, приобретенные с использованием предыдущего кода.
- ≥Если вы приобрели видеоматериалы DivX VOD с использованием регистрационного кода, отличного от кода данного устройства, вы не сможете воспроизвести эти видеоматериалы. (на экране будет показываться "Authorization Error".)

#### **Относительно видеоматериалов DivX, которые могут быть воспроизведены только ограниченное количество раз**

Некоторые видеоматериалы DivX VOD могут быть воспроизведены только ограниченное количество раз. При воспроизведении данных видеоматериалов на экране будет показываться оставшемся количество воспроизведений. Вы не сможете воспроизвести данные материалы, когда оставшемся количество воспроизведений будет равно нулю. (на экране будет показываться "Rented Movie Expired".)

При воспроизведении данных видеоматериалов

- ≥Оставшееся число воспроизведений будет уменьшаться на единицу, если:
- –вы выключите аппарат или нажмете [SHIFT]+[SETUP]. –нажать кнопку [■]. (Нажимайте кнопку [II], чтобы приостановить воспроизведение.)
- –вы нажмете [ $\blacktriangleleft$ ,  $\blacktriangleright$ ) или [ $\blacktriangleleft$ ,  $\blacktriangleright$ ) и т. п. и перейдете на другой видеоматериал, или в случае воспроизведения начала видеоматериала.
- ≥Функция продолжения (➜ стp. 13, Остановить) и Marker (→ стр. 18, Play Menu) работать не будут.

# **Глоссарий**

#### **Декодер**

Декодер служит для обратного преобразования в нормальный формат кодированных звуковых сигналов, записанных на дисках DVD. Этот процесс называется декодированием.

#### **DivX**

Формат сжатия видео, разработанный компанией DivXNetworks, Inc., который сжимает видеофайлы без какоголибо ущерба качеству видео.

#### **Dolby Digital**

Метод кодирования цифровых сигналов, разработанный компанией Dolby Laboratories. Помимо стереофонического (2-канального) звука, эти сигналы могут нести многоканальный звук. Данный метод позволяет записывать на диск большое количество аудиоданных.

#### **DTS (Digital Theater Systems) (Системы домашнего театра)**

Это система окружающего звучания, которая используется во многих кинотеатрах по всему миру. Благодаря хорошему разделению каналов, она позволяет добиться эффекта реалистичного звучания.

#### **Динамический диапазон**

Динамический диапазон – это разность между самым низким уровнем звучания, которое слышится сквозь шум аппаратуры, и высшим уровнем звучания до появления искажений.

#### **Кадры и поля**

Кадры – это сменяющие друг друга неподвижные изображения (снимки), из которых состоит кинофильм. Каждую секунду сменяется около 30 кадров.

Каждый кадр состоит из двух полей. Чередование этих полей формирует кадры обычного телевизионного изображения. Если приостановить воспроизведение движущегося

изображения (пауза), отображается стоп-кадр. Кадр образуется из двух чередующихся полей, поэтому изображение может быть нерезким, но общее качество будет высоким.

Поле обладает высокой резкостью, но поскольку в одном поле содержится лишь половина всей информации кадра, качество такого изображения ниже.

#### **Типы изображения I/P/B**

MPEG 2 – стандартный формат сжатия видеоданных, применяемый для записи на диски DVD-Video, кодирует кадры, используя 3 типа изображения.

- **I:** Изображение, кодированное только на основании имеющейся в нем информации Такое изображение имеет наивысшее качество, и его лучше
	- всего использовать при настройке изображения.
- **P:** Изображение, кодирование с предсказанием на основе предыдущих кадров Это изображение рассчитывается на основе ряда
- предыдущих I- или Р-изображений. **B:** Изображение, кодированное с предсказанием на основе
- предыдущих и/или следующих кадров Это изображение рассчитывается посредством сравнения предыдущих и будущих I- и P-изображений, поэтому оно содержит самый малый объем информации.

#### **Линейная PCM (импульсно-кодовая модуляция)**

Это несжатые цифровые сигналы, подобные сигналам на дисках CD.

#### **MPEG4**

Система сжатия, используемая в мобильных устройствах или локальных сетях, позволяющая осуществлять высокоэффективную запись с использованием низкой скорости передачи данных.

#### **Управление воспроизведением (PBC)**

Если диск Video CD имеет функцию управления воспроизведением, она позволяет выбирать сцены и информацию при помощи меню.

#### **Частота дискpeтизaции**

Дискретизация – это процесс преобразования значений амплитуды звуковой волны (аналогового сигнала), которые берутся с определенной периодичностью, в цифровой формат (цифровое кодирование). Частота дискретизации показывает, сколько значений берется за одну секунду. Чем выше частота дискретизации, тем меньше отличается исходный и воспроизводимый звук.

# **Обращение с дисками**

#### ∫ **Для очистки дисков**

Протрите влажной салфеткой, а затем вытрите насухо.

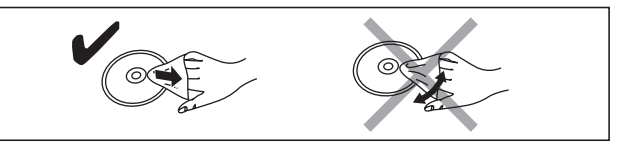

#### ∫ **Меры предосторожности при обращении с дисками**

- ≥Не приклеивайте на диски этикетки или наклейки (это может привести к деформации диска, что сделает его непригодным для использования).
- ≥Не пишите на этикеточной стороне шариковой ручкой или другими пишущими принадлежностями.
- ≥Нельзя использовать аэрозоли для очистки грампластинок, бензин, разбавители, антистатические жидкости и другие растворители.
- ≥Не используйте протекторы или футляры, предохраняющие от царапин.
- ●Не используйте следующие диски:
- Диски со следами клея от удаленных этикеток или наклеек (диски из проката и т.п.).
- Сильно деформированные или потрескавшиеся диски.
- Диски некруглой формы, например, в форме сердца.

## **Уход и техническое обслуживание**

#### **Протирайте аппарат мягкой сухой тканью.**

- ≥Нельзя использовать для очистки данного аппарата спирт, разбавитель для красок или бензин.
- ≥Перед использованием салфеток, обработанных химическими составами, внимательно прочитайте инструкции по их применению.

## **Не используйте имеющиеся в продаже очистители линз, так**

**как это может привести к неполадкам.** (Обычно линза не нуждается в очистке, однако это зависит от условий эксплуатации.)

#### **Не двигайте аппарат, не убедившись, что в лотке нет диска.**

В противном случае возможно серьезное повреждение диска и аппарата.

#### **Размещение**

Аппарат должен устанавливаться на ровной горизонтальной поверхности в местах, защищенных от воздействия прямых солнечных лучей, высоких температур, высокой влажности и сильной вибрации. Влияние вышеуказанных факторов может привести к повреждению корпуса и других компонентов аппарата, сократив тем самым срок службы аппарата.

Не ставьте на аппарат тяжелые предметы.

#### **Напряжение**

Не используйте источники питания высокого напряжения. Это может привести к перегрузке аппарата и возгоранию.

Нельзя использовать источники питания постоянного тока. Тщательно проверьте источник питания, прежде чем установить аппарат на корабле или в другом месте, где используется постоянный ток.

#### **Меры предосторожности при обращении с сетевым шнуром**

Убедитесь в том, что сетевой шнур правильно подсоединен и не поврежден. Ненадежное подсоединение и повреждение сетевого шнура может привести к возгоранию или поражению электрическим током. Не тяните и не сгибайте шнур, не ставьте на него тяжелые предметы.

При вынимании вилки из розетки крепко держитесь за вилку. Если тянуть за шнур, возможно поражение электрическим током.

Не прикасайтесь к сетевой вилке влажными руками. Это может привести к поражению электрическим током.

Windows Media и логотип Windows являются торговыми марками или зарегистрированными торговыми марками корпорации Microsoft в Соединенных Штатах и/или других странах.

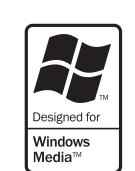

WMA – это формат сжатия, разработанный корпорацией Microsoft. У этого формата качество звучания такое же, как у формата MP3, однако размер файла меньше, чем файл формата MP3.

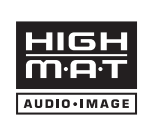

HighMAT™ и лoгoтип HighMAT являются торгoвыми знаками или зарегистрированными торговыми знаками компании Microsoft Corporation в Coeдиненных Штатах и/или в других странах.

Texнолoгия звукoвoгo декoдирования MPEG (Уровень 3), лицензированная у Fraunhofer IIS и Thomson multimedia.

Изготовлено по лицензии фирмы Dolby Laboratories. Долби, "Dolby", "Pro Logic" и символ с двойным "D"- товарные знаки фирмы Dolby Laboratories.

"DTS" и "DTS Digital Surround" являются зарегистрированными торговыми марками компании Digital Theater Systems, Inc.

Это изделие включает технологию защиты авторских прав, которая защищена по методу заявок определенных патентов США и других прав интеллектуальной собственности, являющихся собственностью корпорации Macrovision и других владельцев авторских прав. Использование этой технологии защиты авторских прав должно быть одобрено корпорацией Macrovision, и она нацелена для иcпользовании в быту и другого ограниченного иcпользoвания для пpоcмoтра, еcли только иное не одобрено корпорацией Macrovision. Запрещаетcя копирoвание технологии и демонтаж изделия.

#### **Посторонние предметы**

Следите, чтобы металлические предметы не попали внутрь аппарата. Это может привести к поражению электрическим током или неполадкам.

Следите, чтобы внутрь аппарата не пролилась жидкость. Это может привести к поражению электрическим током или неполадкам. Если пролилась жидкость, немедленно

отсоедините аппарат от сетевой розетки и свяжитесь с Вашим дилером.

Не распыляйте на аппарат или внутрь аппарата инсектициды. В их состав входят горючие газы, которые могут воспламениться при попадании внутрь аппарата.

#### **Техническое обслуживание**

Не пытайтесь ремонтировать аппарат самостоятельно. Если прерывается звук, не светятся индикаторы, идет дым, или Вы столкнулись с другими неполадками, не описанными в настоящей инструкции, отсоедините сетевой шнур и свяжитесь с Вашим дилером или с авторизованным сервисным центром. Выполнение ремонта, разборки или восстановления функций аппарата некомпетентными лицами может привести к поражению электрическим током или к возгоранию.

Продлите срок службы аппарата, отсоединяя его от сети, если не собираетесь использовать аппарат в течение длительного периода времени.

,HDCD® , High Definition Compatible Digital® и Pacific  $[HCD]$ Microsonics™ являются или зарегистрированными торговыми марками или торговыми

марками компании Pacific Microsonics, Inc. в Соединенных Штатах и/или других странах.

Система HDCD произведена по лицензии компании Pacific Microsonics, Inc. При изготовлении этого продукта используются один или несколько патентов: патент Соединенных Штатов № 5,479,168, 5,638,074, 5,640,161, 5,808,574, 5,838,274, 5,854,600, 5,864,311, 5,872,531, патент Австралии № 669114 и другие заявленные патенты.

Данное изделие лицензировано в рамках пакетной лицензии на патент визуального формата MPEG-4 для личного и некоммерческого использования потребителем для (i) кодирования видео в соответствии с визуальным стандартом MPEG-4 ("MPEG-4 Video") и/или (ii) декодирования MPEG-4 видео, которое было закодировано потребителем в результате личной или некоммерческой деятельности и/или было получено потребителем от производителя видео, имеющего лицензию MPEG LA на производство видеоформата MPEG-4. Для какого-либо другого использования лицензия не предоставляется и не подразумевается ее предоставление. Дополнительная информация, сваязанная с использованием в рекламных, внутренних и коммерческих целях и с лицензированием, может быть получена у MPEG LA, LLC. См. http:// www.mpegla.com.

Изделие, официально сертифицированное DivX Certified™ . Воспроизводит видеоматериал DivX® 5, DivX® 4, DivX® 3 и DivX® VOD (в соответствии с техническими требованиями DivX Certified™).

DivX, DivX Certified и соответствующие логотипы являются торговыми марками DivXNetworks, Inc. и используются по лицензии.

## **Технические характеристики**

#### **СЕКЦИЯ УСИЛИТЕЛЯ**

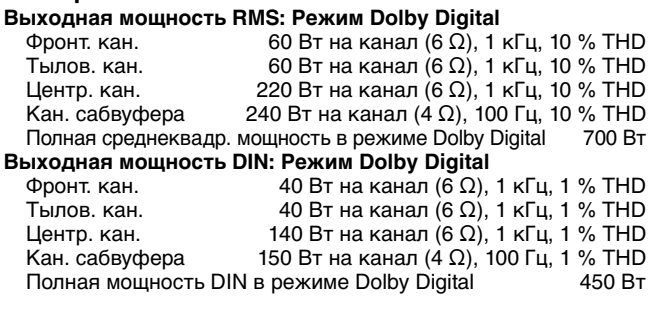

#### **СЕКЦИЯ ПРИЕМНИКА FM/AM, СЕКЦИЯ РАЗЪЕМОВ** Предустановка станций

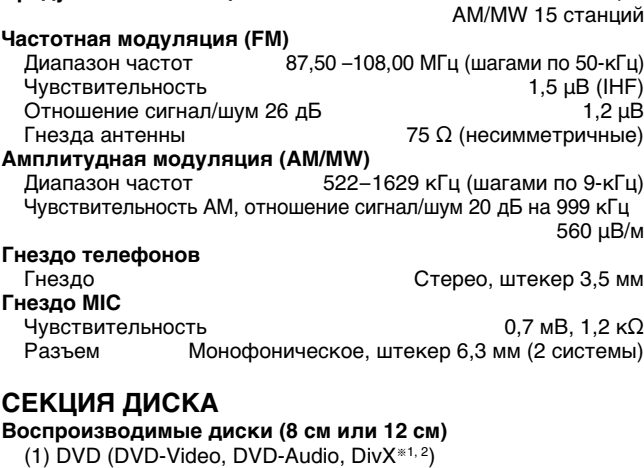

#### (2) DVD-RAM (DVD-VR, JPEG®2,3, MPEG4®2,4, DivX®1,2)

- (3) DVD-R (DVD-Video, DivX $*1, 2)$
- $(4)$  DVD-RW (DVD-Video, DVD-VR, DivX $*1, 2)$
- $(5) + R/ + RW$  (Видео)
- $(6)$  CD, CD-R/RW [CD-DA, Video-CD, SVCD<sup>\*5</sup>, MP3<sup>\*2, 6</sup>, WMA<sup>\*2, 7</sup>, JPEG<sup>\*2, 3</sup>, MPEG4<sup>\*2, 4</sup>, DivX<sup>\*1, 2</sup>, HighMAT Level 2 (Звук и изображение)]  $*1$  DivX 3.11, 4.x, 5.x
- Функция GMC (Компенсация движения) не поддерживается. §<sup>2</sup> Максимальное общее количество распознаваемых
- элементов и групп аудио, изображения и фильмов: 4000 элементов аудио и фильмов и 400 групп. §<sup>3</sup> Файлы Exif Ver 2.1 JPEG Baseline
- Разрешение изображения: от  $160\times120$  до 6144 $\times$ 4096 пикселов (Субдискретизация 4:2:2 или 4:2:0)
- §<sup>4</sup> Данные MPEG4, записанные на SD-мультикамерах или DVD-видеорекордерах Panasonic Соответствующие спецификациям SD VIDEO (стандарт ASF)/ видеосистема MPEG4 (Простой профиль)/аудиосистема G.726
- §<sup>5</sup> Соответствующие стандарту IEC62107
- §<sup>6</sup> MPEG-1 Layer 3, MPEG-2 Layer 3
- §<sup>7</sup> Windows Media Audio Ver.9.0 L3
- Формат Multiple Bit Rate (MBR) не поддерживается.

#### **Считывающее устройство**

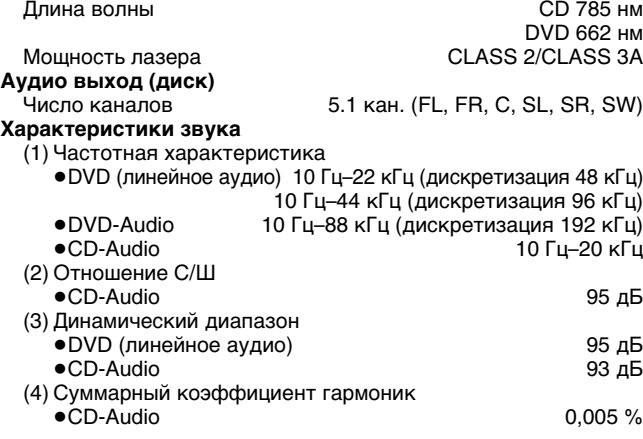

#### **СЕКЦИЯ ВИДЕО**

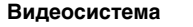

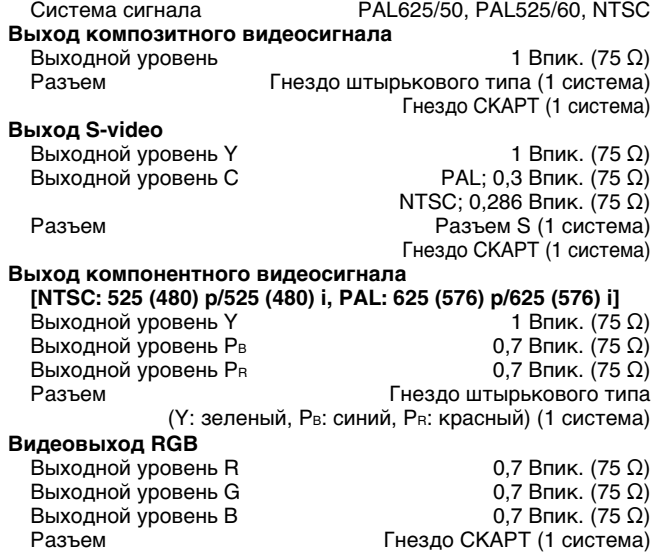

#### **СЕКЦИЯ АКУСТИЧЕСКИХ СИСТЕМ**

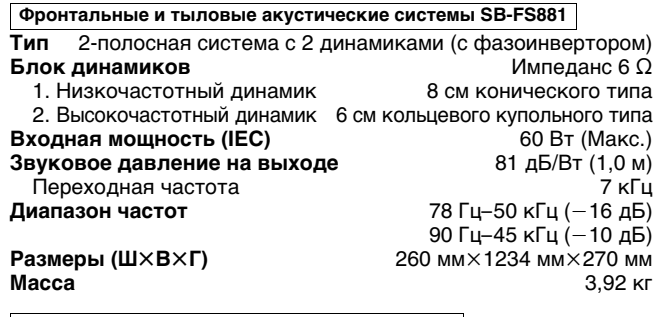

**Центральная акустическая система SB-PC880**

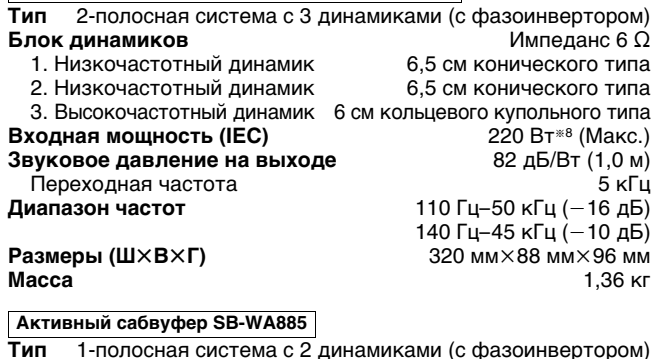

**Тип** 1-полосная система с 2 динамиками (с фазоинвертором) **Блок динамиков**

```
1. Низкочастотный динамик 13 см конического типа<br>2. Низкочастотный динамик 13 см конического типа
Звуковое давление на выходе<br>Диапазон частот
```
2. Низкочастотный динамик 13 см конического типа<br>**зуковое давление на выходе Верна** 80 дБ/Вт (1,0 м) **Диапазон частот** 40 Гц–220 Гц (j16 дБ) 45 Гц-180 Гц (-10 дБ) **Размеры (Ш×В×Г)** 201,5 мм×368,2 мм×491,5 мм<br>**Масса** 11.3 кг

Гнездо СКАРТ (1 система)

**Масса** 11,3 кг

#### **ОБЩИЕ ХАРАКТЕРИСТИКИ**

**Электропитание** Переменный ток 230 В, 50 Гц<br>**Расход электроэнергии** Основной аппарат 25 Вт

**Размеры (Ш×В×Г)** 430 мм×60 мм×348,3 мм **Масса** Основной аппарат 2,7 кг **Рабочий диапазон температур Reset Follow Hotel +5 °C – +35 °C Рабочий диапазон влажности**

5 % **–** 90 % отн. влажности (без конденсации)

**Расход электроэнергии в режиме ожидания** около 0,7 Вт

§<sup>8</sup> Измерено с усилителем, оснащенным фильтром верхних частот.

## **СЕКЦИЯ УСИЛИТЕЛЯ (для цифрового**

**Расход электроэнергии** Основной аппарат 25 Вт Сабвуфер

# **приемного устройства)**

## **Выходная мощность RMS:**

 $60 B$ т на канал (6  $\Omega$ ), 1 кГц, 10 % THD

#### **ОБЩИЕ ХАРАКТЕРИСТИКИ (для цифровых**

#### **передающего и приемного устройств)**

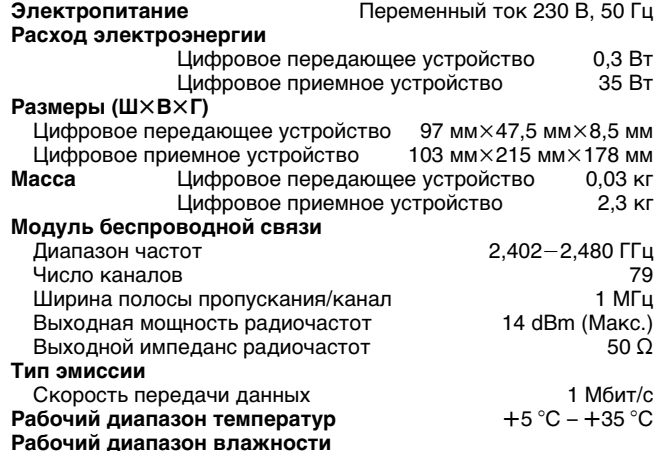

5 % **–** 90 % отн. влажности (без конденсации)

#### **При**

- 1. Технические характеристики могут быть изменены без предварительного уведомления.
- Вес и размеры указаны приблизительно.
- 2. Суммарный коэффициент гармоник измерен с помощью цифрового анализатора спектра.

## **Руководство по устранению неполадок**

Перед обращением к специалисту по техобслуживанию, выполните следующие проверки. При отсутствии уверенности в отношении какихлибо пунктов проверки, или, если указанные в таблице меры не помогли избавиться от неполадок, проконсультируйтесь у дилера.

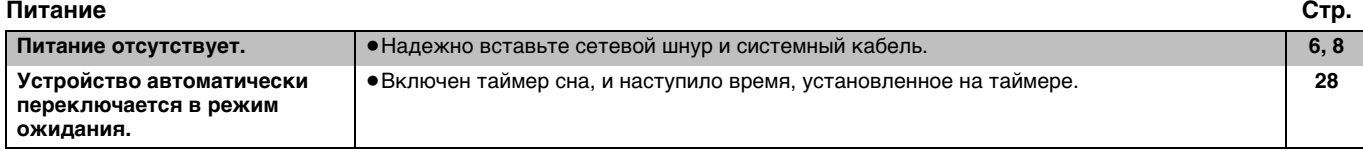

#### **Отсутствие реакции или неуправляемость функции**

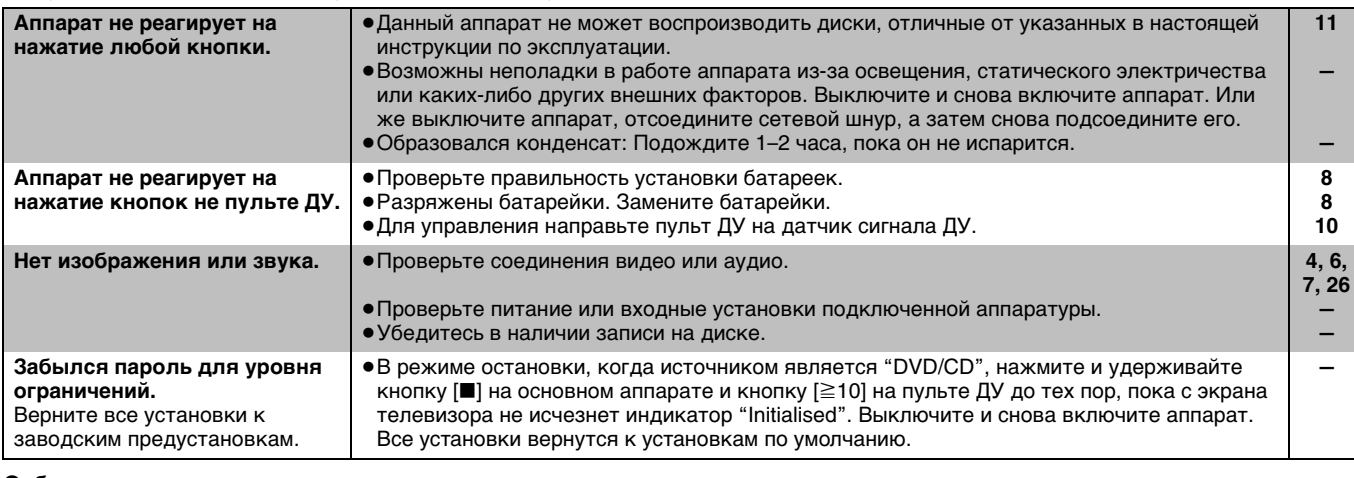

**Субтитры**

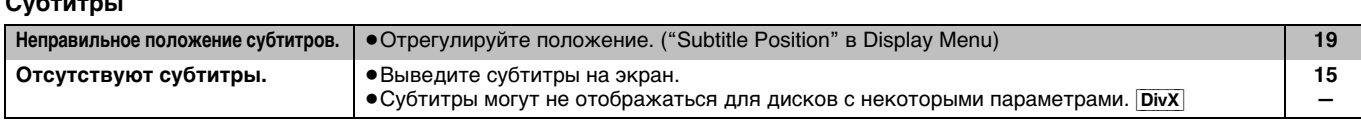

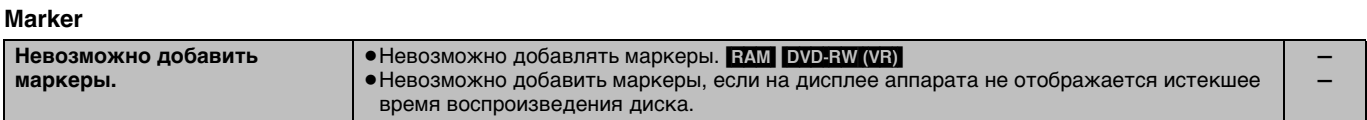

#### **A-B Repeat**

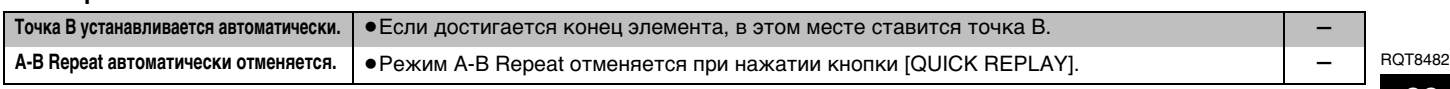

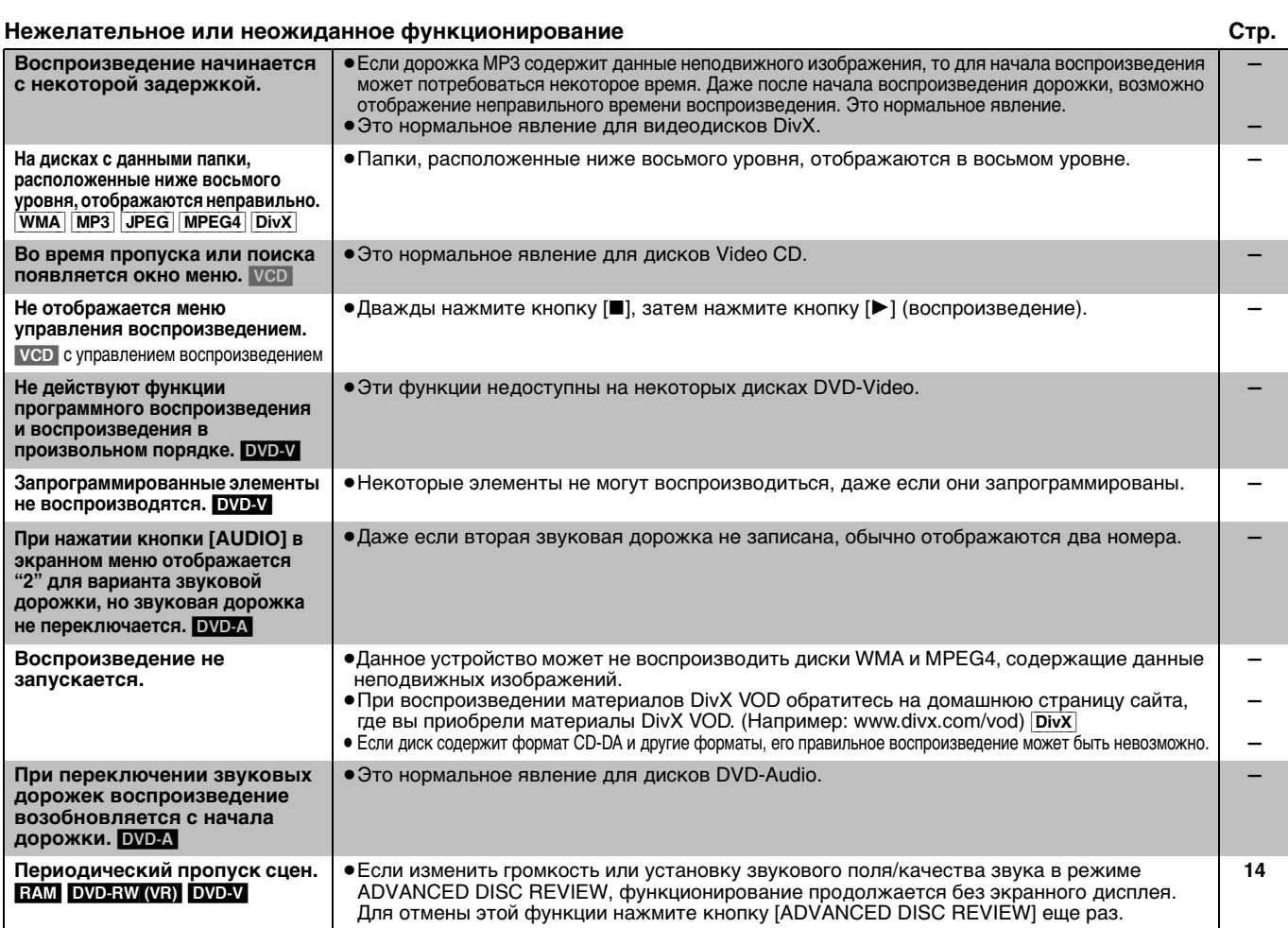

#### **Анормальный или несоответствующий звук**

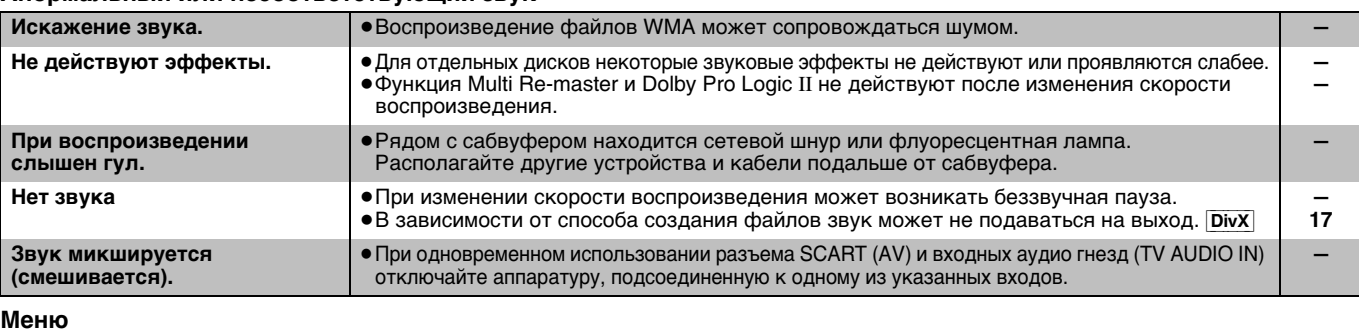

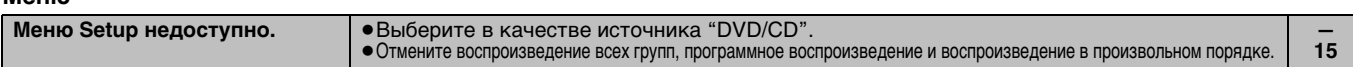

## **Изображение анормальное или не отображается**

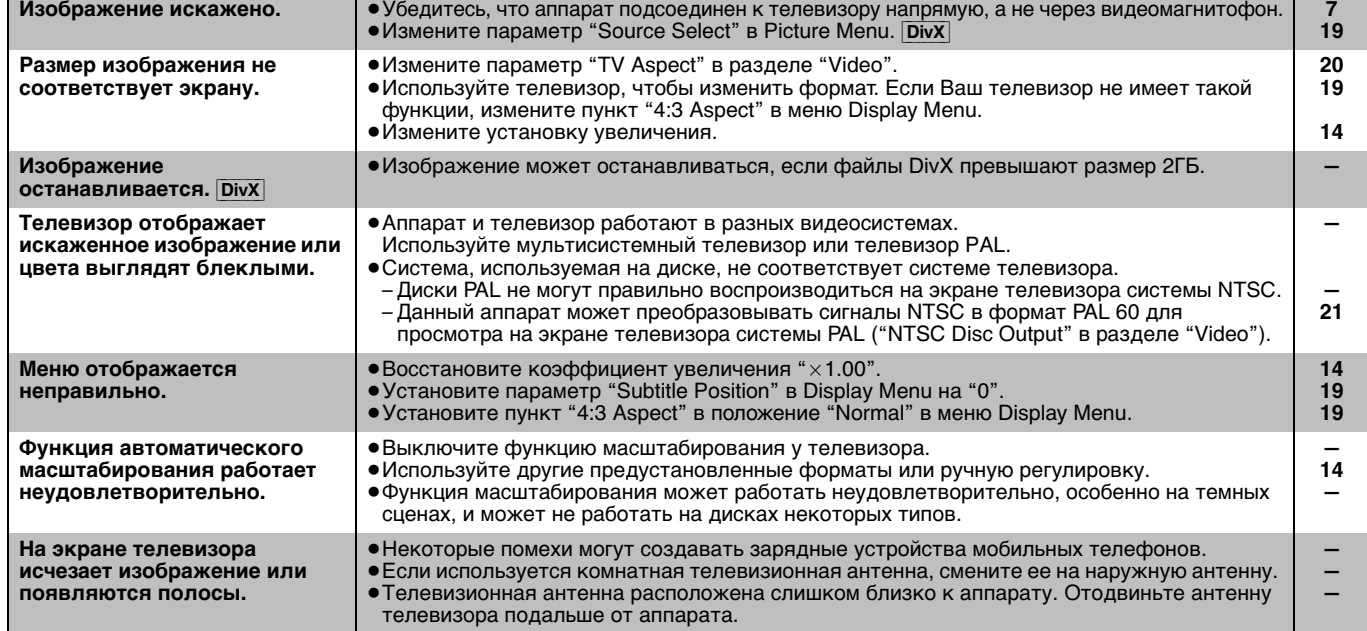

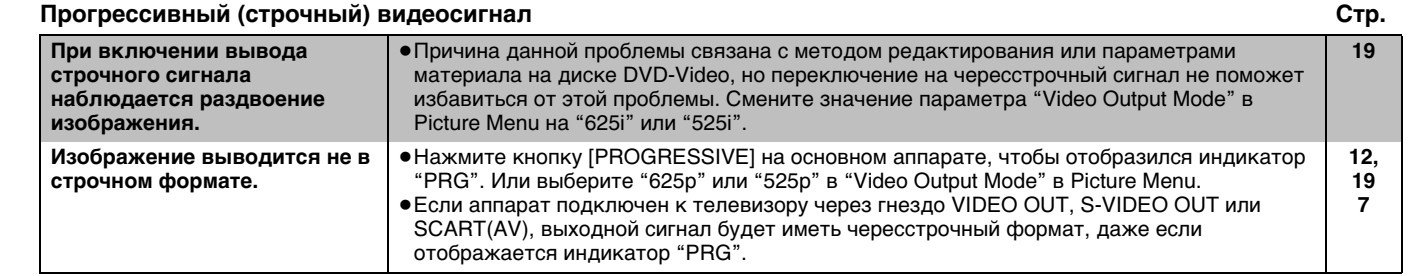

#### **Прослушивание радиоприемника**

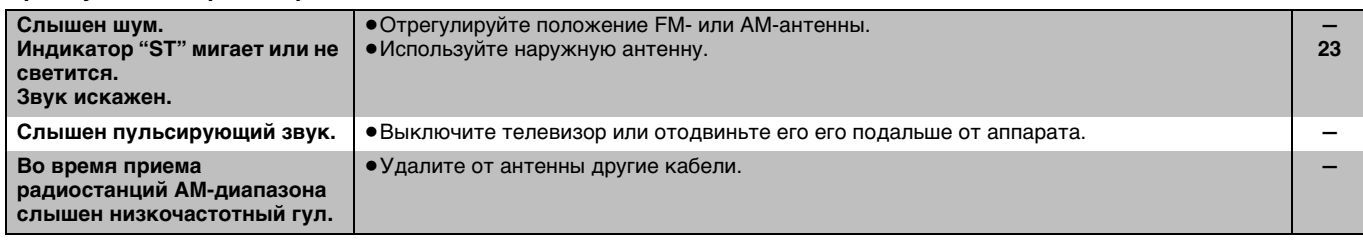

#### **Управление телевизором**

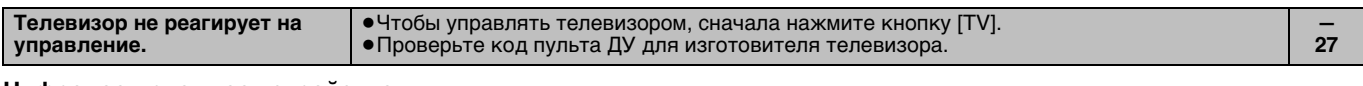

#### **Цифровое приемное устройство**

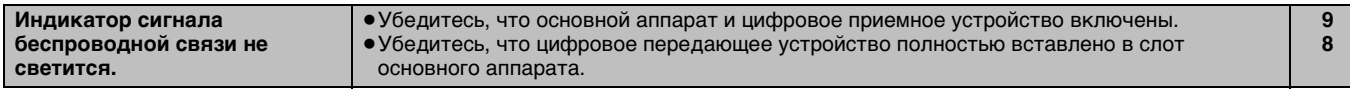

#### **Индикаторы на дисплее аппарата**

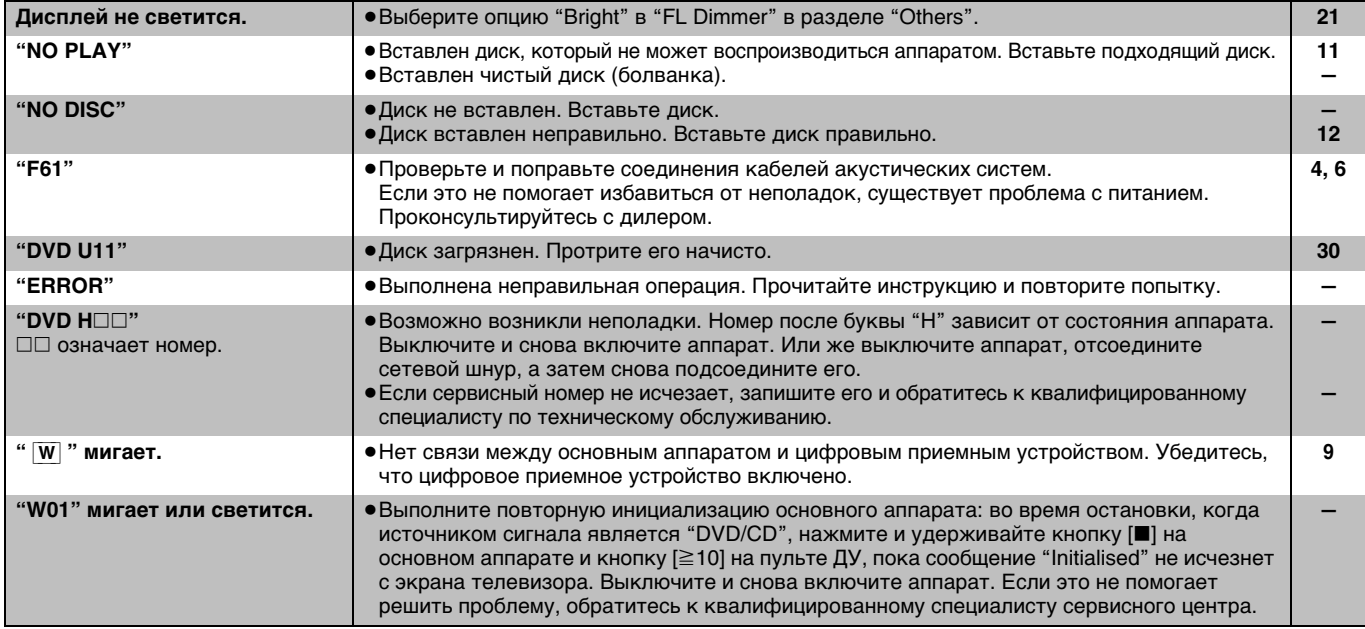

#### **На экране телевизора**

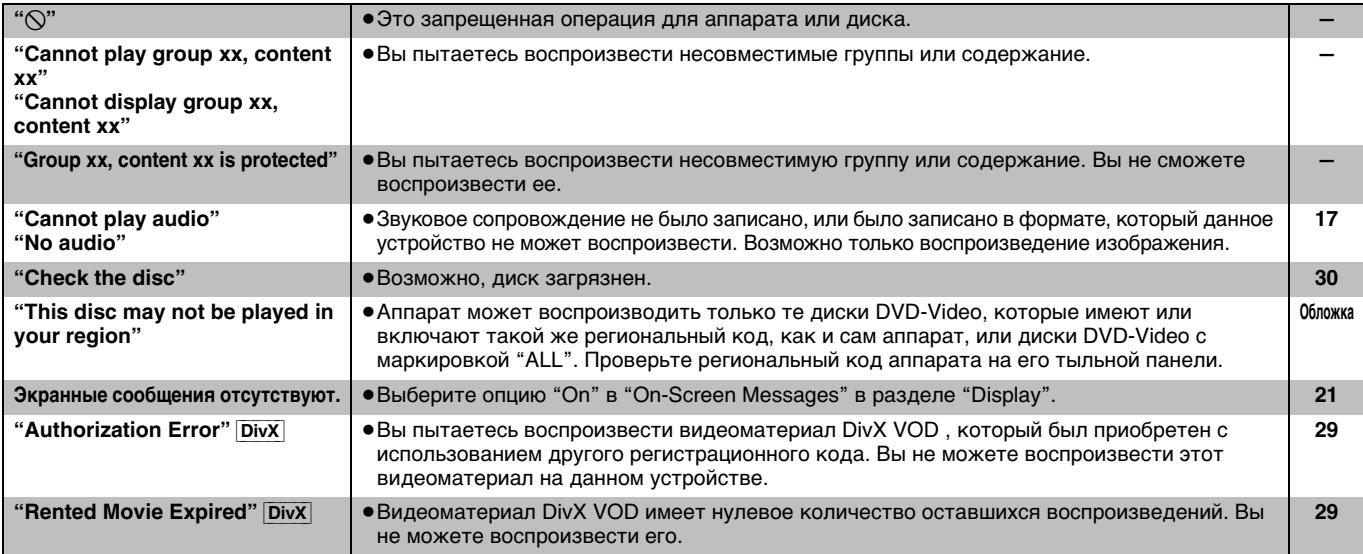

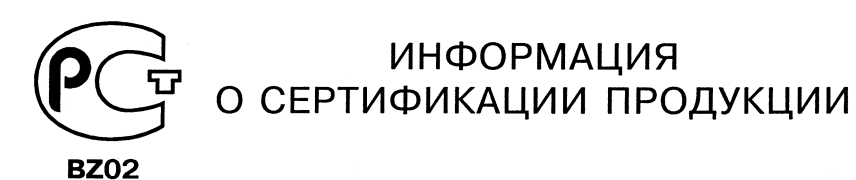

#### ЗВУКОВАЯ СИСТЕМА ДОМАШНЕГО КИНОТЕАТРА МОДЕЛЬ SC-HT885W (основной блок SA-HT885W, активный сабвуфер SB-WA885, центральная аккустическая система SB-PC880; фронтальные аккустические системы SB-FS881; тыловые аккустические системы SB-FS881, цифровое передающее устройство SH-FX50T, цифровое приемное устройство SE-FX50) **PANASONIC** сертифицирована ОС ГОСТ-АЗИЯ,

(Регистрационный номер в Госреестре - POCC SG.0001.11BZ02)

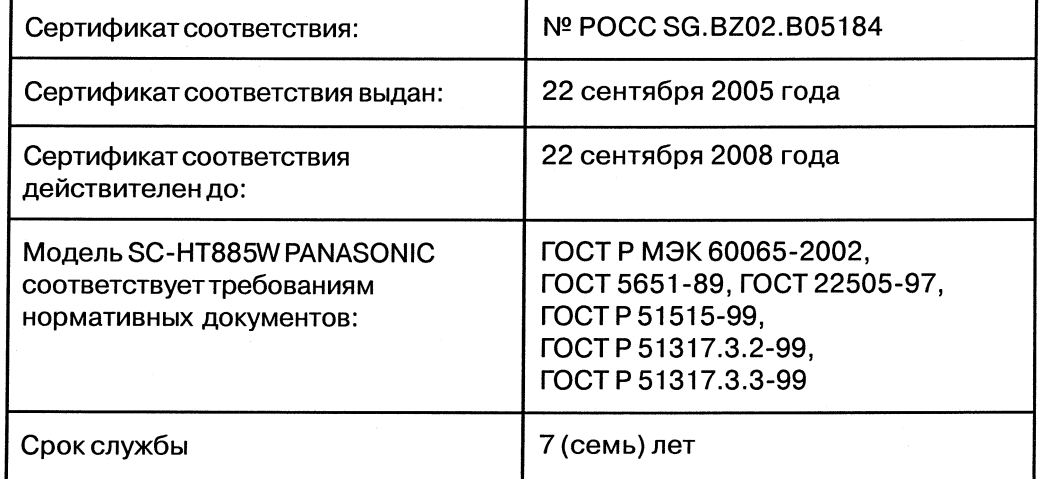
# **Panasonic**

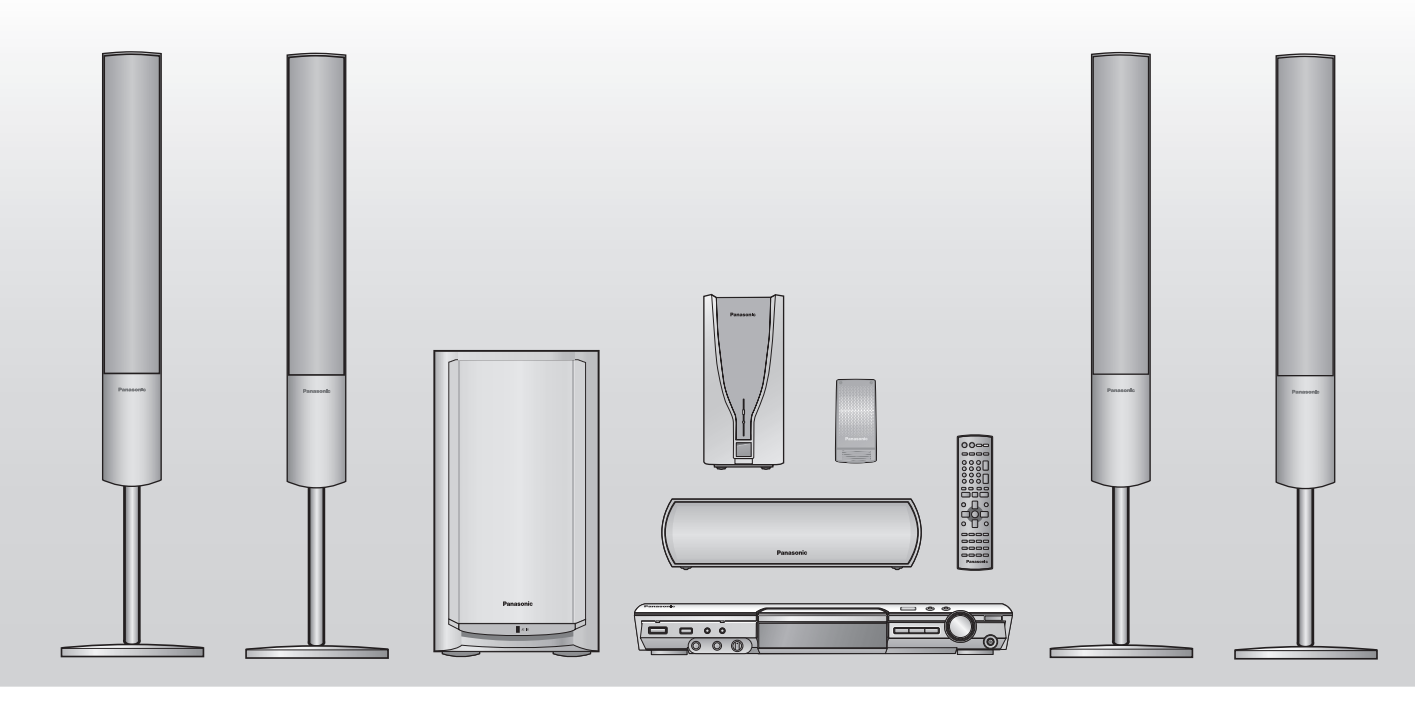

## Інструкція з експлуатації

*DVD-система домашнього кінотеатру* Модель № **SC-HT885W**

#### **Номер регіону**

Програвач відтворює DVD-Video диски з позначкою регіону "**5**" або "**ALL**".

**Наприклад:**

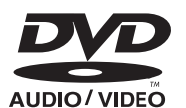

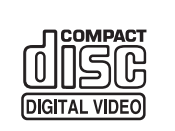

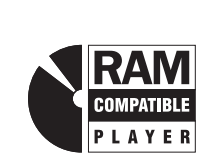

**5 ALL 35**

**2**

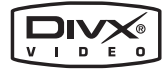

**Перед підключенням, користуванням або настройкою даного пристрою просимо уважно ознайомитись із цією інструкцією.**

**Збережіть даний посібник для звертання до нього у майбутньому.**

## *Удосконалена прогресивна розгортка*

**Забезпечує відтворення чіткіших зображень із плавними тонами.**

**стор** 

# *Цифровий передавач та ресивер* **Вивільняють навколишній звук. стoр.** *9*

## *Сумісність із великим переліком медіа-форматів* стор. $\bm{11}$

**DVD-RAM, DVD-Audio, DVD-Video, DivX і т.д.**

## *Потужні звукові ефекти*

**Керування акустичним полем (SFC), покращене звучання низьких тонів і т.д. стор.** 

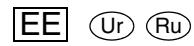

## *Шановний покупець!*

Дякуємо Вам за придбання даного пристрою. Для отримання оптимальної якості роботи пристрою та дотримання безпеки, будь ласка, уважно прочитайте цю інструкцію.

**Операції, описані в даній інструкції, стосуються головним чином пульта ДК, однак їх можна також виконувати і на основному пристрої, якщо вони відповідають тим самим клавішам.**

### **УВАГА!**

**У ЦЬОМУ ВИРОБІ ЗАСТОСОВАНО ЛАЗЕР. ВИКОРИСТАННЯ ОРГАНІВ КЕРУВАННЯ АБО РЕГУЛЮВАННЯ ЧИ ВИКОНАННЯ ПРОЦЕДУР ІНШИХ, НІЖ ЗАЗНАЧЕНО ТУТ, МОЖЕ ПРИЗВЕСТИ ДО НЕБЕЗПЕЧНОГО РАДІОАКТИВНОГО ВИПРОМІНЮВАННЯ. НЕ ВІДКРИВАЙТЕ КРИШОК І НЕ ВИКОНУЙТЕ РЕМОНТ САМОСТІЙНО. ЗВЕРТАЙТЕСЬ ЗА ОБСЛУГОВУВАННЯМ ДО КВАЛІФІКОВАНОГО ПЕРСОНАЛУ.**

### **ПОПЕРЕДЖЕННЯ:**

**ДЛЯ ЗМЕНШЕННЯ НЕБЕЗПЕКИ ВИНИКНЕННЯ ПОЖЕЖІ, УРАЖЕННЯ ЕЛЕКТРИЧНИМ СТРУМОМ ЧИ УШКОДЖЕННЯ ВИРОБУ, УНИКАЙТЕ ПОПАДАННЯ НА ЦЕЙ АПАРАТ ДОЩУ, ВОЛОГИ, КАПЕЛЬ АБО БРИЗОК РІДИНИ, А ТАКОЖ НЕ СТАВТЕ НА АПАРАТ ПРЕДМЕТИ, ЗАПОВНЕНІ РІДИНОЮ, НАПРИКЛАД, ВАЗИ.**

#### **УВАГА!**

- ≥**НЕ ВСТАНОВЛЮЙТЕ І НЕ РОЗМІЩУЙТЕ ЦЕЙ АПАРАТ У КНИЖКОВІЙ ШАФІ, ВБУДОВАНИХ МЕБЛЯХ АБО В ІНШОМУ ОБМЕЖЕНОМУ ПРОСТОРІ. ПЕРЕКОНАЙТЕСЬ, ЩО АПАРАТ ДОБРЕ ВЕНТИЛЮЄТЬСЯ. ДЛЯ ЗАПОБІГАННЯ НЕБЕЗПЕКИ УРАЖЕННЯ ЕЛЕКТРИЧНИМ СТРУМОМ АБО ВИНИКНЕННЯ ПОЖЕЖІ ВНАСЛІДОК ПЕРЕГРІВУ, ПЕРЕКОНАЙТЕСЬ, ЩО ЗАВІСКИ ЧИ БУДЬ-ЯКІ ІНШІ МАТЕРІАЛИ НЕ ЗАГОРОДЖУЮТЬ ВЕНТИЛЯЦІЙНІ ОТВОРИ.**
- ≥**НЕ ЗАГОРОДЖУЙТЕ ВЕНТИЛЯЦІЙНІ ОТВОРИ ГАЗЕТАМИ, СКАТЕРТИНАМИ, ЗАВІСКАМИ ТА ПОДІБНИМИ ПРЕДМЕТАМИ.**
- ≥**НЕ СТАВТЕ ДЖЕРЕЛА ВІДКРИТОГО ПОЛУМ'Я, НАПРИКЛАД, ЗАПАЛЕНІ СВІЧКИ, НА АПАРАТ.** ≥**ЛIКВIДУЙТЕ БАТАРЕЙКИ ЕКОЛОГІЧНО ПРИЙНЯТИМ СПОСОБОМ.**

Цей виріб може приймати радіоперешкоди, що створюються мобільними телефонами під час їх використання. Якщо такі перешкоди є помітними, будь ласка, збiльшiть відстань між виробом та мобільним телефоном.

Штепсельну розетку потрiбно встановити біля обладнання та забезпечити легкий доступ до неї, або штепсельна вилка чи електричний з'єднувач повинні бути готовими до використання.

ЦЕЙ АПАРАТ ПРИЗНАЧЕНИЙ ДЛЯ ВИКОРИСТАННЯ У ПОМІРНИХ КЛІМАТИЧНИХ УМОВАХ.

#### **Тільки для цифрового ресивера**

Незважаючи на те, що вимикач живлення змінного струму знаходиться в положенні "OFF" (вимкнено), апарат не повністю відключений від мережі живлення. Вийміть штепсельну вилку з електричної розетки, якщо Ви не збираєтесь використовувати апарат протягом тривалого періоду часу. Розташуйте апарат таким чином, щоб мати можливість легко виймати штепсельну вилку.

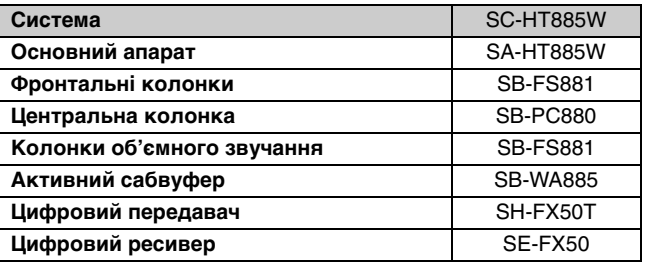

**Приклад маркіровки:**  $\circ$  0 1 A  $\circ$  0  $\circ$  0 0 0 0

**Елементи коду:** 3-ій символ—рік виготовлення (1–2001 р., 2–2002 р., 3–2003 р., ...); 4-ий символ—місяць виготовлення (A–січень, B–лютий, ..., L–грудень)

#### **Розташування**

**маркіровки:** Задня, нижня або бокова панель пристрою

Встановлений виробником термін служби (придатності) цього виробу дорівнює 7 рокам з дати виготовлення за умови, що виріб використовується у суворій відповідності до дійсної інструкції з експлуатації та технічних стандартів, що застосовуються до цього виробу.

Основний апарат: **Виpoблeнo в Ciнгaпypi** Фронтальні колонки: **Виpoблeнo в Maлaйзiї** Центральна колонка: **Виpoблeнo в Maлaйзiї** Колонки об'ємного звучання: **Виpoблeнo в Maлaйзiї** Активний сабвуфер: **Виpoблeнo в Iндoнезiї** Цифровий передавач: **Виpoблeнo в Ciнгaпypi** Цифровий ресивер: **Виpoблeнo в Ciнгaпypi**

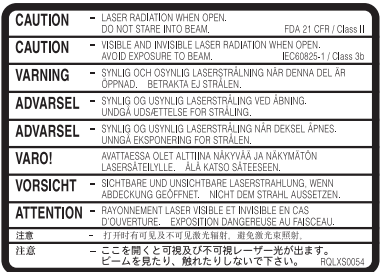

(Усередені вирoбy)

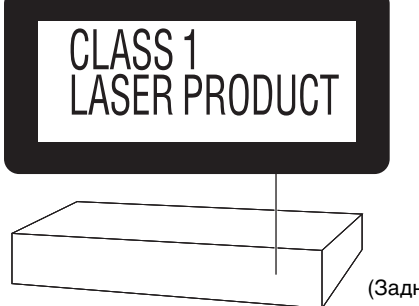

(Зaдня cтopoнa виpoбy)

#### **Мацушiта Електрик Індастріал Ко., Лтд. 1006 Кадома, Осака, Японія**

**-За наявності цього знаку-**

#### **Інформація щодо утилізації в країнах, які не входять в Європейський Союз**

Даний символ дійсний тільки на території

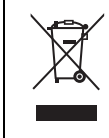

Європейського Союзу. При потребі утилізації даного виробу зверніться до місцевого керівництва або дилера щодо

правильного методу її здійснення.

# **Аксесуари**

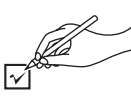

∏ **1 Пульт ДК** (EUR7722XC0)

∏ **1 Рамкова антена АМ**

Перевірте та визначте додані аксесуари.

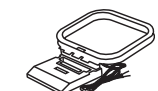

∏ **2 Батарейки до пульта ДК** ∏ **1 Кімнатна антена FM**

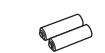

∏ **1 Відеокабель**

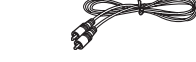

∏ **1 Кабель системи**

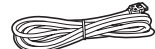

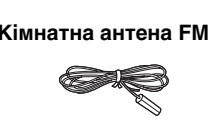

∏ **2 Силовий провід змінного струму**

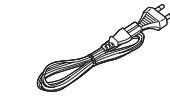

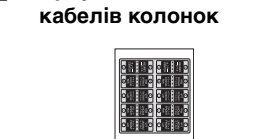

∏ **1 Аркуш із наклейками для**  ∏ **8 Довгі гвинти**

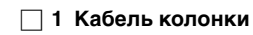

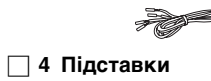

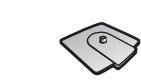

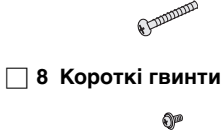

∏ **4 Трубки** 2×трубки з коротким кабелем

2×трубки з довгим кабелем

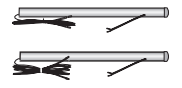

## **Зміст**

#### **Підготовка до експлуатації**

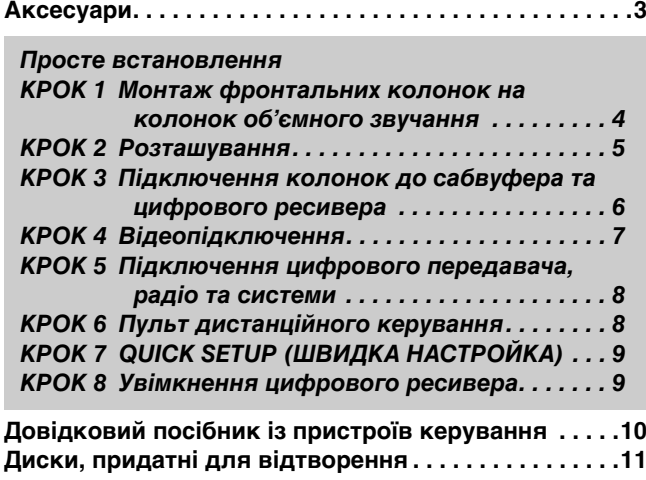

#### **Операції з дисками**

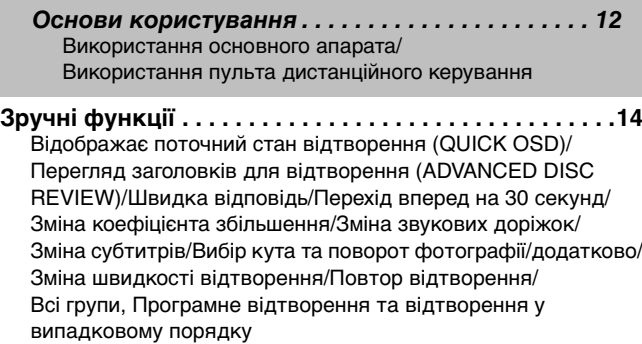

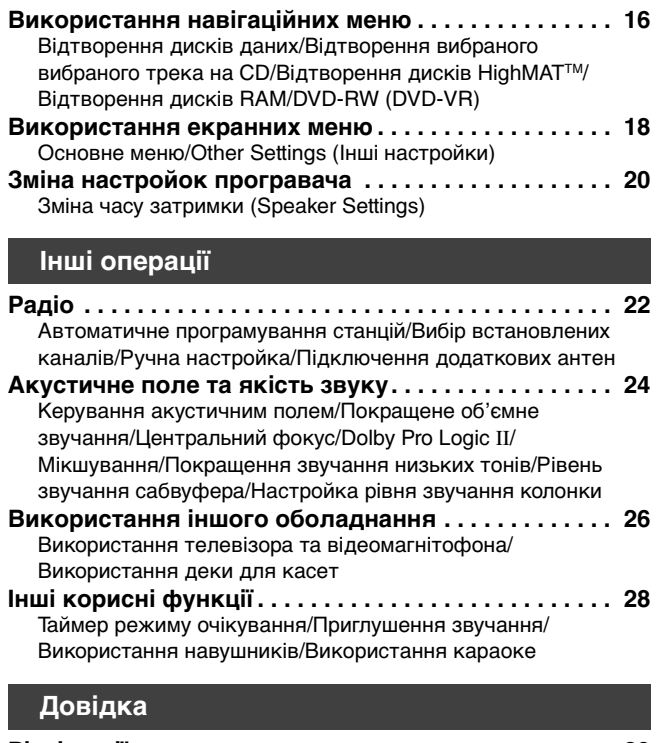

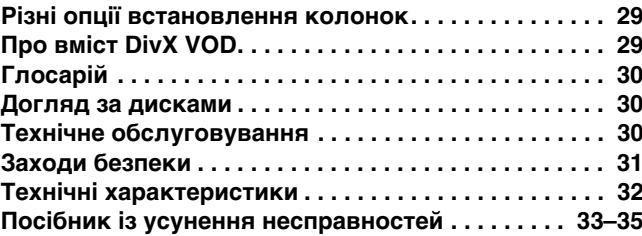

## *Просте встановлення*

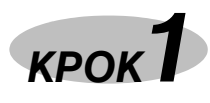

## додані у комплект стійки спеціально **КРОК**<br>**КРОК** МОНТАЖ фронтальних колонок в призначені для кріплення фронтально вучки стандив в колонок аб'ємного звучки<br>Рапавопіс SB-FS881. Використовуйте **на колонок об'ємного звучання**

**призначені для кріплення фронтальних колонок або колонок об'ємного звучання Panasonic SB-FS881. Використовуйте їх тільки таким чином, як описано в даній інструкції.**

#### **Підготовка**

- ≥Щоб уникнути пошкодження та появи подряпин, виконуйте монтаж колонок на м'якій підстилці.
- ≥Використовуйте для монтажу викрутку Philips.
- ≥Перед початком монтажу, настройки та підключення упевніться, чи наявні у комплекті усі зазначені компоненти.
- ≥Між правою та лівою колонками, а також між трубками немає жодних відмінностей.

#### **Примітка**

≥Щоб уникнути висування кабелів з трубок під час монтування підставок колонок, залишіть на них пластикову обгортку.

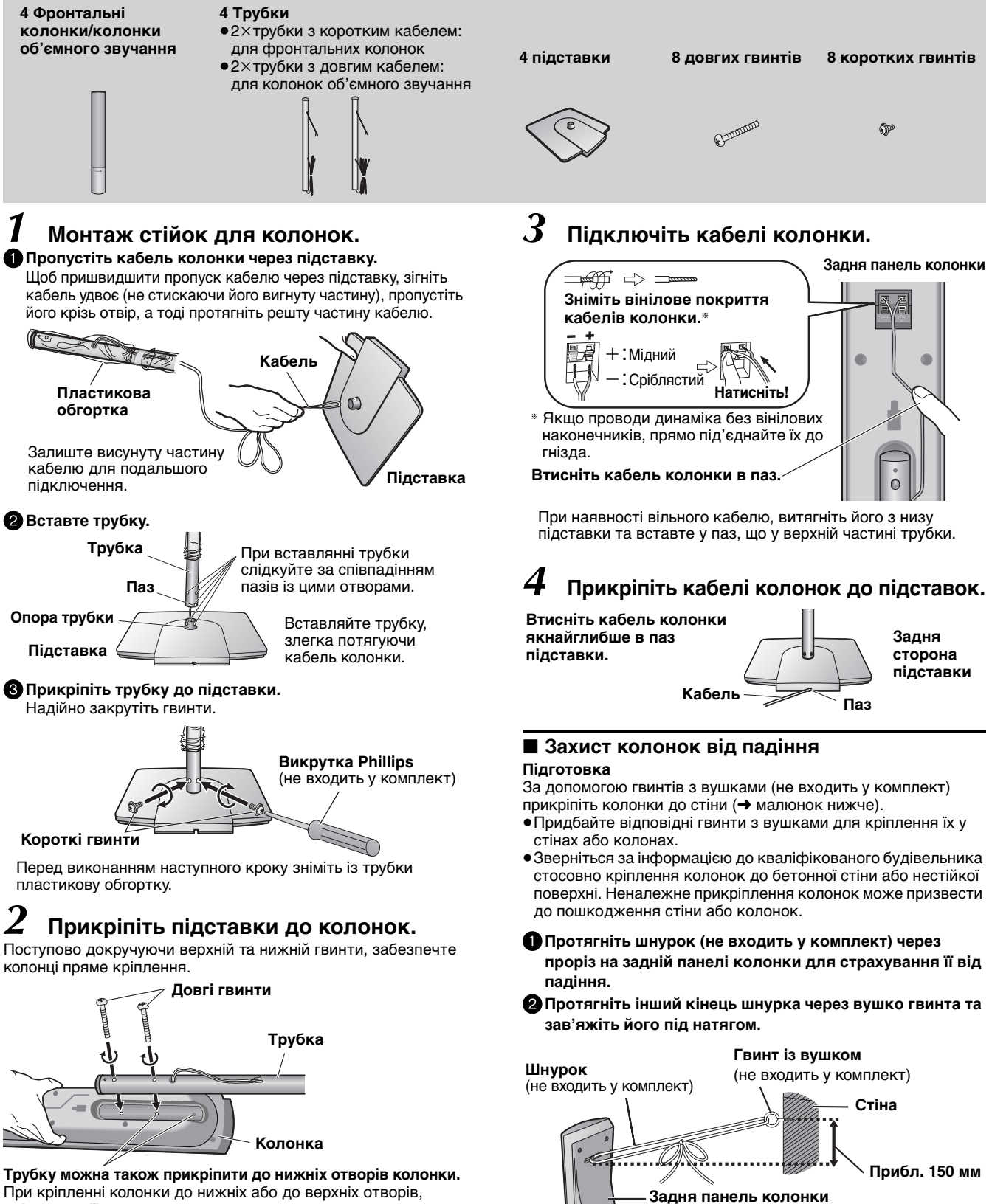

При кріпленні колонки до нижніх або до верхніх отворів, змінюється її висота.

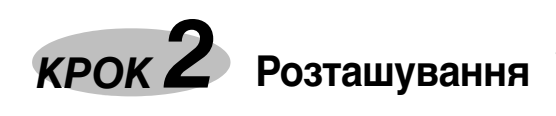

Розташування колонок впливає на звучання низьких частот та на акустичне поле. Зверніть увагу на наступне:

≥Розташовуйте колонки на рівній надійній основі.

≥Розташування колонок дуже близько до підлоги, стін та кутів кімнати може спричинити надлишкове звучання низьких частот. Закрийте стіни та вікна щільними шторами.

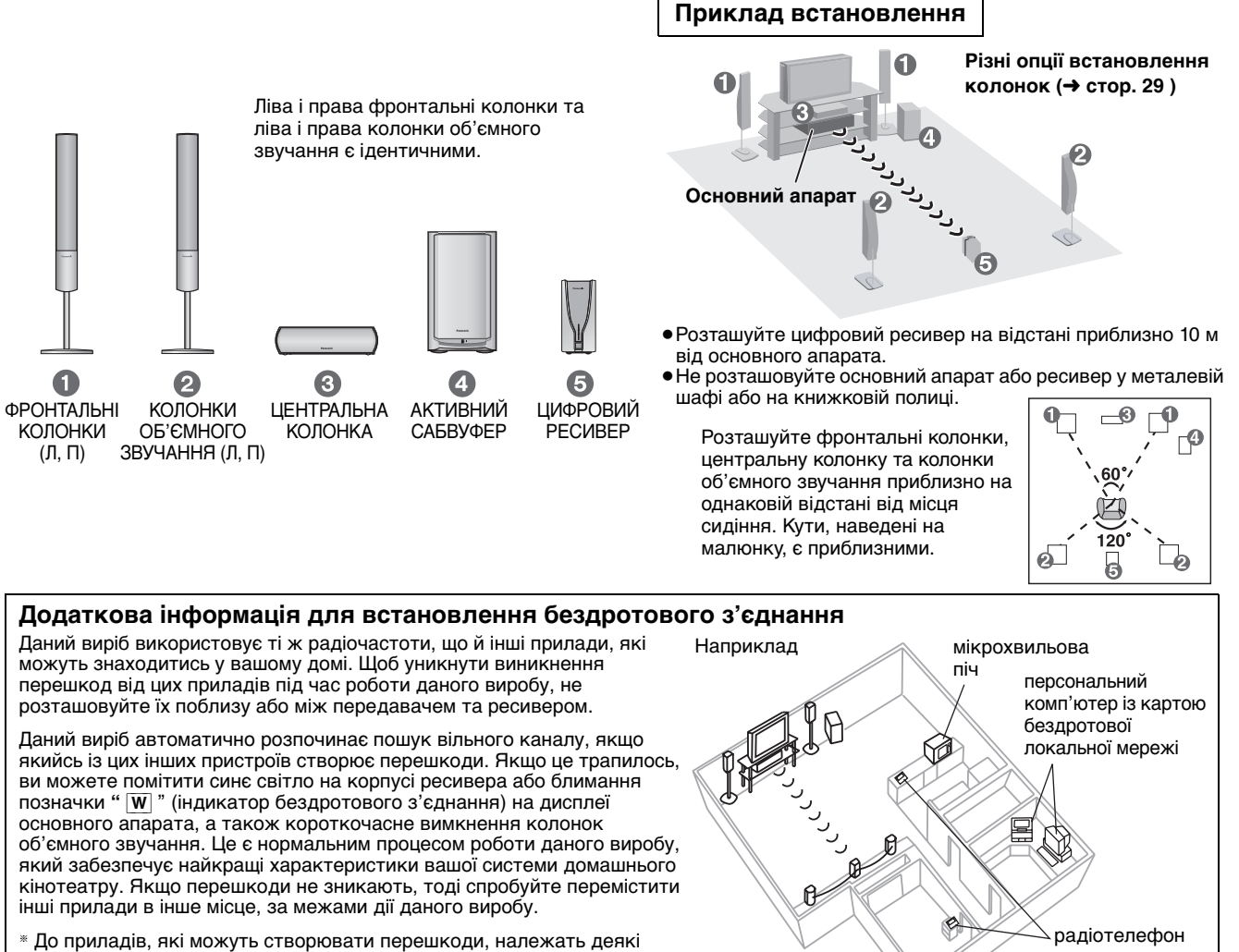

моделі радіотелефонів та комп'ютерні адаптери бездротової мережі, які працюють у діапазоні 2,4 ГГц, а також мікрохвильові печі.

#### ≥**Використовуйте тільки колонки, які входять у комплект апарата**

- Використання інших колонок може призвести до пошкодження апарата або до спотворення відтворюваного звуку.
- ≥Розташовуйте колонки у вертикальному положенні на рівній поверхні, щоб уникнути їх падіння. Якщо їх неможливо встановити на рівній поверхні, тоді зробіть усе можливе, щоб унеможливити їх падіння.

#### **Основний апарат**

#### **Примітка**

Для забезпечення достатньої вентиляції розташовуйте голосники щонайменше за 10 мм від системи.

#### **Центральна колонка**

- ≥При розташуванні центральної колонки на телевізорі , вібрація яку вона спричиняє, може негативно впливати на зображення. Розташуйте центральну колонку на підставці або на полиці.
- ≥Щоб уникнути падіння колонок, не розташовуйте їх безпосередньо на телевізорі.

#### **Активний сабвуфер**

Розташуйте справа або зліва від телевізора, а також на підлозі, або на міцно закріпленій поличці, яка зможе витримати вібрацію. Розташуйте на відстані приблизно 30 см від телевізора та залиште вільною відстань приблизно в 10 см від задньої стіни колонки для вентиляції.

#### **Увага**

Не ставайте на підставку та не розхитуйте колонки. Не допускайте до колонок дітей.

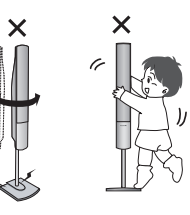

#### **Примітки щодо використання колонок**

- ≥Відтворення звуку високої частоти впродовж тривалого часу може призвести до пошкодження колонок або до скорочення їх терміну роботи.
- ≥Для уникнення пошкодження колонок зменшіть гучність у наступних випадках:
- Під час відтворення спотвореного звуку.
- Коли колонки видають дивні звуки з програвача, мікрофона, шуми FМ-трансляцій, безперервні сигнали від
- осцилятора, тестового диска або електронного пристрою. – Під час настройки якості звуку.
- При увімкненні або вимкненні апарата.

#### **При появі на телевізорі незрозумілих кольорів** Дані колонки розраховані для використання у безпосередній

близькості до телевізорів, однак вони або певне їх розташування може впливати на відображення деяких моделей телевізорів. **У такому випадку вимкніть телевізор на приблизно 30 хвилин.** Функція демагнітизації телевізора повинна усунути проблему. Якщо ця проблема залишається, розташуйте колонки на більшій віддалі від телевізора.

#### **Увага!**

- ≥**Активний сабвуфер, додані колонки та цифровий ресивер повинні використовуватись тільки таким чином, як описано у даній інструкції. Нехтування цією інструкцією може спричинити пошкодження підсилювача, колонок та/або цифрового ресивера, а також призвести до виникнення пожежі. При несправності апарата або раптовій зміні у його функціонуванні зверніться до кваліфікованого майстра.** ≥**Не намагайтесь прикріпити колонки до стіни іншим**
- **способом, ніж описаний у даному посібнику.**

## *КРОК 3* **Підключення колонок до сабвуфера та цифрового ресивера**

- ≥Для спрощення підключення прикріпіть до кабелів колонок наклейки.
- ≥Термінали сабвуфера та цифрового ресивера знаходяться під високою вихідною напругою. Будьте обережні при підключенні кабелів колонок.

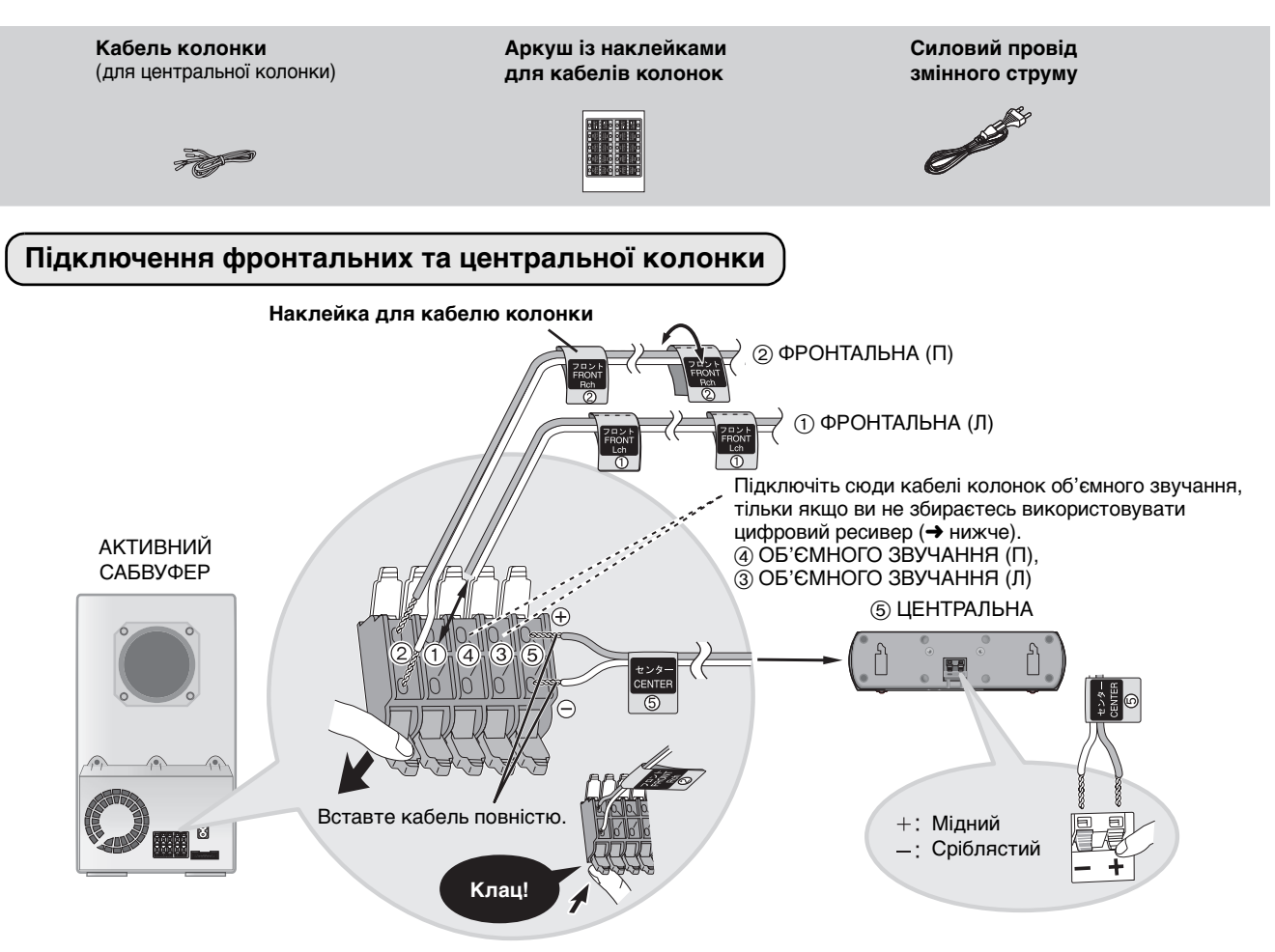

### **Підключення колонок об'ємного звучання**

≥**Підключіть шнур живлення тільки після завершення підключення кабелів колонок.**

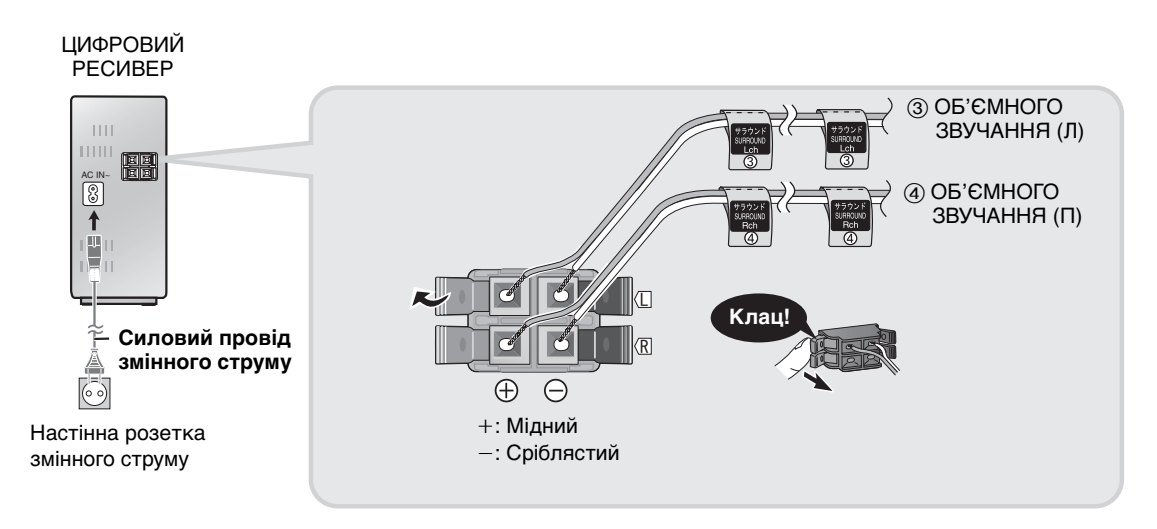

#### **Примітка**

- $\bullet$ Уникайте замикання позитивного  $(+)$  та негативного  $(-)$  полюсів кабеля колонок.
- •Підключайте позитивні (мідний) кабелі тільки до позитивних (+) терміналів, а негативні (срібний) до негативних (-) терміналів. Неправильне підключення може призвести до пошкодження колонок.
- ≥При використанні даної бездротової системи підключайте не більше однієї пари колонок об'ємного звучання.

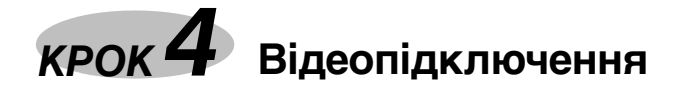

- ≥**Не підключайте пристрій через відеомагнітофон.** У зв'язку з захистом від копіювання картинка може відображатись не належним чином.
- ≥Перед підключенням вимкніть телевізор та ознайомтесь із посібником користувача телевізора.

#### ∫ **Телевізор із терміналом VIDEO IN**

#### **Задня панель основного апарата Телевізор** (не входить у комплект) **Відеокабель** (входить у комплект) S-VIDEO VIDEO IN OUT Œ -(0) PR VIDEO <u>oui</u>

#### ∫ **Телевізор із терміналом S-VIDEO IN**

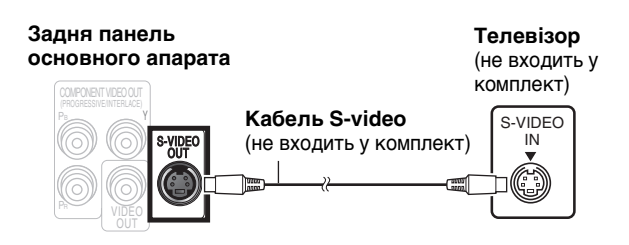

#### **Термінал S-VIDEO OUT**

Термінал S-VIDEO OUT забезпечує отримання яскравішого зображення у порівнянні з терміналом VIDEO OUT завдяки розділенню хроматичних сигналів (C) та сигналів яскравості (Y). (Хоча загальні результати залежать від якості телевізора.)

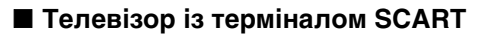

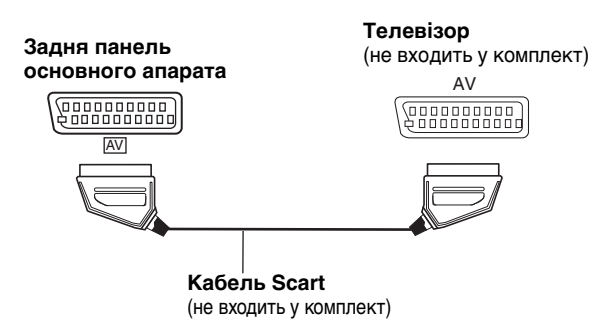

#### **Термінал SCART (AV)**

Для покращення якості зображення апарат дозволяє змінити вихід відеосигналу термінала SCART (AV) із "Video" на "S-Video" або "RGB", у залежності від типу підключеного телевізора. Виберіть "S-Video/YPbPr" або "RGB/No Output" у меню QUICK SETUP  $(\rightarrow$  стор. 9).

#### ∫ **Телевизор с входными гнездами COMPONENT VIDEO IN**

**Відеокабель**

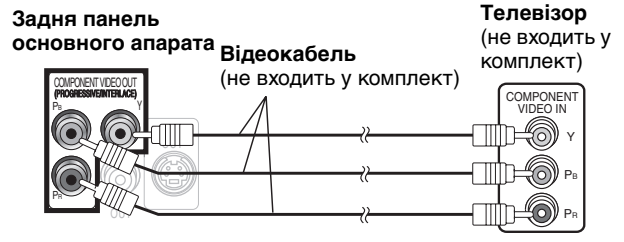

#### **COMPONENT VIDEO OUT термінал**

Дані термінали можна використовувати для черезстрічкового або прогресивного виходу, що дозволяє отримати чистіше зображення, ніж при використанні термінала S-VIDEO OUT. Підключення за допомогою цих терміналів виводить окремо сигнали колірності (PB/PR) та сигнал яскравості (Y) доягнення високої точності відтворення кольорів.

- ≥Опис терміналів компонентного відеовходу залежить від телевізора або монітора (наприклад, Y/PB/PR, Y/B-Y/R-Y, Y/ CB/CR). Підключайте до терміналів однакового кольору.
- ≥При використанні даного підключення виберіть "Video/ YPbPr" або "S-Video/YPbPr" у меню QUICK SETUP (➜ стор. 9). При виборі "RGB/No Output" сигнал RGB виводиться з термінала SCART (AV), але у цьому випадку жоден сигнал не виводиться з вихідних терміналів компонентного відео.

### **Для перегляду відео з прогресивною розгорткою**

Підключіть термінал компонентного відеовиходу до 625p або 525p сумісного телевізора. (Відео може неправильно відображатись при підключенні до телевізора, який не підтримує прогресивну розгортку.)

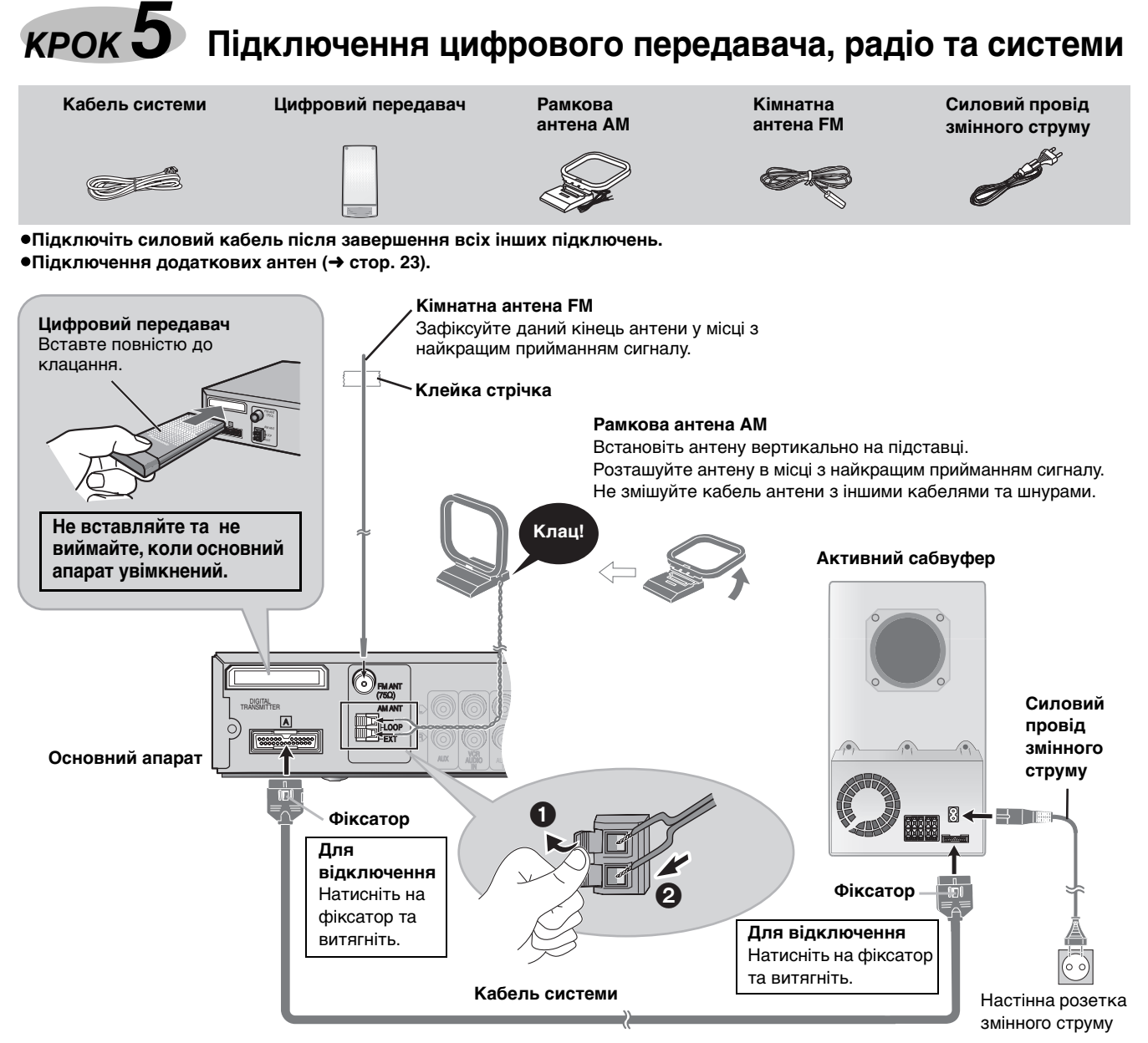

#### **Енергозбереження**

Апарат споживає незначну кількість енергії, навіть коли він вимкнений (прибл. 0,7 Вт). Для економії електроенергії вимикайте апарат від мережної розетки, якщо він не буде використовуватись упродовж довгого часу. Після повторного підключення апарата слід буде заново зробити деякі настройки пам'яті.

#### **Примітка**

Включений у комплект силовий провід, призначений тільки для використання з даним пристроєм. Не використовуйте його з будь-яким іншим обладнанням.

# *КРОК 6* **Пульт дистанційного керування**

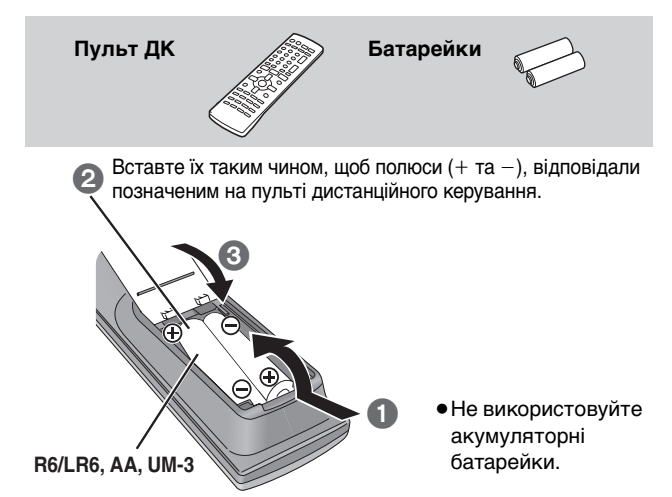

#### **Не рекомендується:**

- ≥змішувати старі та нові батарейки.
- ≥використовувати різні типи батарейок одночасно.
- ≥нагрівати батарейки або кидати їх у вогонь.
- ≥розбирати батарейки або замикати їх контакти.
- ≥перезаряджати лужні або марганцеві батарейки.

≥використовувати батарейки з пошкодженим покриттям. Неправильне використання батарейок може спричинити витік електроліту, що призведе до пошкодження контактів пристрою та викличе небезпеку виникнення пожежі.

Виймайте батарейки, якщо пульт дистанційного керування не використовується впродовж тривалого часу. Зберігайте їх у прохолодному і темному місці.

#### ∫ **Використання**

Направте сенсор пульта дистанційного керування (➜ стор. 10), уникаючи перешкод, з віддалі до 7 метрів на передню панель програвача.

RQT8482 8

*КРОК 7* **QUICK SETUP (ШВИДКА НАСТРОЙКА)**

**Екран QUICK SETUP (Швидка настройка) допоможе вам здійснити всі необхідні настройки.** Увімкніть телевізор та виберіть на ньому відповідний тип вхідного відеосигналу.

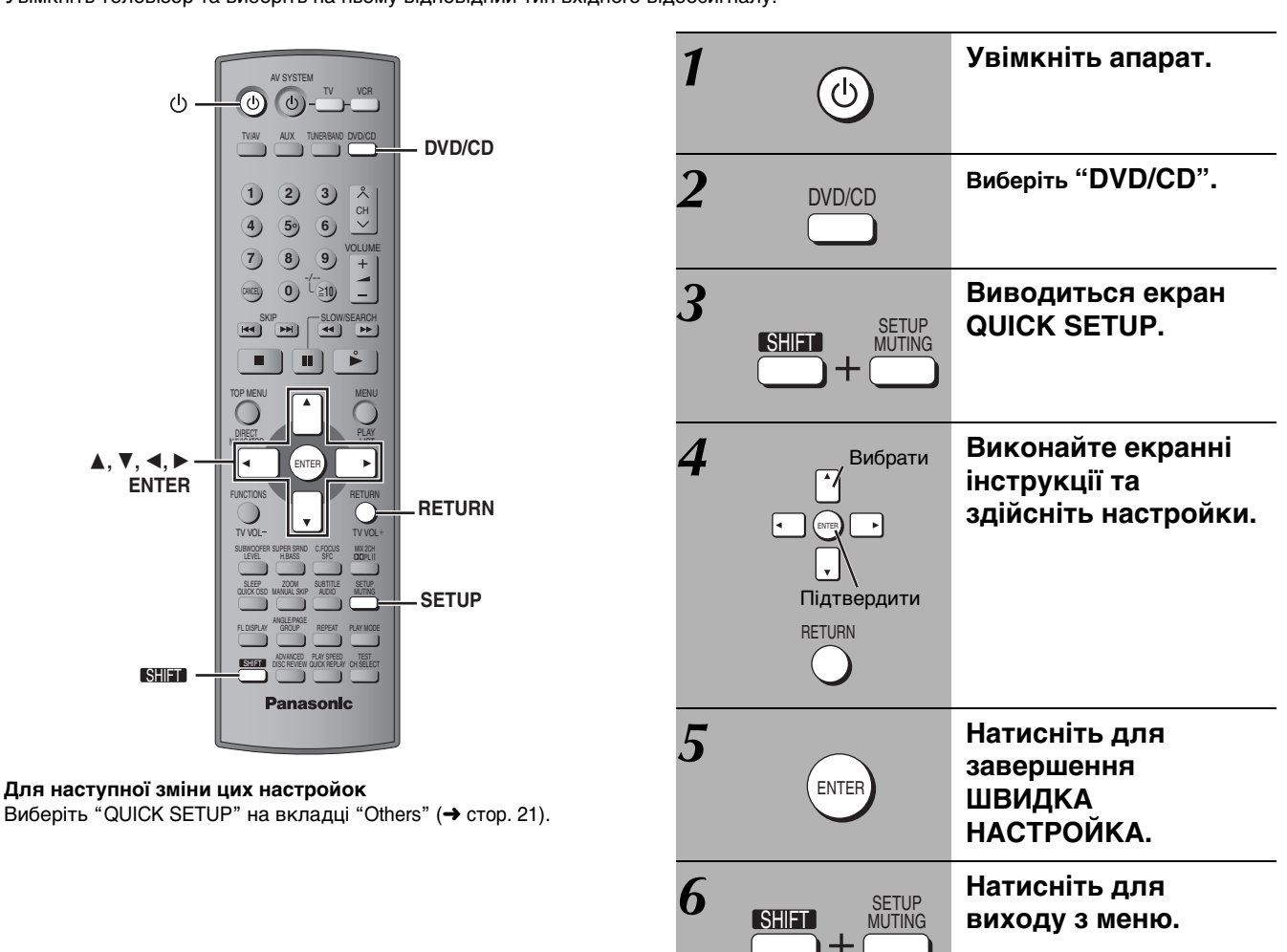

# *КРОК 8* **Увімкнення цифрового ресивера**

*1* **Увімкніть основний апарат. (**➜ **вище)**

## *2* **Увімкніть цифровий ресивер.**

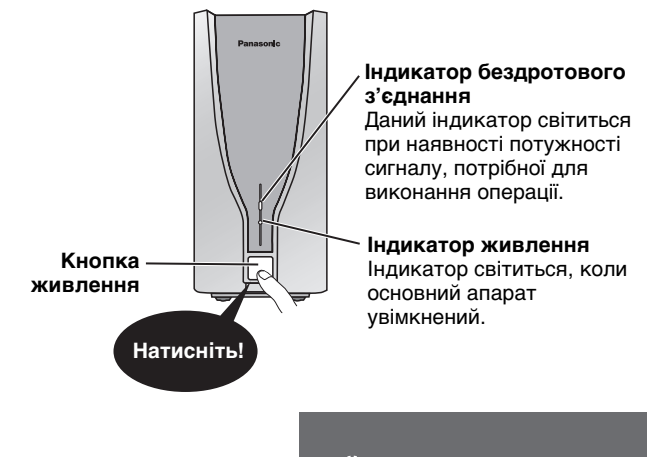

"  $W$ <sup>"</sup> світиться на дисплеї  $\frac{1}{\sqrt{W}}$ основного апарата.

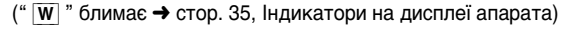

#### **Примітка**

Для збереження електроенергії, якщо ви не використовуєте систему домашнього кінотеатру, спершу вимкніть цифровий ресивер, а тоді основний апарат.

## **Довідковий посібник із пристроїв керування**

**У дужках наведені номери сторінок із довідкою.**

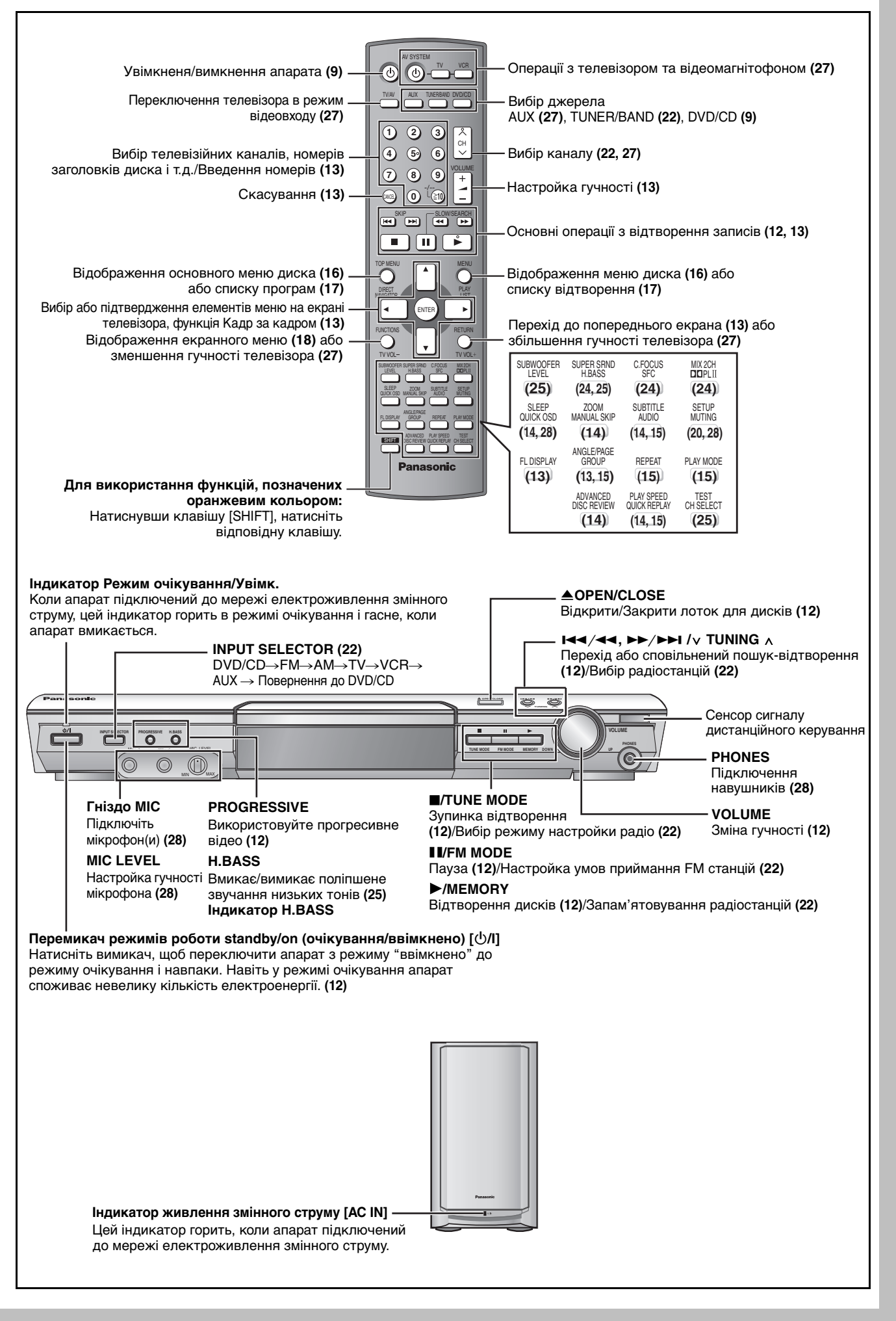

RQT8482 10

## **Диски, придатні для відтворення**

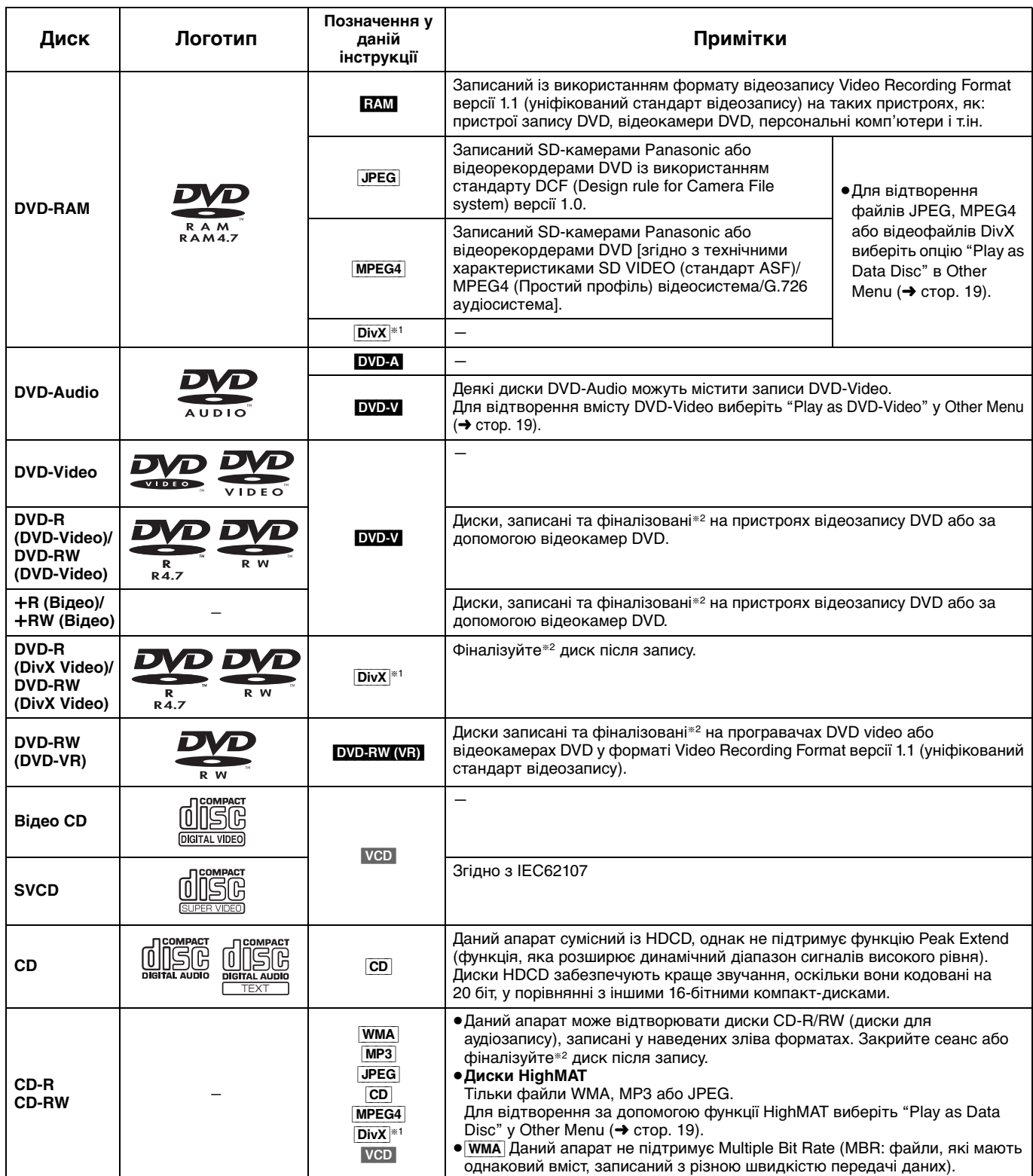

§<sup>1</sup> Створені з використанням DivX вер.3.11, 4.x, 5.x [DivX відеосистеми/MP3, Dolby Digital або MPEG аудіосистеми].

§<sup>2</sup> Процес, який забезпечує відтворення дисків на сумісному обладнанні.

≥Можливість відтворення вищенаведених дисків залежить від типу дисків, умов та методу запису, а також способу створення файлів (➜ стор. 17, Поради щодо запису дисків даних).

#### ∫ **Диски, непридатні для відтворення**

Bepc.я 1.0 диск.в DVD-RW, DVD-ROM, CD-ROM, CDV, CD-G, SACD, та Photo CD, а також DVD-RAM, які неможливо вийняти з їх картриджів, 2,6-Гбайт і 5,2-Гбайт DVD-RAM та "Chaoji VCD" наявні у продажі включно з CVD, DVCD та SVCD, які не відповідають стандарту IEC62107.

#### ∫ **Аудіоформат дисків DVD**

Даний апарат автоматично розпізнає та декодує диски з даними символами.

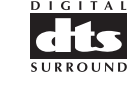

**DO DOLBY** 

#### ∫ **Відеосистеми**

- Даний апарат може відтворювати диски системи PAL та NTSC, однак ваш телевізор повинен відповідати системі диска.
- PAL диски не підлягають правильному перегляду на телевізорах NTSC.
- Даний апарат не конвертує сигнали NTSC у PAL 60 для перегляду на телевізорах PAL (→ стор. 21, "NTSC Disc Output" на закладці "Video").

### *Використання основного апарата*

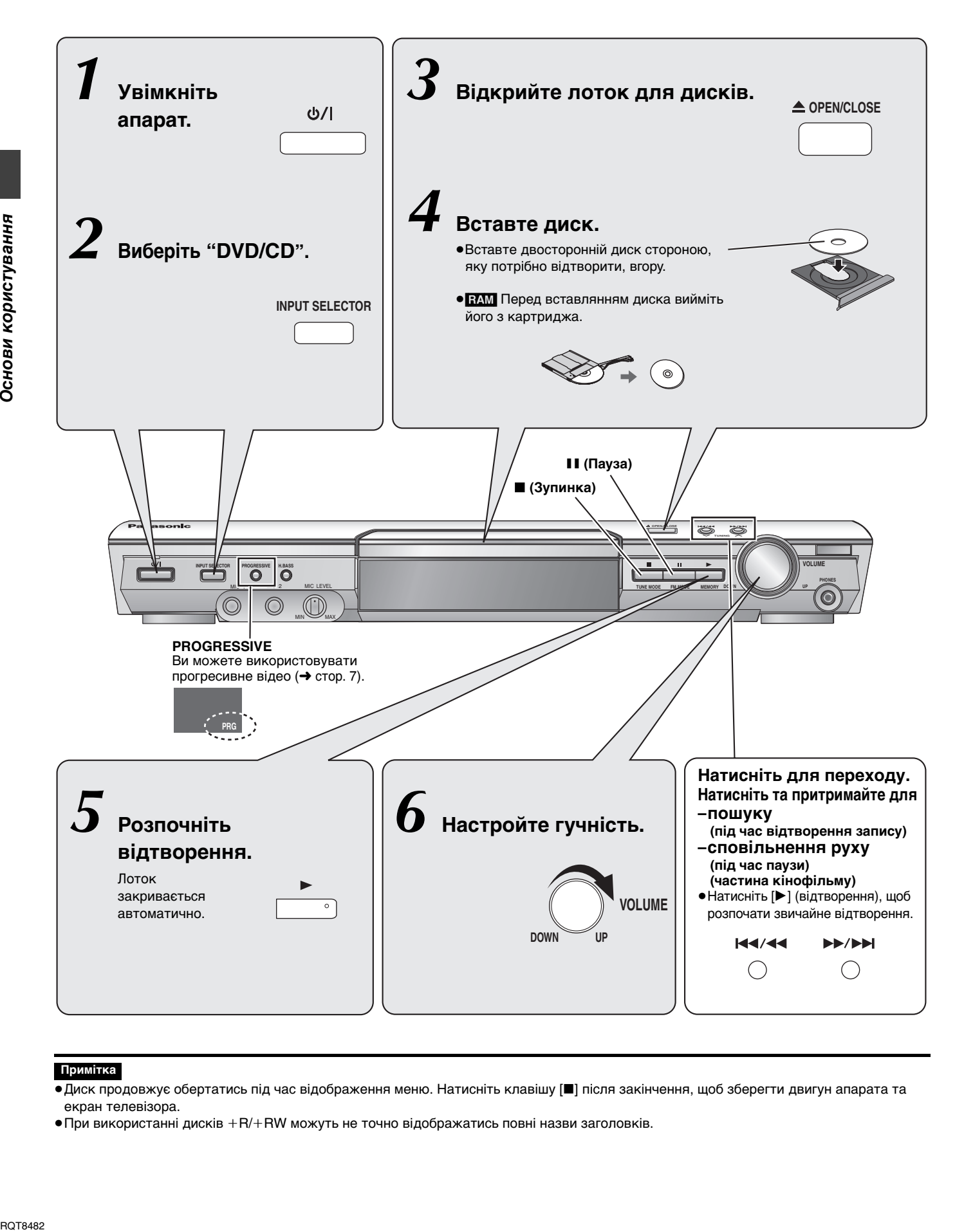

#### **Примітка**

- ≥Диск продовжує обертатись під час відображення меню. Натисніть клавішу [∫] після закінчення, щоб зберегти двигун апарата та екран телевізора.
- При використанні дисків  $+R$ / $+R$ W можуть не точно відображатись повні назви заголовків.

### *Використання пульта дистанційного керування*

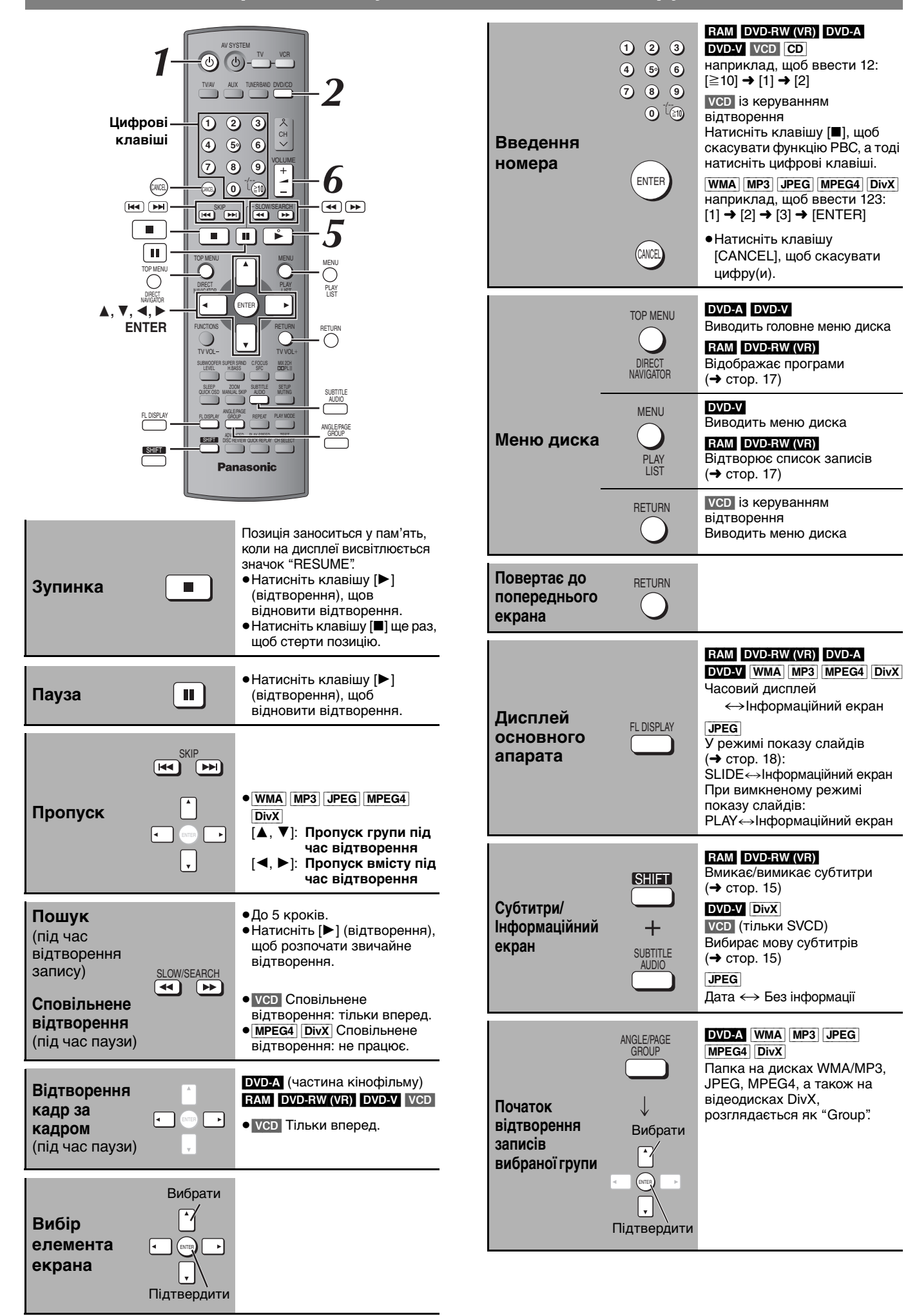

# **Зручні функції**

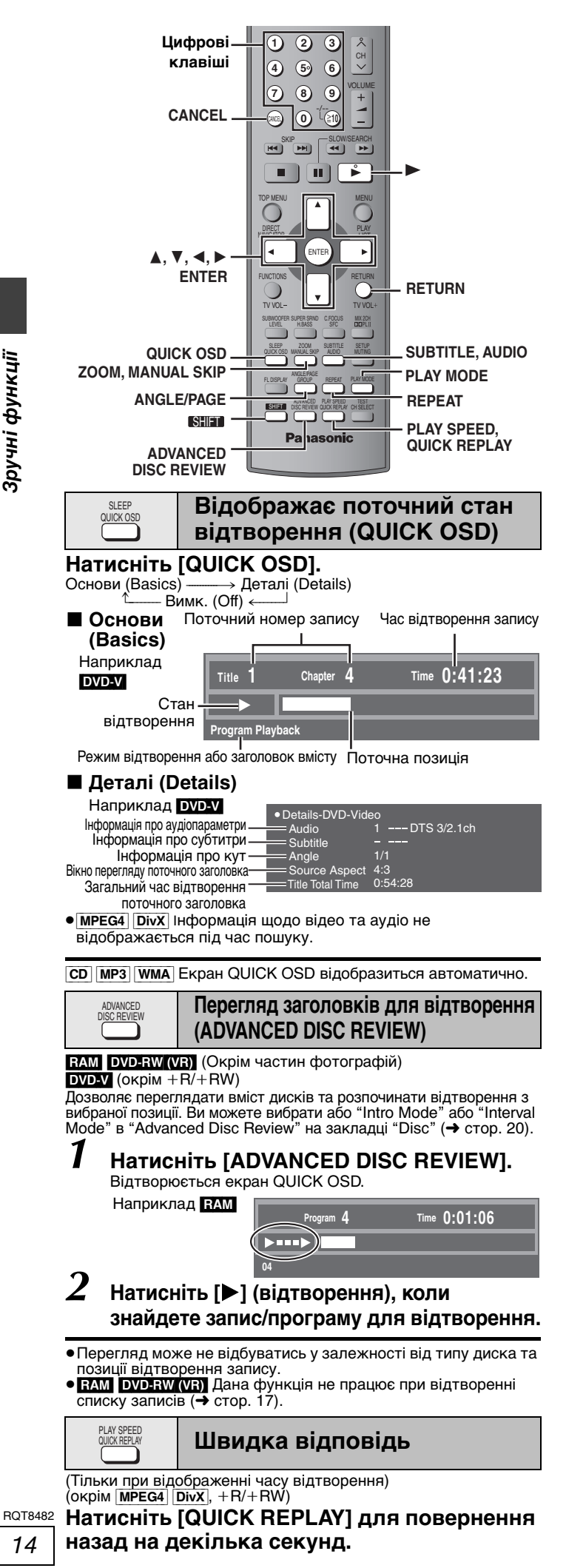

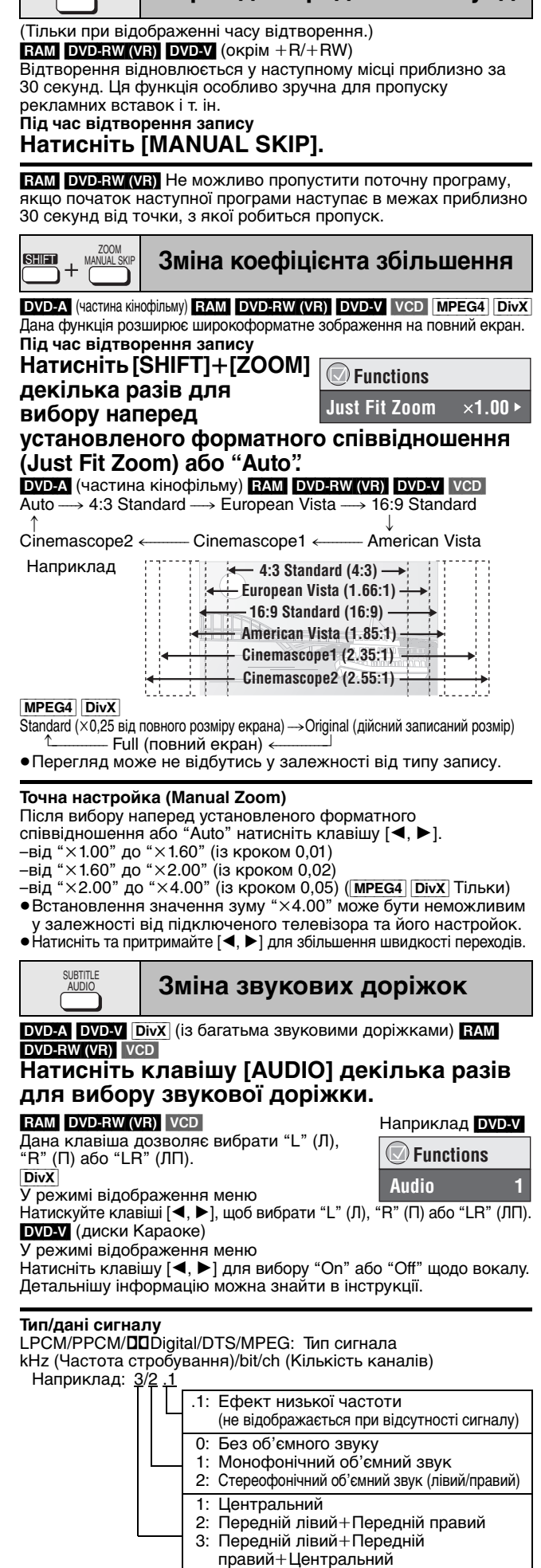

**Перехід вперед на 30 секунд**

MANUAL SKIP

• DivX Для початку відтворення потрібен деякий час після зміни аудіо на DivX відеодиску.

14

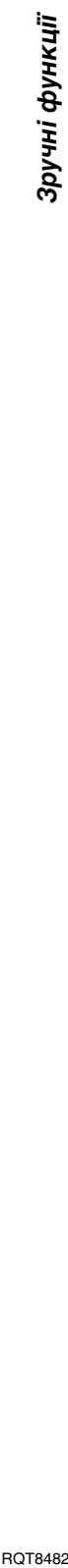

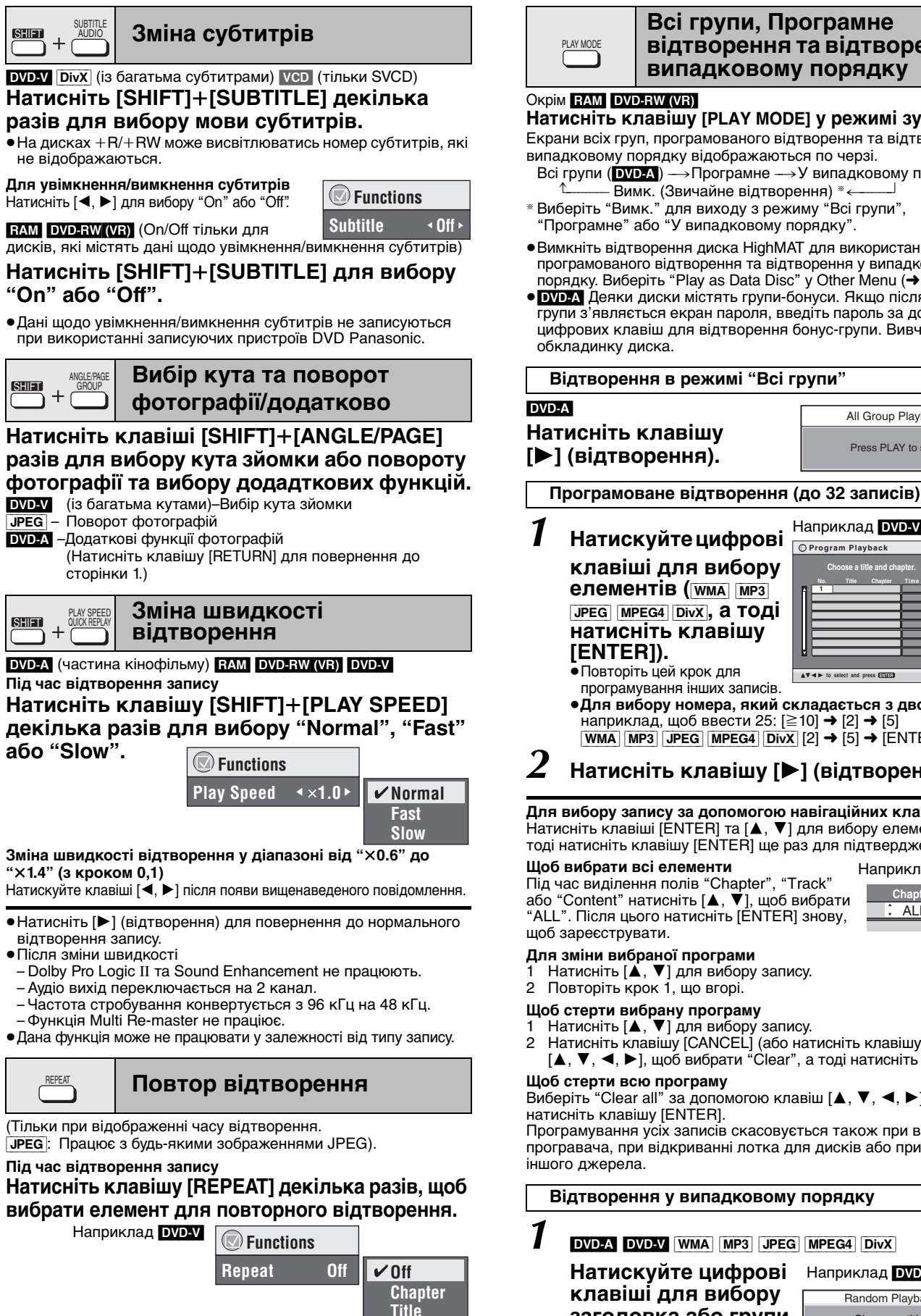

 $RAM$  DVD-RW (VR): Program(Програмне) $\rightarrow$ All (Всі) $\rightarrow$ Off (Вимк) • Під час відтворення списку записів: Scene (Сцена)→

Playlist (Список відтворення)->Off (Вимк)

**DVD-A**: Track (Трек)→Group (Група)<sup>®</sup>→Off (Вимк)

**DVD-V**: Chapter (Розділ) $\rightarrow$ Title (Заголовок)<sup>\*</sup> $\rightarrow$ Off (Вимк)

**VCD CD**: Track (Трек)→All (Всі)→Off (Вимк)

[WMA] [MP3] [MPEG4] [DivX]: Content (Вміст)>Group (Група)§>Off (Вимк)  $JPEG: Group (Fpyna)* \rightarrow Off (BMMK)$ 

§ "All" (Всі) відображається під час відтворення в режимі "Всі

групи" (DVD-A), "Програмне" та "У випадковому порядку".

#### **Всі групи, Програмне відтворення та відтворення у випадковому порядку**

**Натисніть клавішу [PLAY MODE] у режимі зупинки.** Екрани всіх груп, програмованого відтворення та відтворення у випадковому порядку відображаються по черзі.

- Всі групи  $(DVD-A) \rightarrow \Box$ Програмне  $\rightarrow$ У випадковому порядку Вимк. (Звичайне відтворення) \*«
- § Виберіть "Вимк." для виходу з режиму "Всі групи", "Програмне" або "У випадковому порядку".
- ≥Вимкніть відтворення диска HighMAT для використання програмованого відтворення та відтворення у випадковому порядку. Виберіть "Play as Data Disc" у Other Menu (➜ стор. 19).
- **DVD-A** Деяки диски містять групи-бонуси. Якщо після вибору групи з'являється екран пароля, введіть пароль за допомогою цифрових клавіш для відтворення бонус-групи. Вивчіть

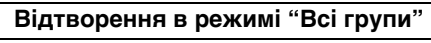

**Програмоване відтворення (до 32 записів)**

*1* **Натискуйте цифрові клавіші для вибору елементів (**[WMA] [MP3] [JPEG] [MPEG4] [DivX]**, а тоді натисніть клавішу 1**

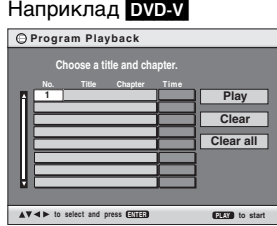

**Chapter Time** ALL

Random Playback

Title 1 Choose a title.  $\blacktriangle$   $\blacktriangledown$  0  $\sim$  0 to select PLAY to star

All Group Playback Press PLAY to start

- програмування інших записів. ≥**Для вибору номера, який складається з двох цифр** наприклад, щоб ввести 25: [≧10] → [2] → [5]
- $\boxed{\text{WMA}}$   $\boxed{\text{MP3}}$   $\boxed{\text{JPEG}}$   $\boxed{\text{MPEG4}}$   $\boxed{\text{DivX}}$   $[2] \rightarrow [5] \rightarrow [\text{ENTER}]$
- *2* **Натисніть клавішу [**1**] (вiдтвopeння).**

#### **Для вибору запису за допомогою навігаційних клавіш** Натисніть клавіші [ENTER] та [▲, ▼] для вибору елемента, а

тоді натисніть клавішу [ENTER] ще раз для підтвердження. Наприклад DVD-V

Під час виділення полів "Chapter", "Track" або "Content" натисніть [▲, ▼], щоб вибрати "ALL". Після цього натисніть [ENTER] знову,

- 
- $H$ атисніть  $[\triangle, \blacktriangledown]$  для вибору запису.
- 
- 
- 
- 
- $[\triangle, \nabla, \triangleleft, \blacktriangleright]$ , щоб вибрати "Clear", а тоді натисніть [ENTER]).

Виберіть "Clear all" за допомогою клавіш  $[$   $\blacktriangle,$   $\nabla,$   $\blacktriangle,$   $\blacktriangleright$ ], а тоді

Програмування усіх записів скасовується також при вимкненні програвача, при відкриванні лотка для дисків або при виборі

#### **Відтворення у випадковому порядку**

*1* [DVD-A] [DVD-V] [WMA] [MP3] [JPEG] [MPEG4] [DivX]

**Натискуйте цифрові** Наприклад DVD-V **клавіші для вибору заголовка або групи (**[WMA] [MP3] [JPEG] [MPEG4]

[DivX]**, потім натисніть клавішу [ENTER]).** DVD-A

≥Для введення всіх груп натискуйте клавіші [2, 1], щоб вибрати "All", а тоді натисніть клавішу [ENTER].

≥Щоб зняти виділення групи, натисніть цифрову клавішу, яка відповідає цій групі.

**ROT8482** 

15

## **Використання навігаційних меню**

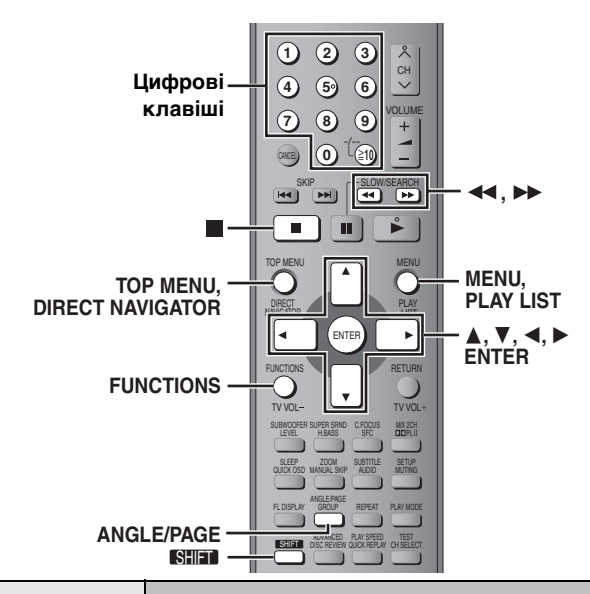

#### TOP MENU / MENU  $()$  $\bigcirc$

**Відтворення дисків даних**

#### WMA MP3 JPEG MPEG4 DivX

Ви можете відтворювати вміст JPEG, MPEG4 та відеовміст DivX на дисках DVD-RAM або відтворювати диски HighMAT без використання функції HighMAT (→ стор. 19, "Play as Data Disc" в Other Menu).

≥Відтворення дисків HighMATTM (➜ стор. 17)

**Відтворення елементів по порядку (Playback Menu)**

## *1* **Натисніть [TOP MENU].**

Показані елементи відрізняються у залежності від типу диска.

**Playback M** WMA/MP Увесь вміст Наприклад

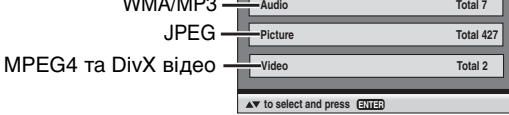

**All Total 436**

≥**Для виходу з екрана** Натисніть [TOP MENU].

Натисніть [▲, ▼] для вибору "All", **"Audio", "Picture" або "Video", а тоід натисніть [ENTER].**

**Відтворення вибраного елемента (Navigation Menu)**

- *1* **Натисніть [MENU].**
- $2$  **Натискуйте клавіші [**Δ, ▼, ◀, ▶] для **вибору групи, а тоді натисніть клавішу [ENTER].**
- 
- *3* **Для відтворення вмісту групи у звичайному порядку Натисніть [ENTER]. Для відтворення вибраних записів Натискуйте клавіші [**3**,** 4**] для вибору записів, а тоді натисніть клавішу [ENTER].**

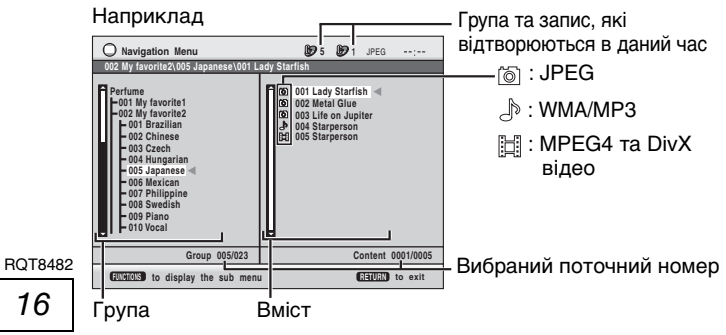

- Натисніть клавішу [SHIFT]+[ANGLE/PAGE] для пропуску сторінки за сторінкою у полі групи або вмісту.
- ≥**Для прослуховування файлів WMA/MP3 під час перегляду зображення JPEG на екрані** Виберіть спершу файл JPEG, а тоді виберіть аудіозаписи.
	- (Інший порядок вибору файлів не ефективний.)

≥**Для виходу з екрана** Натисніть [MENU].

#### ∫ **Використання підменю**

- *1* **У режимі відображення меню Натисніть [FUNCTIONS].**
- $2$  Натисніть [▲, ▼] для вибору запису, а тоді **натисніть [ENTER].**

Відображені елементи можуть різнитись у залежності від вмісту диска.

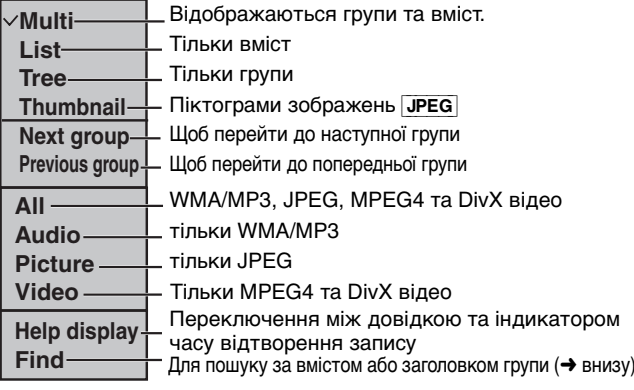

#### ∫ **Пошук за вмістом або назвою групи**

Виділіть заголовок групи для пошуку в групі або заголовок вмісту для пошуку у вмісті.

- *1* **Під час відображення підменю (**➜ **вгорі) Натискуйте клавіші [**3**,** 4**] для вибору "Find", а тоді натисніть клавішу [ENTER].**
	- ¢ **A Find**
- $2$   $\,$  Натисніть [ $\blacktriangle, \blacktriangledown$ ] для вибору літери, а тоді **натисніть [ENTER].**
	- ≥Повторіть цю операцію для введення іншої літери.
	- ≥Пошук виконується також і при використанні нижнього регістру.
	- Натискуйте клавіші [44, ▶▶] для переходу між А, Е, І, О та U.
	- Натисніть [<], щоб стерти літеру. ≥Залишіть зірочку, (¢) якщо ви шукаєте заголовки, які
	- включають введений символ.  $\bullet$ Зітріть зірочку  $(\dot*)$  для здійснення пошуку назв, які починаються з даної літери. Щоб додадти зірочку (¢) знову, виведіть знову підменю та виберіть "Find".
- *3* **Натисніть [**1**] для вибору "Find", а тоді натисніть [ENTER].** На екран виводяться результати пошуку.
- *4* **Натисніть [**3**,** <sup>4</sup>**] для вибору вмісту або групи, а тоді натисніть [ENTER].**

TOP MENU / MENU  $\Omega$  $\bigcap$ 

**Відтворення вибраного вибраного трека на CD**

 $|CD|$ На екрані відображаються дані про CD тексти.

*1* **Натисніть клавішу [TOP MENU] або [MENU].**

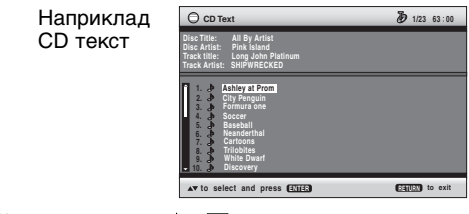

## *2* **Натискуйте клавіші [**3**,** <sup>4</sup>**] для вибору**

**трека, а тоді натисніть клавішу [ENTER].**

• Натисніть [SHIFT]+ [ANGLE/PAGE] для пропуску сторінки. ≥Натисніть клавішу [FUNCTIONS] для відображення стану відтворення та поточної позиції.

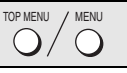

### **Відтворення дисків HighMATTM**

WMA MP3 JPEG

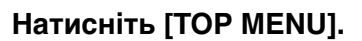

### $2$  Натискуйте клавіші [▲, ▼, ◀, ▶] для **вибору елемента, а тоді натисніть клавішу [ENTER].**

≥Повторіть цей крок при необхідності.

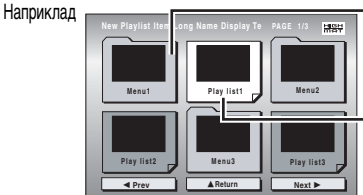

Меню: Переводить програвач у наступне меню, яке відображає список записів або підменю Список записів:

розпочинається відтворення запису

≥**Для зміни фону меню** 

Натисніть [FUNCTIONS]. Фон меню зміниться на один із записаних на диску. ≥**Для виходу з екрана**

Натисніть [∫].

**Вибір запису зі списку**

*1* **Під час відтворення запису Натисніть [MENU]. Playlist** Наприклад

*2* **Натисніть [**2**], а потім [**3**,** 4**], для переключення між списками "Playlist", "Group" та "Content".**

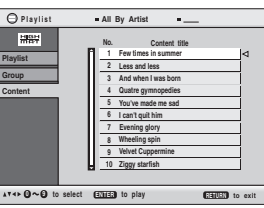

*3* **Для вибору елемента меню натисніть [**1**], потім [**3**,** 4**] і після цього натисніть [ENTER].**

● Натисніть [SHIFT]+[ANGLE/PAGE] для пропуску сторінки.

≥**Для виходу з екрана**

Натисніть [MENU].

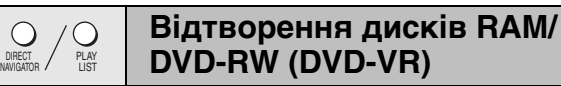

#### RAM DVD-RW (VR)

DIRECT

 $\left( \right)$ 

≥Заголовки відображаються тільки тоді, якщо вони записані на диску. ≥Програми, списки записів та заголовки дисків не доступні для редагування.

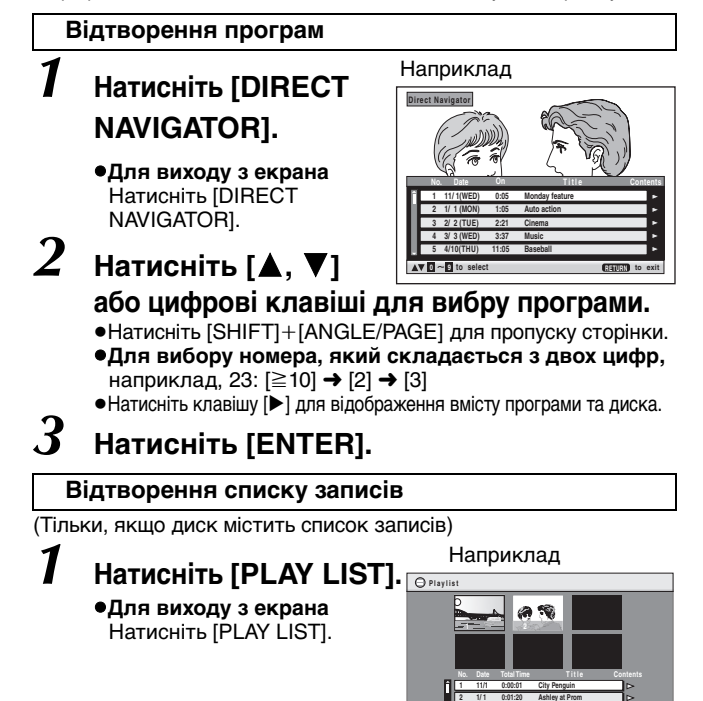

**3 2/ 2 1:10:04 Formula one 4 3/ 3 0:10:20 Soccer 5 4/10 0:00:01 Baseball**

**0 9 to select and press ENTER RETURN to exit**

## *2* **Натискуйте [**3**,** <sup>4</sup>**] або цифрові клавіші для вибору списку записів.**

• Натисніть [SHIFT]+ [ANGLE/PAGE] для пропуску сторінки. ≥**Для вибору номера, який складається з двох цифр,** наприклад, 23:  $[≥10] → [2] → [3]$ 

## *3* **Натисніть [ENTER].**

- ∫ **Почергове відтворення сцен**
- *1* **Під час відображення меню списку записів Натисніть клавішу [**1**].**
- *2* **Натискуйте клавіші [**3**,** <sup>4</sup>**] , щоб вибрати опцію "Scene List", а тоді натисніть [ENTER].**
	- ≥"Contents" відображає інформацію про список записів.
- $3$  **Натискуйте клавіші [**▲, ▼, ◀, ▶], щоб вибрати **сцену, а тоді натисніть [ENTER].**

#### **Поради щодо запису дисків даних**

≥При наявності більш ніж 8 груп восьма кожна восьма група буде відображатись на окремій вертикальній лінії на екрані меню.

- ≥Порядок відображення груп на екрані меню та комп'ютера може не збігатись.
- ≥Даний апарат не відтворює файли, записані пакетним способом. **Диски DVD-RAM**

.<br>●Диски повинні відповідати стандарту UDF 2.0.

#### **Диски CD-R/RW**

- ≥Диски повинні відповідати стандарту ISO9660 першого або другого рівня (окрім розширених форматів).
- ≥Даний пристрій підтримує диски з багатосеансним записом, однак чим більше на диску сеансів запису, тим більше часу потрібно для початку відтворення запису. Тому намагайтесь звести кількість сеансів до мінімуму.

#### **Диски DVD-R/RW**

- ≥Диски повинні відповідати стандарту UDF bridge (UDF 1.02/ISO9660).
- ≥Даний апарат не підтримує відтворення багатосеансних дисків. Відтворюється тільки сеанс за умовчанням.

#### **Присвоєння назв папкам та файлам (У даному випадку файли відображаються як**  Кореневий каталог **вміст, а папки як групи.) Наприклад** [MP3]

У процесі запису присвоюйте папкам та файлам префікси. Вони повинні складатись із однакової кількості цифр та ставитись у порядку, в якому Ви бажаєте їх відтворювати (часом це не спрацьовує).

- Усі файли повинні мати розширення  $(\rightarrow$  внизу).
- 
- [WMA] (Розширення: ".WMA" або ".wma") ≥Сумісні коефіцієнти стиснення: між 48 кбіт/с та 320 кбіт/с
- ≥Програвач не відтворює файли WMA, які захищені від копіювання.
- ≥Даний апарат не підтримує Multiple Bit Rate (MBR).
- [MP3] (Розширення: ".MP3" або ".mp3")

≥Сумісні коефіцієнти стиснення: між 32 кбіт/с та 320 кбіт/с  $\bullet$ Даний апарат не підтримує теги ID3.

- ≥Сумісна частота відліків: 8, 11,02, 12, 16, 22,05, 24, 32, 44,1 та 48 кГц. [JPEG] (Розширення: ".JPG", ".jpg", ".JPEG" або ".jpeg")
- ≥Для перегляду файлів JPEG на даному апараті:
- Вони повинні бути сфотографовані камерою, сумісною зі стандартом DCF (Design rule for Camera File system) версії 1.0. Деякі цифрові камери мають функції, які не підтримуються стандартом DCF версії 1.0 , наприклад, автоматичний поворот зображення. Це може стати причиною неможливості відображення картинки на програвачі.
- Не змінюйте у будь-який спосіб файли та не зберігайте їх під іншими назвами.
- ≥Даний апарат не відтворює рухомі картинки MOTION JPEG та картинки подібних форматів, а також фотографії інших форматів, окрім JPEG (наприклад, TIFF). Апарат не відтворює картинок із прикріпленими звуковими файлами.
- [MPEG4] (Розширення: ".ASF" або ".asf") ≥Ви можете відтворювати на даному апараті дані MPEG4 [згідно з технічними характеристиками SD VIDEO (стандарт ASF)/MPEG4 (Простий профіль) відеосистема/G.726 аудіосистема], записані камерами Panasonic SD multi або програвачами DVD video.
- ≥Дата запису може відрізнятись від дійсної дати.
- [DivX] (Розширення: ".DIVX", ".divx", ".AVI" або ".avi") ≥Ви можете відтворювати дані DivX, створені з використанням відеосистеми версії 3.11, 4.x, 5.x [DivX відеосистема/MP3, Dolby Digital або MPEG аудісистеми].
- ●GMC (Global Motion Compensation) не підтримується. ≥Файли DivX, більші, ніж 2Гбайт, або які не мають індексу,
- можуть не відтворюватись на даному апараті.
- ≥Даний апарат підтримує всі роздільні здатності аж до максимальної 720 $\times$ 480 (NTSC)/720 $\times$ 576 (PAL).
- ≥Даний апарат дозволяє вибирати до 8 типів звучання та субтитрів.

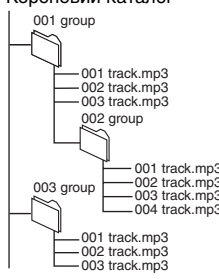

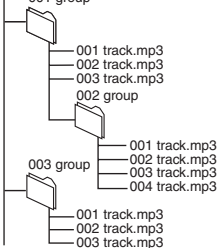

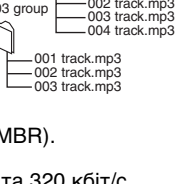

RQT8482

## **Використання екранних меню**

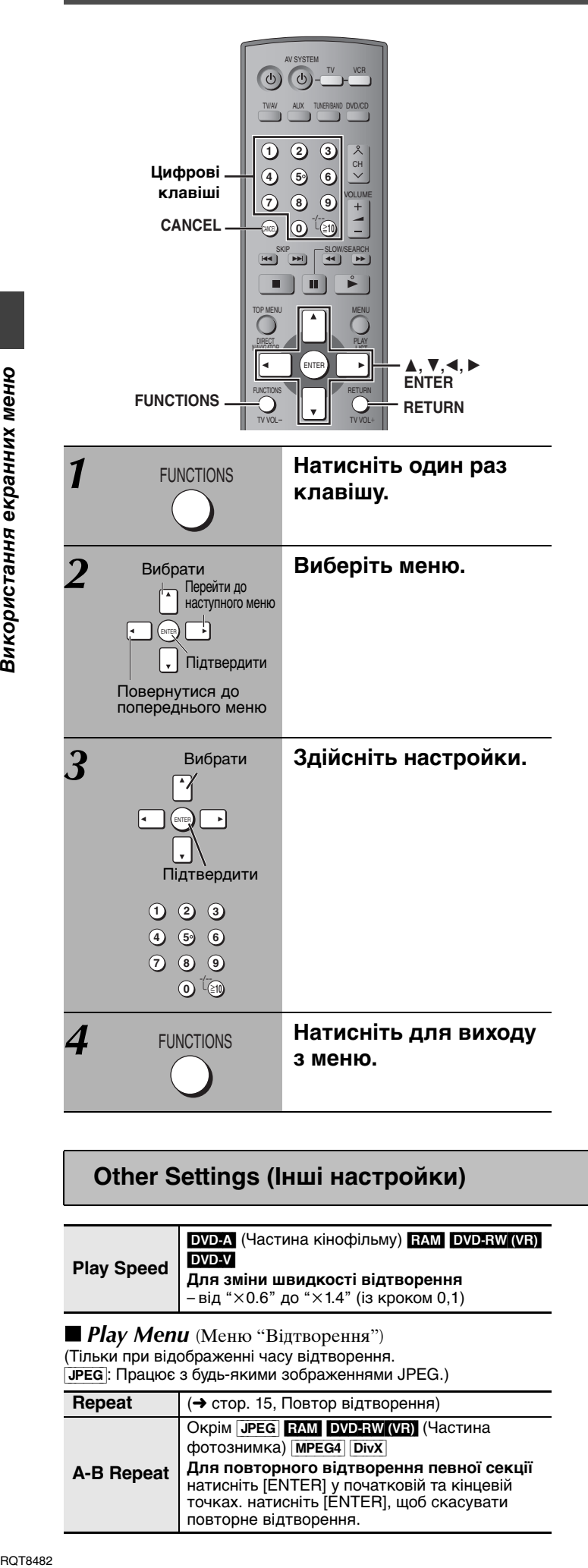

### **Показані елементи відрізняються у залежності від типу диска.**

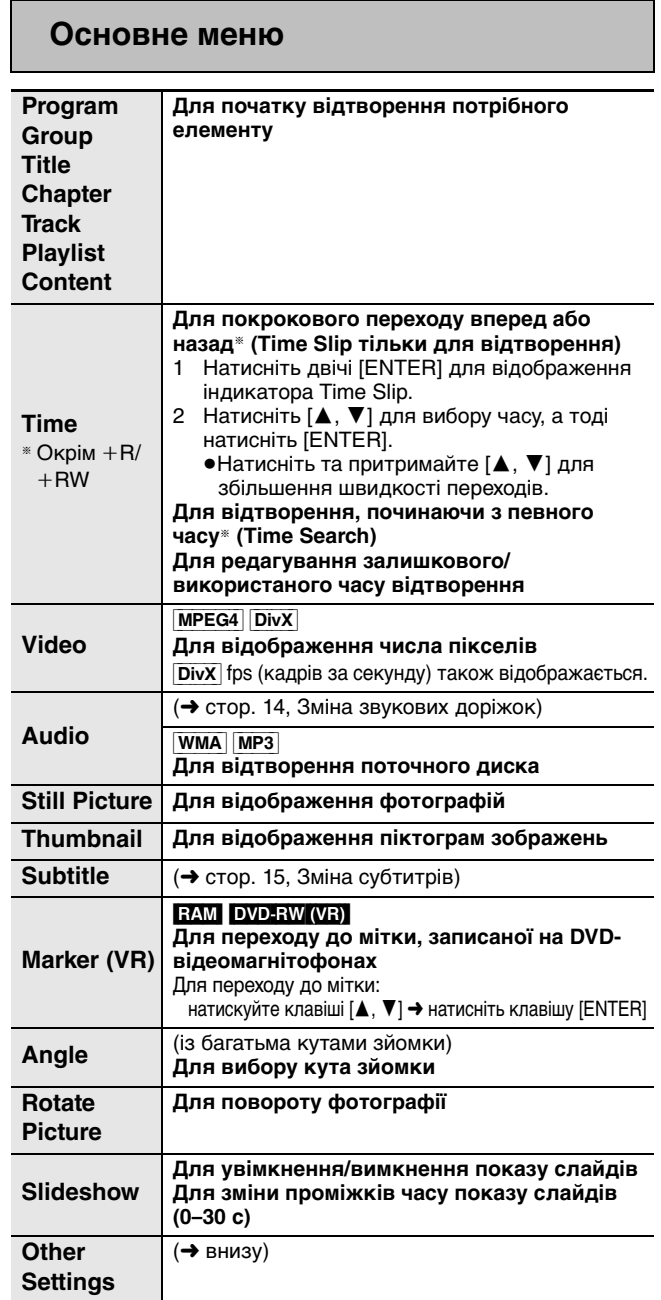

### **Other Settings (Інші настройки)**

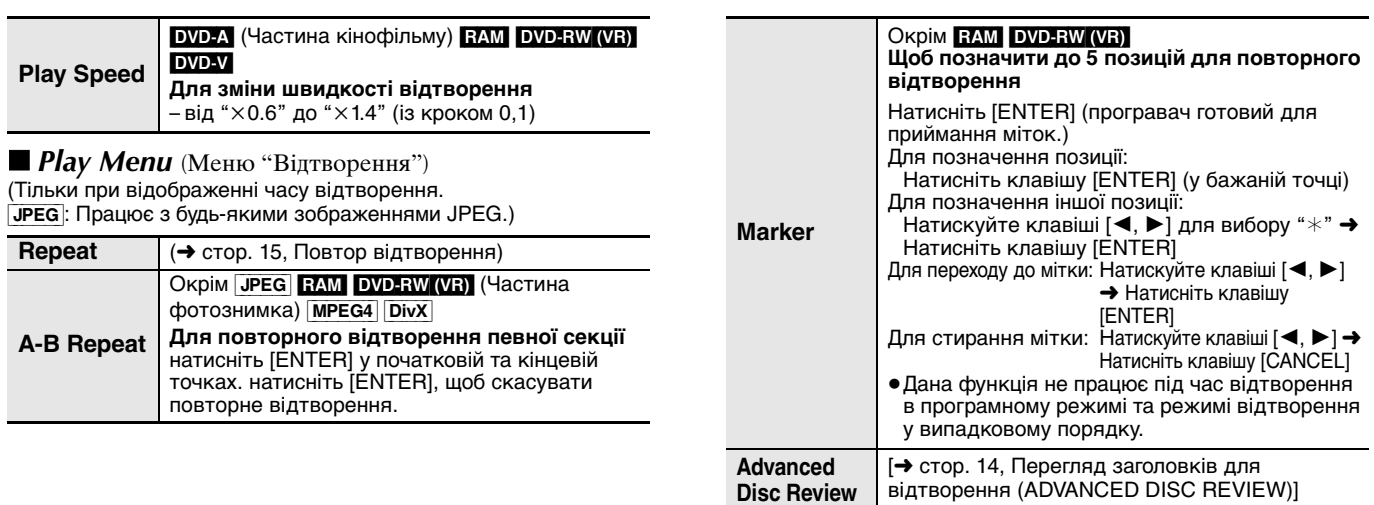

#### ■ *Picture Menu* (Меню "Зображення")

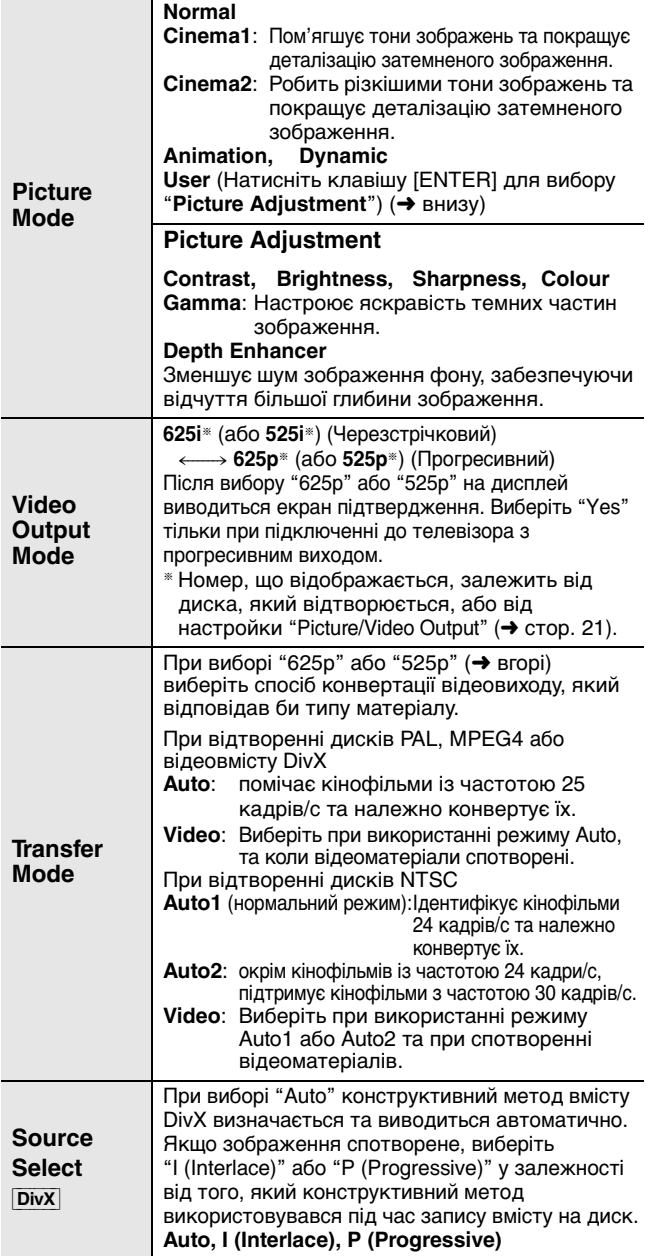

#### ∫ *Audio Menu* (Меню "Звучання")

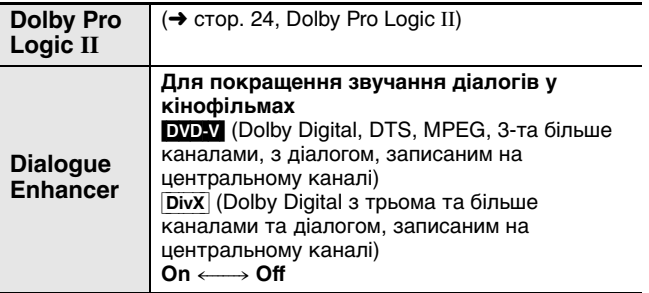

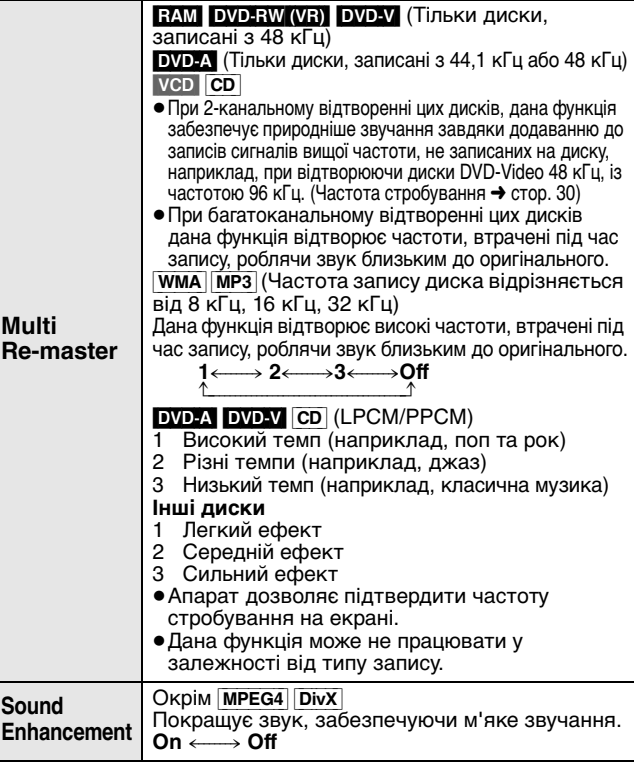

### ■ *Display Menu* (Меню "Дисплей")

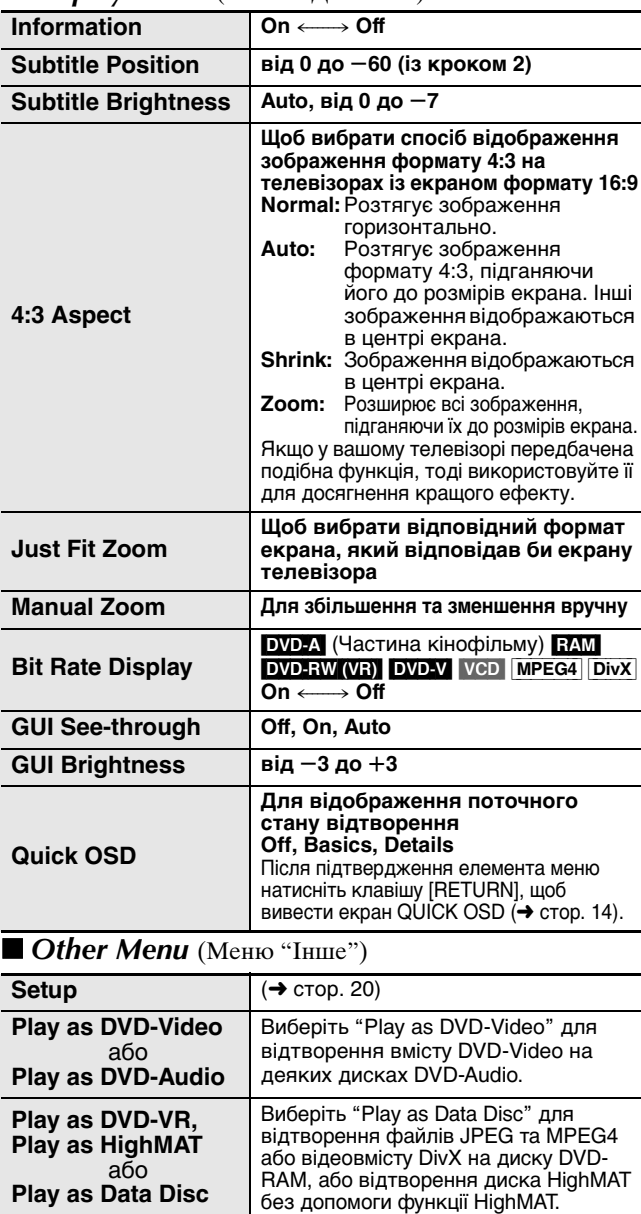

## **Зміна настройок програвача**

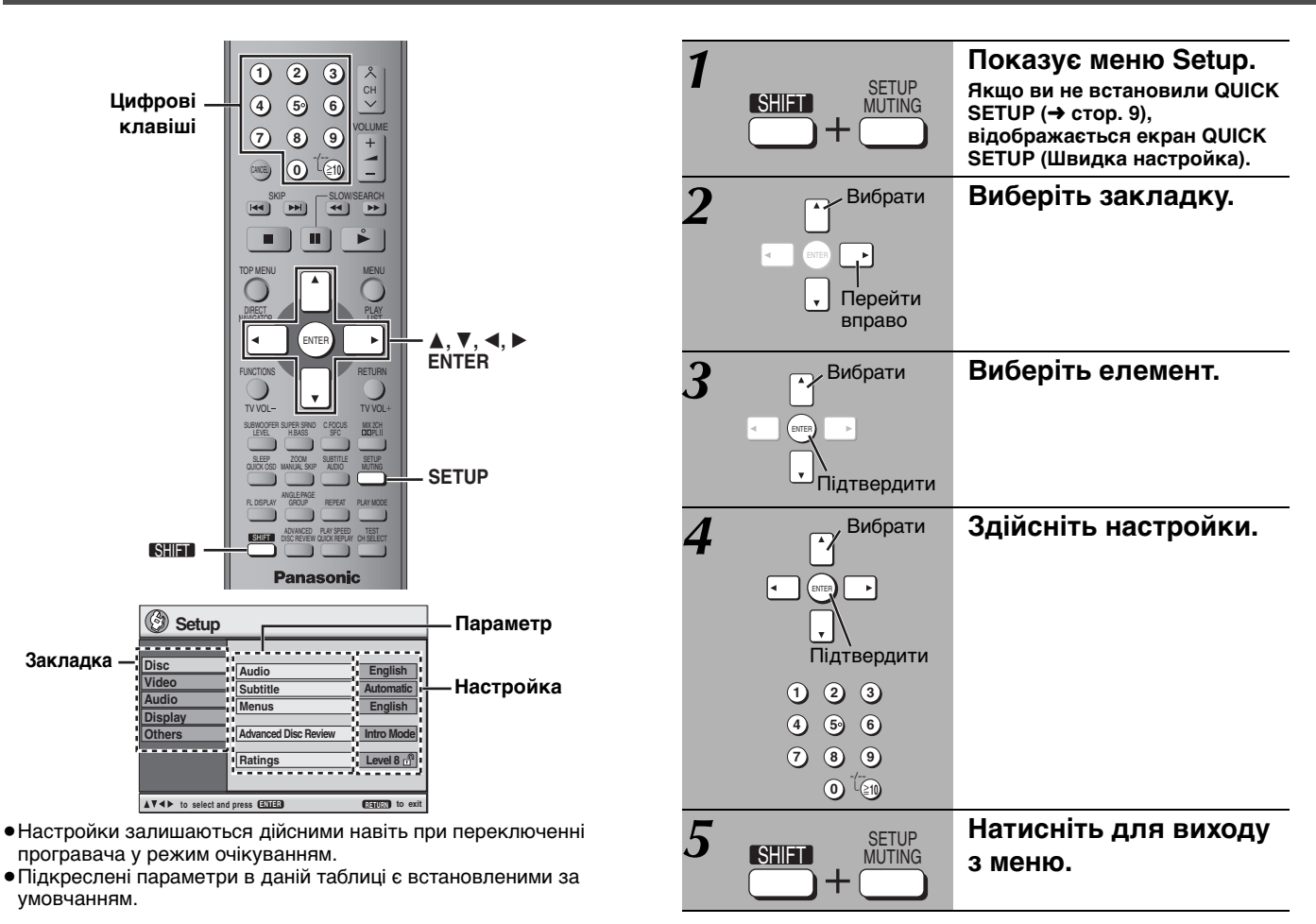

**QUICK SETUP (Швидка настройка) забезпечує настройки елементів, наведених у затемнених ділянках таблиці.**

#### ∫ *Закладка* **"***Disc***"**

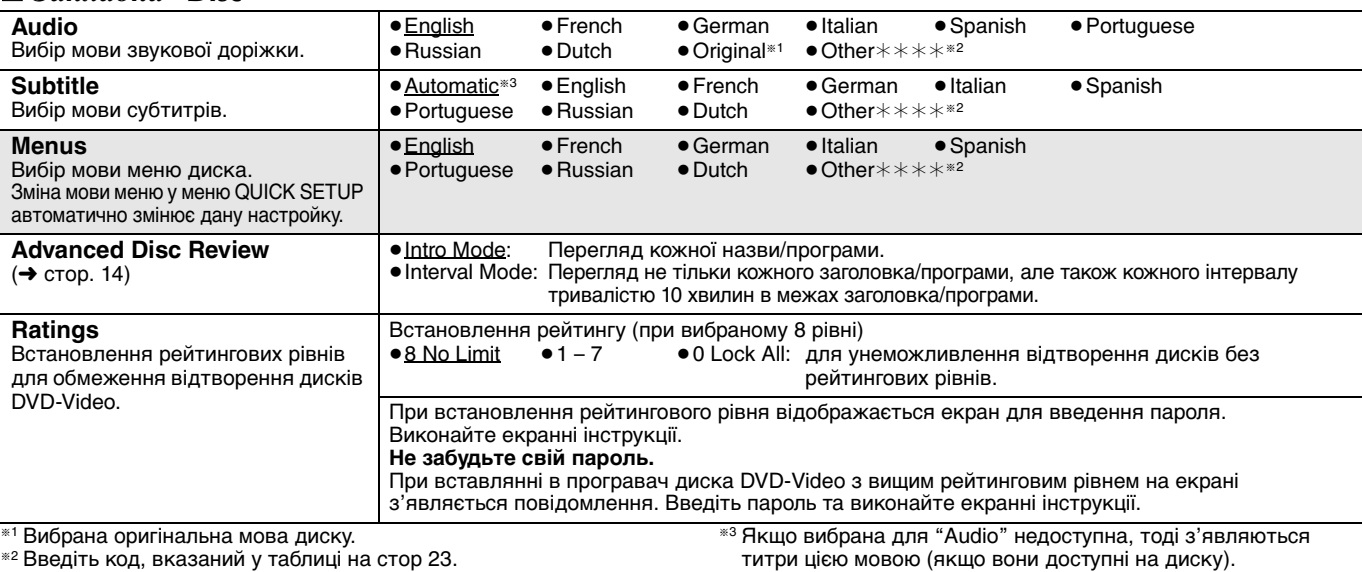

#### ∫ *Закладка* **"***Video***"**

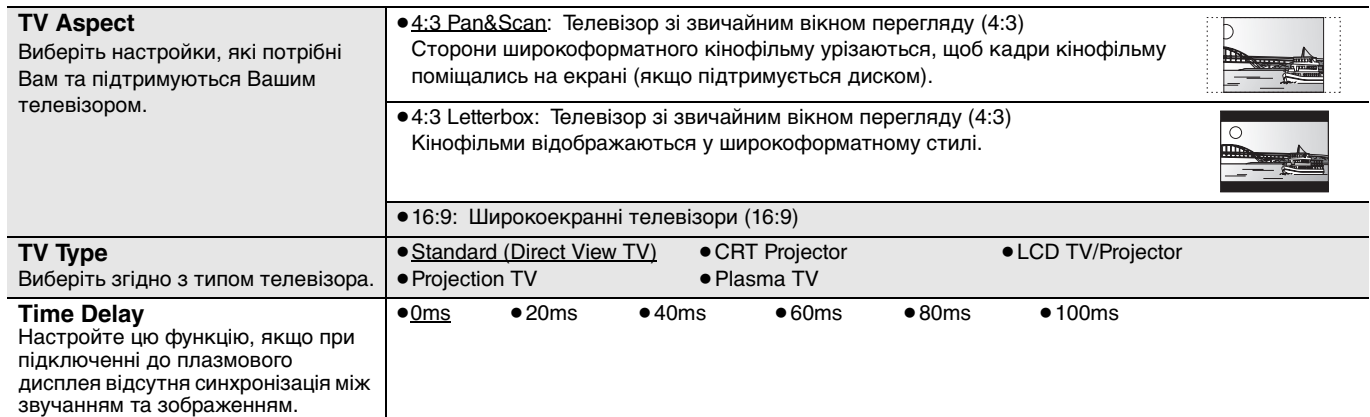

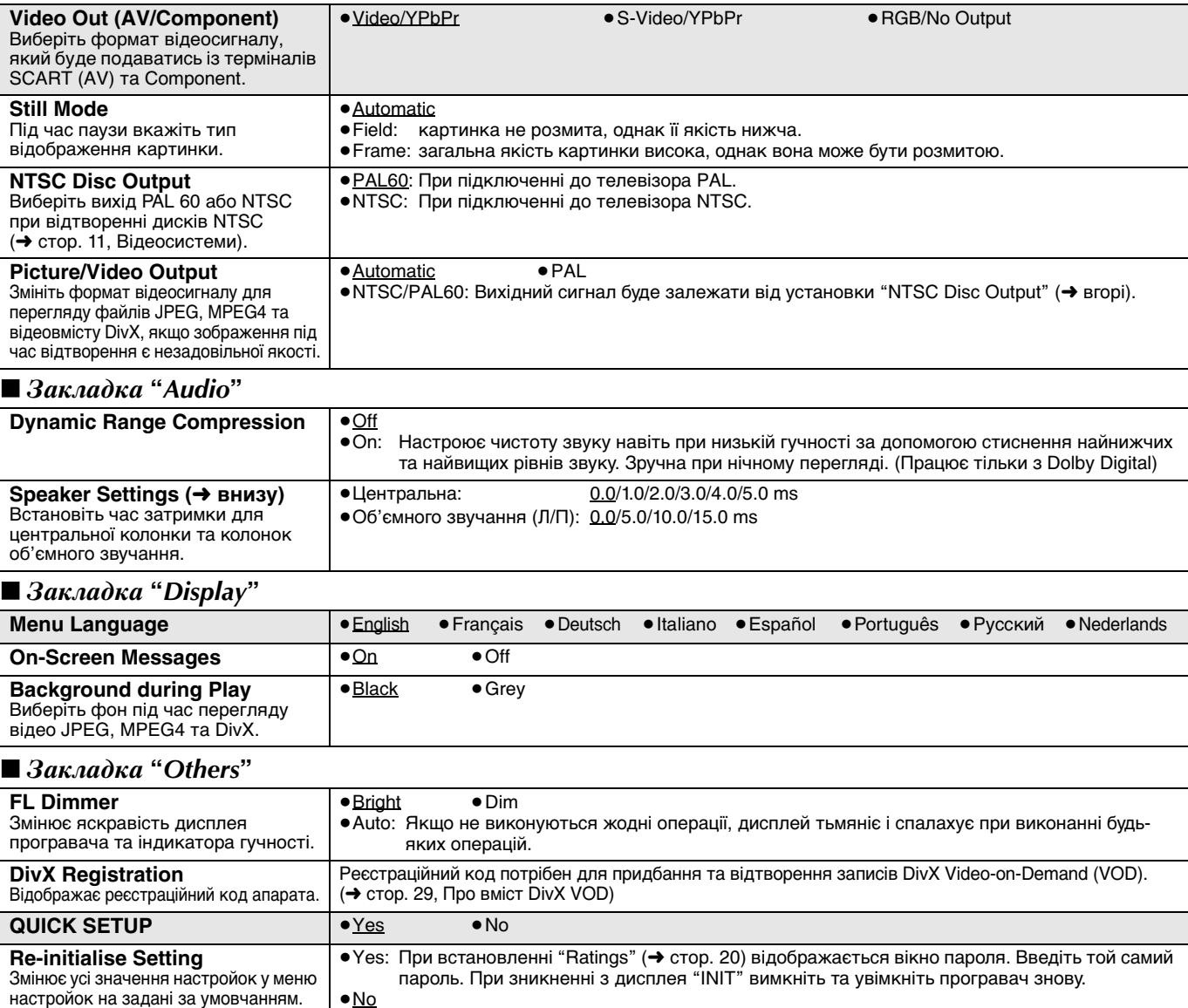

**Зміна часу затримки (Speaker Settings)**

**(Працює навіть при відтворенні багатоканального звучання)** (Тільки фронтальні колонки та колонки об'ємного звуку) Для оптимального прослуховування 5.1-канального звучання усі колонки, окрім сабвуфера, повинні бути розташовані на однаковій віддалі від місця прослуховування. При розташуванні центральної колонки або колонок об'ємного звучання ближче до місця прослуховування, настройте час затримки для компенсації різниці у віддалі.

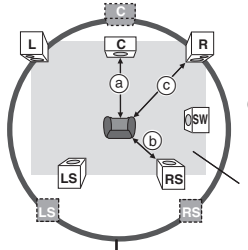

настройок на задані за умовчанням.

**Q : Дійсне розташування колонок** 

: Ідеальне розташування колонок

a b c : Віддалі до колонок

Приблизні розміри кімнати

Якщо віддаль (а) або (b) є меншою, ніж (с), тоді знайдіть різницю у таблиці та змініть настройку на рекомендовану величину. Коло ідеальних віддалей до колонок

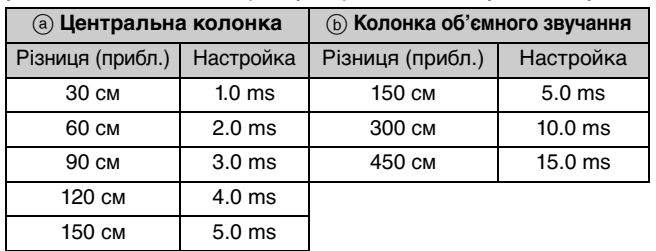

- **1 Натискуйте клавіші [**3**,** 4**] для вибору часу затримки, а тоді натисніть клавішу [ENTER].**
- **2 Натискуйте клавіші [**3**,** 4**] для настройки часу затримки, а тоді натисніть клавішу [ENTER]. Час затримки центральної колонки**

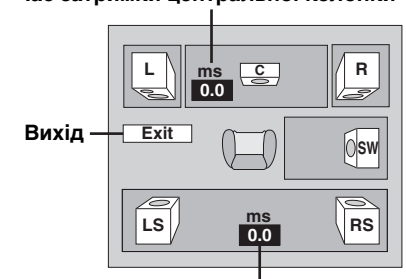

Час затримки колонки об'ємного звучання

**Для завершення настройок колонок** Натисніть [2] для вибору "Exit", а тоді натисніть [ENTER].

При зміні настройки колонки об'ємного звучання на Dolby Digital, настройка також змінюється на Dolby Pro Logic II. Наприклад, настройки для MUSIC є такими самими, як для Dolby Digital.

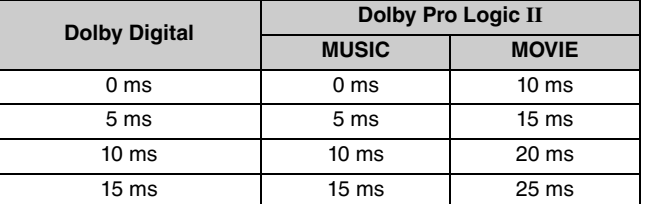

## **Радіо**

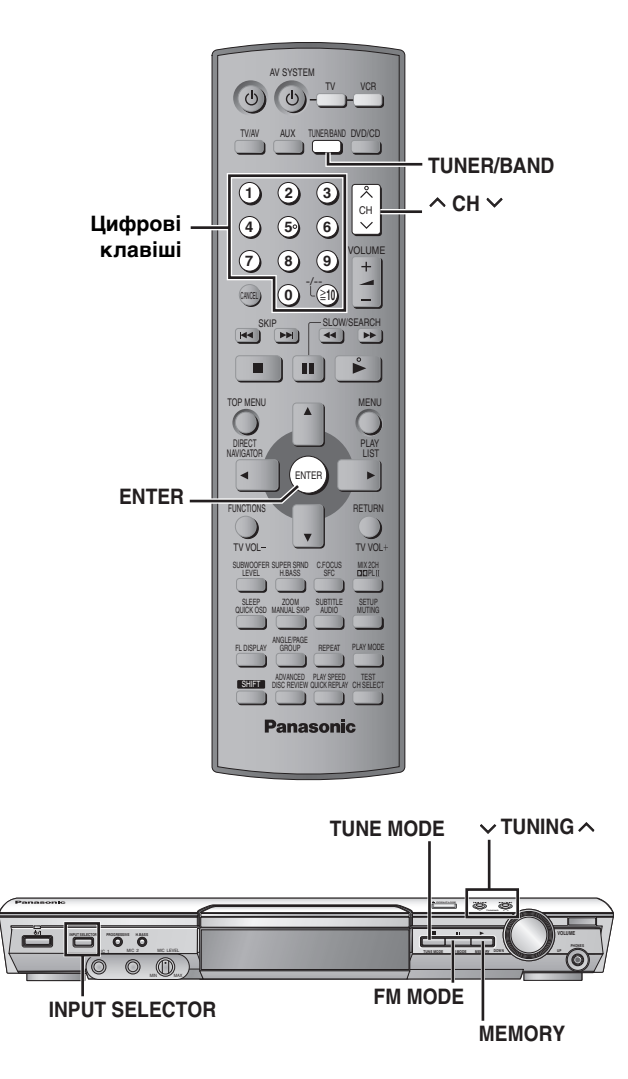

### **Автоматичне програмування станцій**

#### *Тільки основний апарат*

Для кожного діапазону FM та АМ можна запрограмувати до 15 радіостанцій.

## *1* **Натисніть клавішу [INPUT SELECTOR] для вибору "FM" або "AM".**

## *2* **Натисніть клавішу [TUNE MODE] для**

#### **вибору "MANUAL".**

Кожне натискання клавіші виводить:  $MANUAL \longleftrightarrow PRESET$ 

 $\mathbf{\mathcal{S}}$  **Натискуйте клавіші [** $\vee$  **TUNING**  $\wedge$ ] для **настройки на найнижчу частоту (FM: 87.50, AM: 522).**

## *4* **Натисніть та притримайте клавішу [MEMORY].**

Відпустіть клавішу, коли відобразиться "FM AUTO" або "AM AUTO".

Тюнер програмує всі радіостанції, які він може прийняти з даного діапазону, у зростаючому порядку.

- "SET OK" відображається після встановлення станцій, а радіо настроюється на останню програмовану станцію.
- "ERROR" відображається, якщо при автоматичному встановленні станцій виникла помилка. Встановлення каналів вручну (➜ справа).

#### **Вибір встановлених каналів**

## *1* **Натисніть [TUNER/BAND] для вибору "FM" або "AM".**

## *2* **Натискуйте цифрові клавіші для вибору каналу.**

Альтернативно натискуйте клавіші  $[\wedge$  CH  $\vee$ ]. **Для вибору номера, який складається з двох цифр,** наприклад, 12:  $[≥10] → [1] → [2]$ 

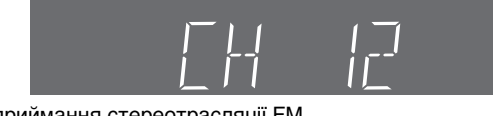

Під час приймання стереотрасляції FM.

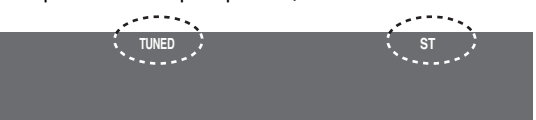

#### ∫ **Якщо в FM діапазоні чутний великий шум**

#### *Тільки основний апарат*

**Натисніть клавішу [FM MODE] для відображення "MONO".**

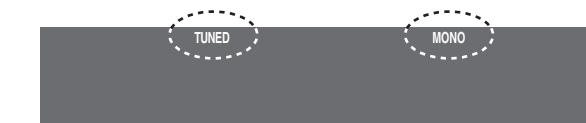

Натисніть [FM MODE], щоб скасувати режим. Режим також скасовується при зміні радіочастоти.

### **Ручна настройка**

### *Тільки основний апарат*

- *1* **Натисніть [INPUT SELECTOR] для вибору "FM" або "AM".**
- *2* **Натисніть клавішу [TUNE MODE] для вибору "MANUAL".**
- $\boldsymbol{3}$  Натискуйте клавіші [ $\lor$  TUNING  $\land$ ] для **вибору частоти.**

Натисніть та притримайте клавішу  $\lceil v \rceil$ UNING  $\land$ ], доки не розпочнеться автоматична настройка на радіостанції. При знаходженні радіостанції автоматична настройка зупиняється.

#### ∫ **Програмування каналу**

Для кожного діапазону FM та АМ можна запрограмувати до 15 радіостанцій.

- *1* **Під час прослуховування радіопередачі Натисніть [ENTER].**
- *2* **Під час відображення частоти та "P" на дисплеї Натискуйте цифрові клавіші для вибору каналу.** Альтернативно натискуйте клавіші  $[ \wedge$  CH  $\vee$ ], а тоді натисніть клавішу [ENTER].
	- ≥**Для вибору номера, який складається з двох цифр,** наприклад, 12:  $[≥10] → [1] → [2]$ .

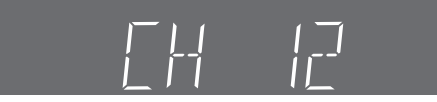

Радіостанція, яка займає канал, буде стерта, при програмуванні іншої радіостанції на цей канал.

#### **Підключення додаткових антен**

При поганому прийомі використовуйте зовнішню антену. ≥Відключіть антену, якщо апарат не використовується. ≥Не використовуйте зовнішню антену під час грози.

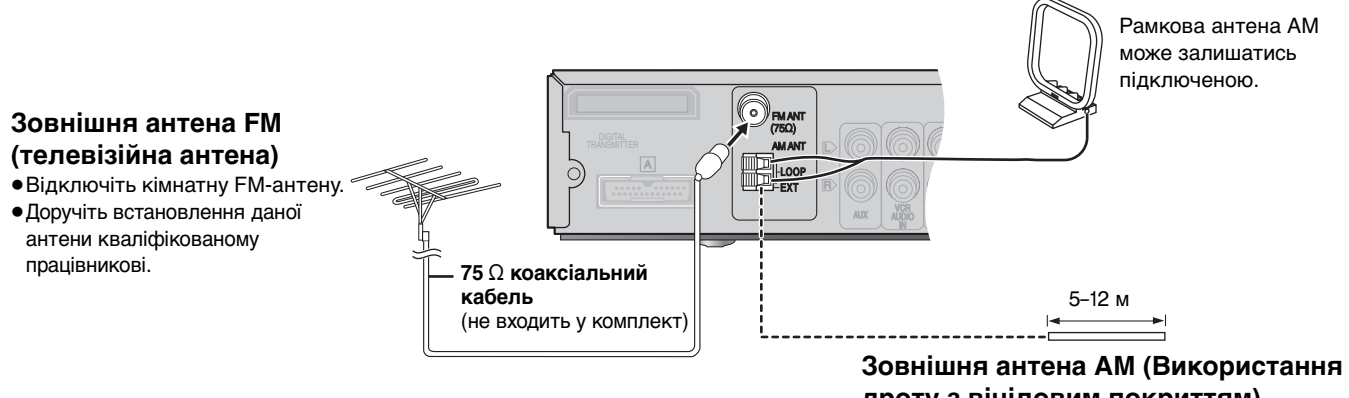

**дроту з вініловим покриттям)** Прокладіть шматок покритого вінілом дроту горизонтально вздовж вікна або в будь-якому іншому зручному місці.

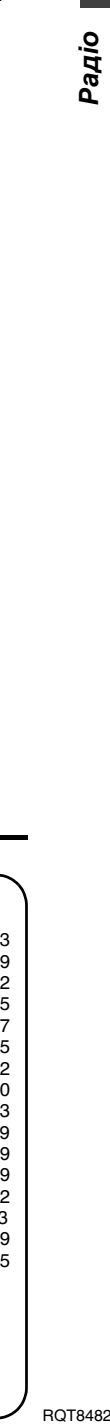

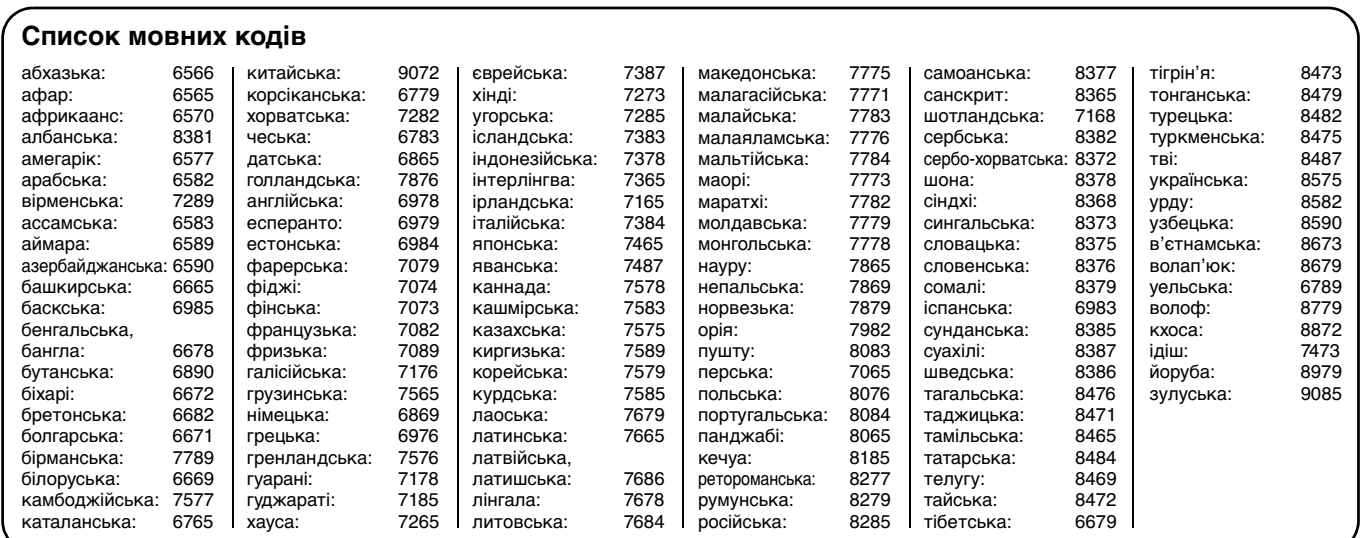

## **Акустичне поле та якість звуку**

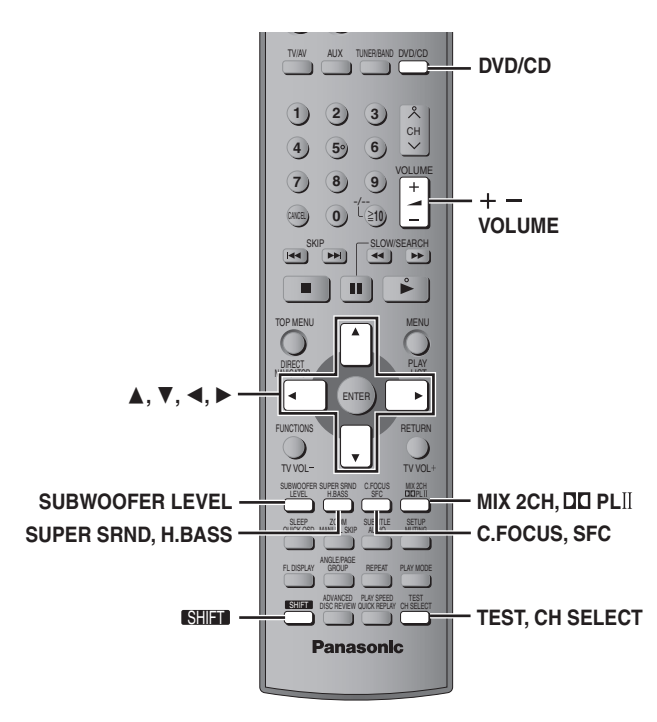

#### **Примітка**

- ≥При підключенні навушників системи акустичного поля не мають ефекту. (За виключенням функції керування акустичним полем)
- ≥При використанні систем акустичного поля іншими джерелами ви можете відчути зниження якості звучання. Якщо це має місце, вимкніть систему акустичного поля.
- ≥При увімкненні функції покращеного об'ємного звучання Dolby Pro Logic II відміняється і навпаки.
- ≥Нижченаведені функції можуть не працювати у залежності від типу запису.

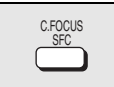

## **Керування акустичним**

**полем**

#### Змінює якість звучання.

#### **Натисніть [SFC].**

Кожне натискання клавіші виводить:<br>**FLAT:** Відміна (додаткові настройк

- **FLAT:** Відміна (додаткові настройки не діють) (заводські настройки).
- **HEAVY:** додає низькі частоти для рок-композицій.
- **CLEAR:** очищує високі тони.
- **SOFT:** для музики бекграунд.
- **DISCO:** Відбиває звук, сторюючи враженя перебування на дискотеці.
- **LIVE:** робить живішим звучання вокалу.
- **HALL:** Розширює звук, створюючи враження присутності у залі.

#### **Щоб перевірити поточну настройку** Натисніть [SFC].

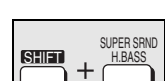

**Покращене об'ємне звучання**

Додає ефект об'ємного звучання до стереозвуку.

### **Натисніть [SHIFT]**i**[SUPER SRND].**

Кожне натискання клавіші виводить:

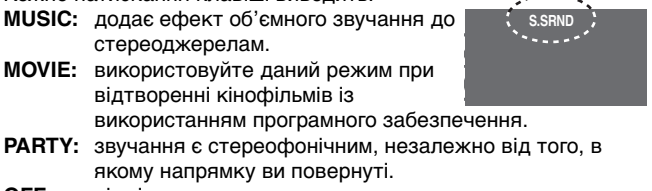

**OFF:** відміна

≥Ви можете настроювати гучність колонок об'ємного звучання для досягнення найкращого ефекту об'ємного звучання (➜ стор. 25, Настройка рівня звучання колонки).

≥Функція покращеного об'ємного звучання не працює при відтворенні DVD-дисків, записаних на багатоканальному джерелі.

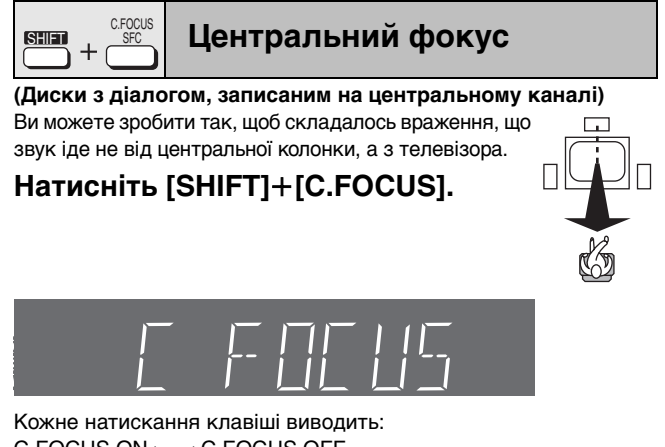

- C FOCUS ON<----->C FOCUS OFF ≥Дана функція не працює при увімкненій функції покращеного
- об'ємного звуку.
- ≥Вона також не працює при увімкненій функції Dolby Pro Logic II.
	- **Dolby Pro Logic II**

#### Окрім [DivX]

MIA 26F<br>**DIO**PLII

Dolby Pro Logic II – це удосконалений декодер, який виводить 5-канальне об'ємне звучання (ліва та права фронтальні колонки, центральна колонка, ліва та права колонки об'ємного звучання) із будь-якого стереофонічного програмного матеріалу, незалежно від того, чи був він спеціально кодований Dolby Surround.

#### **Натисніть [**Î**PLII].**

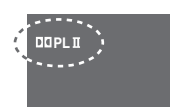

Кожне натискання клавіші виводить:

**MOVIE:** Програмне забезпечення для кінофільмів, записане в Dolby Surround.

**MUSIC:** стереоджерело

- **OFF:** Скасувати
- ≥Працює тільки в режимі DVD/CD.
- "DOPLII" спалахує при наявності ефекту.

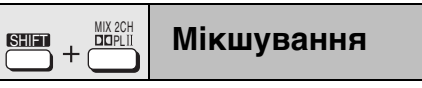

При потреіб ви можете виводити 2 канальний мікшований сигнал.

### **Натисніть [SHIFT]**i**[MIX 2CH].**

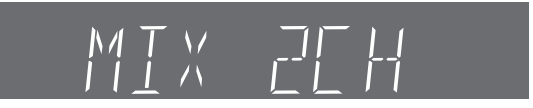

Кожне натискання клавіші виводить:  $MIX$  2CH ON $\longleftrightarrow$ MIX 2CH OFF

Спалахування "D.MIX" на дисплеї означає, що диск містить багатоканальні сигнали, які не піддаються мікшуванню. [DVD-A]

**RQT8482** 24

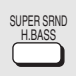

#### **Покращення звучання низьких тонів**

Ви можете покращити звучання низьких тонів настільки, що найнижчі тони будуть звучати чітко, незважаючи на відсутність акустики у вашій кімнаті. Апарат автоматично вибирає найоптимальнішу настройку відповідно до типу джерела, яке здійснює відтворення.

#### **Натисніть [H.BASS].**

На основному апараті спалахує індикатор Н.BASS.

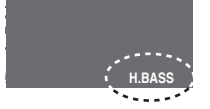

#### ● DVD-V RAM DVD-RW (VR)

**H. BASS ON (за умовчанням)** ← H. BASS OFF

≥**При виборі іншого джерела**  $H.$  BASS OFF (за умовчанням) $\longleftrightarrow$ H. BASS ON

Виконана настройка запам'ятовується та викликається кожного разу при використанні для відтворення джерела того самого типу.

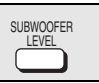

## **SUBWOOFER | Рівень звучання сабвуфера**

Ви можете настроювати рівень звучання низьких тонів. Апарат автоматично вибирає найоптимальнішу настройку відповідно до типу джерела, яке здійснює відтворення.

## **Натисніть [SUBWOOFER LEVEL].**

#### $\bullet$  DVD-V RAM DVD-RW (VR)

 $\overline{SUB W 4 (3a yMOBYAHHHM)} \rightarrow SUB W 1 \rightarrow SUB W 2 \rightarrow SUB W 3$ ^-----------------------------------------------------------------------------------------------}

#### ≥**При виборі іншого джерела**

 $SUB W 2$  (за умовчанням) $\rightarrow$ SUB W 3 $\rightarrow$ SUB W 4 $\rightarrow$ SUB W 1 ^-----------------------------------------------------------------------------------------------}

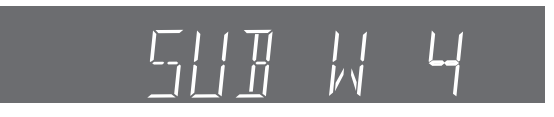

Виконана настройка запам'ятовується та викликається кожного разу при використанні для відтворення джерела того самого типу.

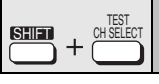

## <u>явес</u> | Настройка рівня звучання колонки

Це один із способів досягнення відповідних ефектів об'ємного звучання. **Підготовка**

Натисніть [DVD/CD].

*1* **В режимі зупинки та відсутності- на дисплеї екранних повідомлень**

#### **Натисніть клавішу [SHIFT]**i**[TEST] для виводу пробного сигналу.**

- L: фронтальна ліва
- C: центральна
- R: фронтальна права
- RS: права об'ємного звучання
- LS: ліва об'ємного звучання
- ≥Вивід звуку з каналу SW (сабвуфер) відсутній.
- **Натисніть клавішу [VOLUME, +] або [-] для встановлення рівня гучності, який зазвичай використовуєтья для прослуховування.**
- *3* **Натисніть клавішу [**3**] (збільшення) або [**4**] (зменшення), щоб настроїти рівень гучності для кожної колонки.**

C, RS, LS:  $-6$  dB  $- +6$  dB

- (L, R: настроюється тільки баланс.)
- ≥**Для настройки балансу фронтальних колонок**
- Під час виводу пробного сигналу натисніть клавішу  $[4, \blacktriangleright]$ . ≥Настройте рівень звучання колонки до рівня
- фронтальних колонок.

**Щоб зупинити пробний сигнал** Натисніть клавішу [SHIFT]+[TEST] ще раз. ∫ **Щоб настроїти рівень звучання колонки під час відтворення**

**(Тільки при відтворенні багатоканального звучання, а також при увімкненій функції Dolby Pro Logic II або функції покращеного об'ємного звучання.)**

*1* **Натисніть клавішу [CH SELECT] для вибору колонки.**

 $L \rightarrow C \rightarrow R \rightarrow RS \rightarrow LS \rightarrow SW$ 

^-------------------------------------------------} SW: сабвуфер

- ≥Ви можете настроїти SW тільки, якщо диск включає канал сабвуфера.
- ≥"SW" не відображається на дисплеї і не настроюється, якщо увімкнена функція Dolby Pro Logic II.
- ≥"S" відображається на дисплеї, якщо параметри "MUSIC" або "MOVIE" вибраіні з використанням функції покращеного об'ємного звучання (→ стор. 24). У цьому випадку ви можете настроїти рівні обох колонок об'ємного звучання одночасно за допомогою клавіш  $[A, \overline{v}].$
- S:  $-6$  dB  $+6$  dB
- *2* **Натисніть клавішу [**3**] (збільшення) або [**4**] (зменшення), щоб настроїти рівень гучності для кожної колонки.**

C, RS, LS, SW:  $-6$  dB  $- +6$  dB

(L, R: настроюється тільки баланс.)

≥**Для настройки балансу фронтальних колонок** Якщо вибрані "L" або "R", натискуйте клавіші [◀, ▶].

## **Використання іншого оболаднання**

#### ∫ **Приклад підключення**

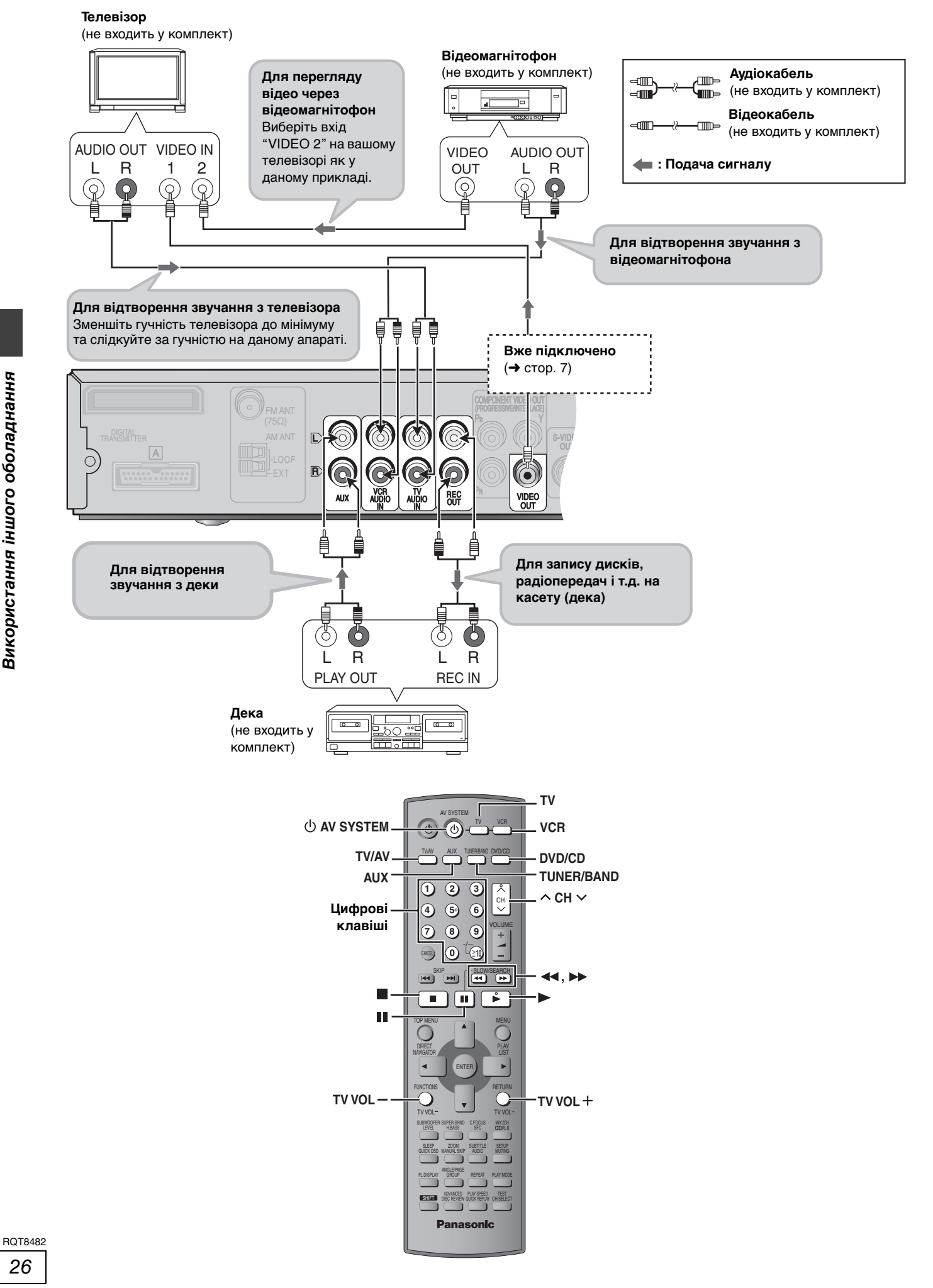

### **Використання телевізора та відеомагнітофона**

Для керування телевізором та відеомагнітофоном Panasonic можете використовувати пульт ДК. Підключіть обладнання, як описано в "Приклад підключення" (➜ стор. 26).

#### **Примітка**

Пульт дистанційного керування може не працювати належним чином з деякими моделями.

#### **Телевізор**

#### **Підготовка**

Направте пульт ДК на апарат та натисніть [TV] для освітлення клавіші, а тоді направте на телевізор, щоб виконати наступні операції:

#### **Увімкнення/вимкнення телевізора** Натисніть [ $\bigcirc$  AV SYSTEM].

#### **Переключення телевізора в режим відеовходу** Натисніть [TV/AV].

**Зміна каналів**

Натисніть  $[ \wedge$  CH  $\vee$ ].

### **Настройка гучності**

Натисніть клавішу [TV VOL-] або [TV VOL+].

#### **Відеомагнітофон**

#### **Підготовка**

≥Змініть відеовхід на телевізорі ("VIDEO 2" у даному прикладі).

≥Направте пульт ДК на апарат та натисніть [VCR] для освітлення клавіші, а тоді направте на відеомагнітофон, щоб виконати наступні операції:

#### **Увімкнення/вимкнення відеомагнітофона** Натисніть  $[$  $\bigcirc$  AV SYSTEM].

#### **Відтворення, пауза та зупинка**

Натисніть клавішу [▶] (відтворення), [II] або [■].

#### **Швидке перемотування вперед та назад**

Натисніть клавішу [44] або [ $\blacktriangleright$ ].

#### **Підключення програвача/рекордера для компакт-дисків**

Підключіть замість відеомагнітофона (➜ стор. 26) та виберіть "VCR" як джерело.

Рекомендуємо використовувати програвач із вбудованим фоноеквалайзером. Якщо програвач не має вбудований еквалайзер, тоді підключіть його спершу до окремого еквалайзера, а тоді вже до даного апарата.

#### **Зміна коду пульта ДК**

Даний пульт керування може також керувати іншими марками телевізорів та відеомагнітофонів. Змініть код для керування таким обладнанням (➜ справа).

#### **Спрямуйте пульт ДК на обладнання.**

**Натиснувши спершу [TV] або [VCR]**

#### **Натисніть цифрову клавішу для введення першої цифри, а тоді для введення другої цифри.**

Пульт ДК виводить сигнал Увімк./Вимк. Якщо код правильний, обладнання вмикається або вимикається. Якщо ні, тоді спробуйте інший код.

#### **Примітка**

Після заміни батарейок введіть код заново.

#### **Використання деки для касет**

**Запис на деку**

*1* **Натисніть клавішу [DVD/CD] для вибору "DVD/CD".**

**або**

**Натисніть клвішу [TUNER/BAND] для вибору "FM" або "AM".**

*2* **Розпочніть запис та відтворення.**

#### **Відтворення на деці**

**Натисніть клавішу [AUX] для вибору "AUX" як джерела.**

#### **Список телевізійних кодів** PANASONIC: 01, 29, 30, 31<br>AKAI: 07 11 28 36 07, 11, 28, 36, 37 MITSUBISHI: 14, 19, 28, 36 NOKIA: 05, 07, 37

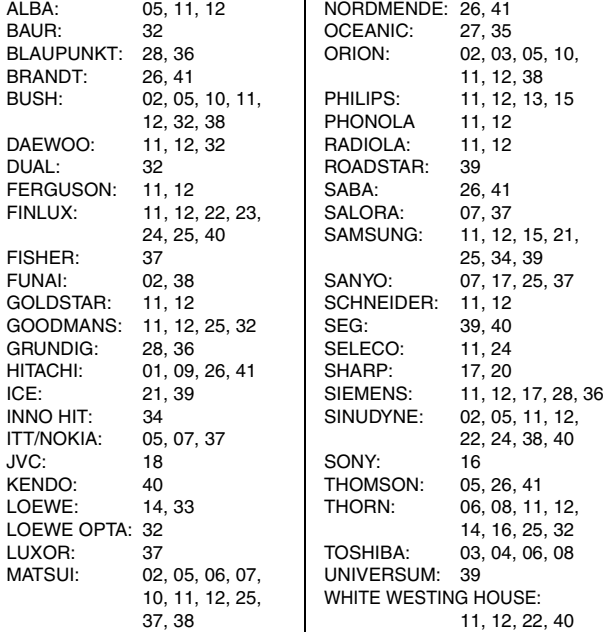

#### **Список кодів відеомагнітофона**

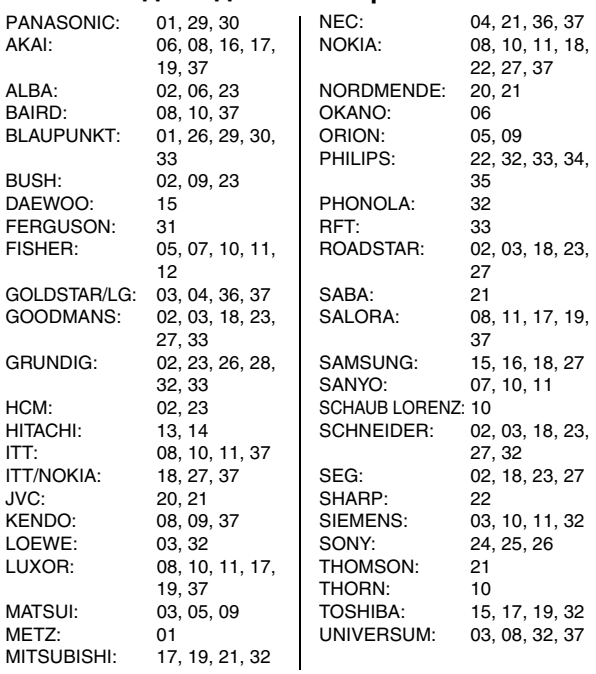

## **Інші корисні функції**

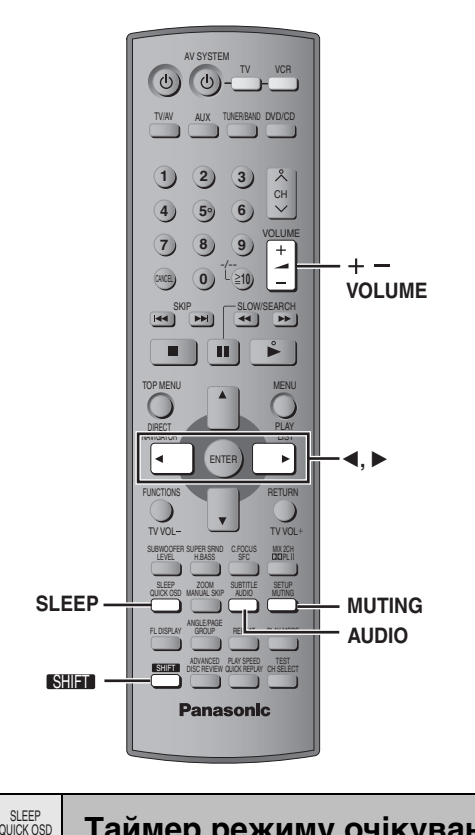

**Таймер режиму очікування**

#### **Натисніть клавіші [SHIFT]**i**[SLEEP] для вибору часу (в хвилинах).**

 $SLEEP$  30 $\longrightarrow$ SLEEP 60 $\longrightarrow$ SLEEP 90  $-$  OFF $\leftarrow$  SLEEP 120 $\leftarrow$ 

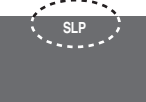

#### **Для скасування таймера**

Натисніть клавішу [SHIFT]+ [SLEEP] для вибору "OFF".

#### **Щоб вивести залишковий час**

Натисніть клавішу [SHIFT]+[SLEEP] ще раз.

#### **Для зміни настройки**

Повторіть процедуру з самого початку.

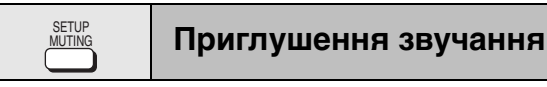

### **Натисніть [MUTING].**

"MUTING" спалахує на дисплеї основного апарата.

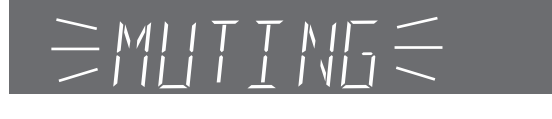

#### **Щоб скасувати:**

- ≥Натисніть клавішу [MUTING] ще раз або зменшіть гучність до мінімуму (– – dВ), а тоді знову підвищіть її до потрібного рівня.
- ≥Гучність також відновлюється при переключенні апарата в режим очікування.

## **Використання навушників**

*Тільки основний апарат*

*1* **Зменшіть рівень гучності та підключіть навушники (не входять у комплект).**

Тип гнізда для навушників: 3,5 мм, стерео

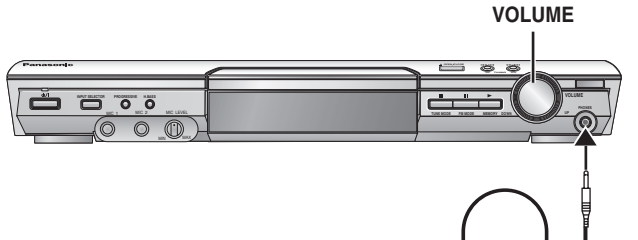

*2* **Настройте гучність навушників за допомогою клавіші [VOLUME].**

●Звучання автоматично перелючається на стерео (2-канальне).

#### **Примітка**

Не використовуйте навушники упродовж тривалого часу, оскільки це може призвести до пошкодження слуху.

### **Використання караоке**

#### *1* **Зменшіть [MIC LEVEL] до "MIN" та підключіть мікрофон(и) (не входять у комплект).** Тип штекера навушників: 6,3 мм, монофонічний MIN **MIC LEVEL** MAX **VOLUME**

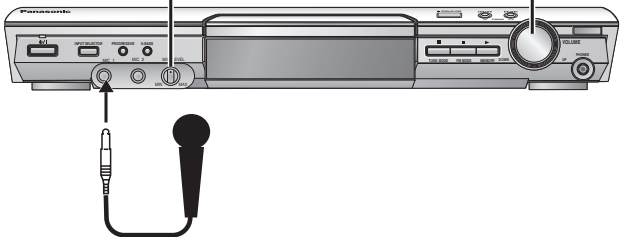

- *2* **Вставте диск та розпочніть відтворення (**➜ **стор. 12).**
- *3* **Настройте гучність на за допомогою [VOLUME].**
- *4* **Настройте гучність навушників.**

**Для увімкнення або вимкнення вокалу**

### DVD-V

*1* **Натисніть [AUDIO] під час відтворення.**

## *2* **Натисніть [**2**,** <sup>1</sup>**] для вибору режиму.**

**Диски соло Off:** вокал вимкнений **On:** вокал увімкнений **Диски дуету** .<br>вокал вимкнений **V1**i**V2:** обидві партії **V1:** тільки партія 1 **V2:** тільки партія 2

#### [VCD]

**Натисніть [AUDIO] під час відтворення.**

Кожне натискання клавіші виводить:

**LR**: вокал та акомпанемент

**L**: тільки акомпанемент **R**: тільки вокал Виберіть "L" для караоке. (R та L можуть бути поміняні місцями на деяких дисках.)

## **Різні опції встановлення колонок**

## ∫ **Прикріплення до стіни**

Колонки можна кріпити також до стіни.

1**Закрутіть гвинт (не входить у комплект) у стіну.**

2**Посадіть колонку(и) на гвинти (гвинти повинні зайти у відповідні отвори на** 

**колонці).**

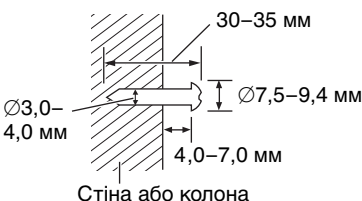

- ≥Стіна або колона, на які кріпляться колонки мають витримувати до 10 кг на кожен гвинт. При монтуванні колонок на стіні зверніться за консультацією до кваліфікованого будівельника. Неналежне прикріплення колонок може призвести до пошкодження стіни або колонок.
- ≥При кріпленні на стіні фронтальних колонок або колонок об'ємного звучання рекомендується використання додаткових кабелів колонок. (Можна також вийняти кабелі колонок із трубок, які входять у комплект системи.)
- ≥Щоб уникнути падіння фронтальних колонок або колонок об'ємного звучання при закріпленні їх на стіні, рекомендуємо використовувати для страховки шнурок (не входить у комплект)  $(\rightarrow$  стор. 4).

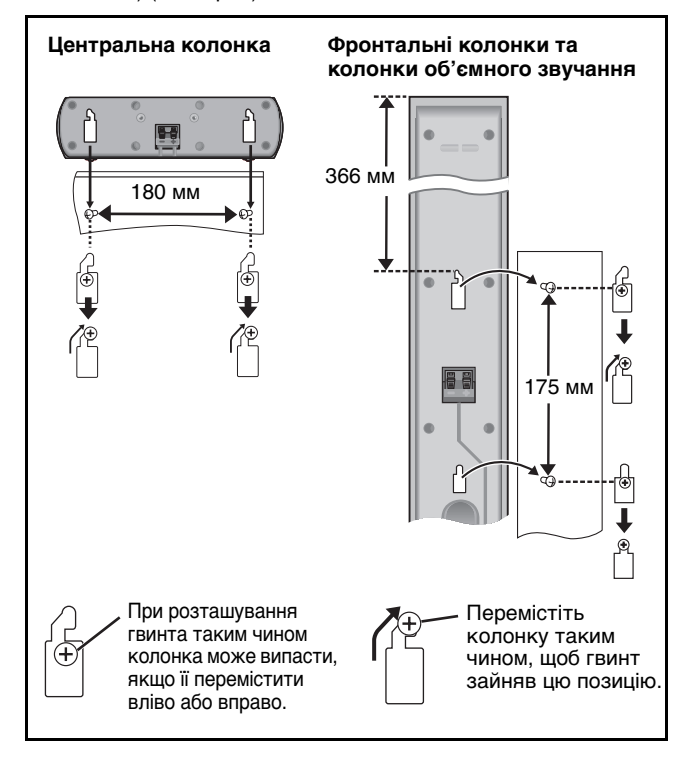

#### ∫ **Стійки для колонки** (не входять у комплект) **(Тільки центральна колонка)**

Перед придбанням стійок упевніться, що вони відповідають нижченаведеним вимогам.

Заміряйте діаметр та довжину гвинтів, а також відстань між ними, як показано на малюнку.

- ≥Стійки повинні витримувати вагу до 10 кг.
- ≥Стійки повинні бути стійкими навіть при кріпленні на них колонок у найвищій позиції.

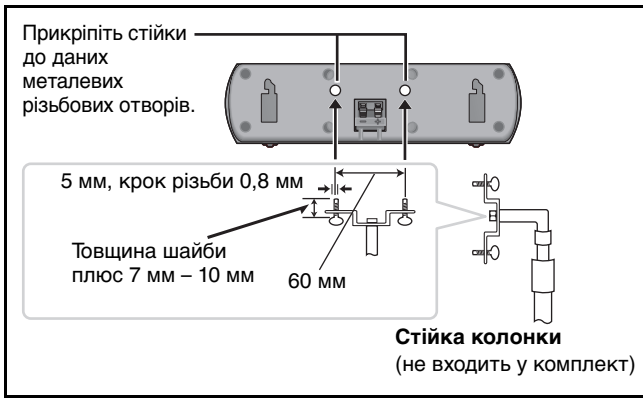

# **Про вміст DivX VOD**

DivX Video-on-Demand (VOD) зашифрований з метою захисту авторського права. Для відтворення вмісту DivX VOD на даному апараті ви повинні спершу зареєструвати його.

Виконайте онлайнові інструкції щодо придбання вмісту DivX VOD, щоб ввести реєстраційний код апарата та зареєструвати апарат. Детальнішу інформацію про DivX VOD можна знайти на www.divx.com/vod.

### **Відображає реєстраційний код апарата**

(➜ стор. 21, "DivX Registration" на закладці "Others")

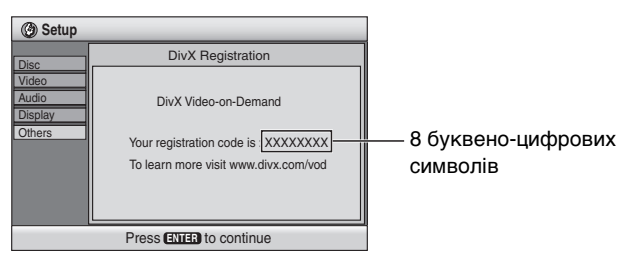

- ≥Рекомендуємо вам занотувати даний код для подальшого звертання.
- ≥Після першого відтворення вмісту DivX VOD у вікні "DivX Registration" відображається інший реєстраційний код. Не використовуйте його для придбання записів DivX VOD. При використанні цього коду для купівлі записів DivX VOD та відтворенні їх на даному апараті Ви не зможете більше відтворювати будь-які записи, які Ви придбали, використовуючи попередній код.
- ≥При купівлі вмісту DivX VOD із використанням коду, відмінного від коду даного апарата, ви не зможете відтворювати цей вміст. (Відображається "Authorization Error".)

#### **Стосовно вмісту DivX, який можна відтворювати лише певну кількість разів**

Деякий вміст DivX VOD можна відтворювати лише певну кількість разів. При відтворенні подібного вмісту на екрані відображається залишкова кількість відтворень. Ви не зможете далі відтворювати вміст після того, як на екрані відобразиться нуль. (На дисплеї відображається повідомлення "Rented Movie Expired".)

При відтворенні даного вмісту

- ≥Кількість залишкових відтворень зменшується на одне
- при вимкненні апарата або натискуванні клавіші [SHIFT]+[SETUP].
- при натискуванні клавіші [■]. (Натисніть клавішу [II], щоб зупинити відтворення.)
- при натискуванні клавіші [ $\blacktriangleleft$ ,  $\blacktriangleright$ )] або [ $\blacktriangleleft$ ,  $\blacktriangleright$ ), а також при переході до іншого вмісту або до початку вмісту, що відтворюється.
- ≥Функції "Відновлення" (➜ стор. 13, Зупинка) та Marker (→ стор. 18, Play Menu) не працюють.

## **Глосарій**

#### **Декодер**

Декодер відновлює кодовані аудіосигнали на DVD-дисках до нормальних аудіосигналів. Це називається декодуванням.

#### **DivX**

Формат стиснення відео, розроблений компанією DivXNetworks Inc., дозволяє стискувати відеофайли без значної втрати якості відео.

#### **Dolby Digital**

Це один із методів кодування цифрових сигналів, розроблений компанією Dolby Laboratories. Окрім стереозвучання (2-канального), дані сигнали можуть також бути багатоканального звучання. За допомогою цього методу можна записувати на диск великі об'єми звукової інформації.

#### **DTS (Digital Theater Systems) (Системи цифрового кінотеатру)**

Дана система об'ємного звуку використовується у багатьох кінотеатрах світу. Хороше розділення звуку між каналами забезпечує виникнення реалістичних звукових ефектів.

#### **Динамічний діапазон**

Динамічний діапазон – це різниця між найнижчим рівнем звуку, чутного крізь шум обладнання, та найвищого рівня звуку, перед тим як виникає спотворення.

#### **Кадри та поля**

Кадри – це окремі картинки, які при послідомному відтворенні разом, створюють рухомі зображення. Кожної секунди відображається приблизно 30 кадрів.

Кожен кадр складається з двох полів. Звичайні телевізори відображають послідовно ці поля, які формують кадри. Поля можна побачити, зупинивши відтворення зображення. Нерухомий кадр складається з двох змінних полів, а отже зображення виглядає розмито, при достатньо високій його загальній якості.

Нерухоме поле не є розмитим, однак воно відображає лише половину інформації кадра, тому якість зображення є низькою.

#### **I/P/B**

MPEG 2, стандарт стиснення відео, прийнятий для використання з DVD-Video, кодує кадри з використанням 3 типів зображення.

- **I:** Внутрішньо кодоване зображення Дана картинка має найвищу якість та вважається найкращою для настройки зображення.
- **P:** Предиктивно кодоване зображення Дана картинка розраховується на основі попередніх І або Р-зображеннях.
- **B:** Двосторонньо-предиктивно кодоване зображення Дана картинка розраховується у порівнянні з попередніми та наступними І та Р-зображеннями, а отже несе найменший об'єм інформації.

#### **Лінійна PCM (кодово-імпульсна модуляція)**

Це не стиснені цифрові сигнали, схожі на ті, які знаходяться за компакт-дисках.

#### **MPEG4**

Система стиснення для використання в мобільних пристроях або мережах, яка забезпечує високоефективний запис із низькою швидкістю передачі бітів.

#### **Керування відтворенням (PBC)**

За наявності системи контролю зображення на диску Video СD, ви можете використовувати меню для вибору сцен та інформації.

#### **Частота стробування**

Стробування – це процес перетворення висот зразка звукової хвилі (аналоговий сигнал), взятих упродовж заданого періоду, в цифровий формат (цифрове кодування). Частота стробування – це кількість зразків взятих за секунду. Отже, чим більша їх кількість, тим правдивіше відтворення оригінального звуку.

## **Догляд за дисками**

#### ∫ **Чищення дисків**

Чистіть вологою ганчіркою, а тоді протріть насухо.

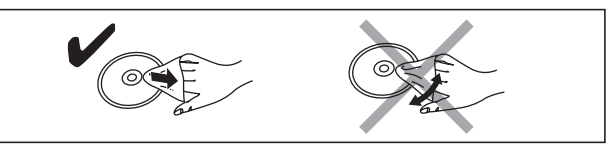

#### ∫ **Застереження щодо користування дисками**

- ≥Не прикріплюйте наклейок та етикеток на диски. (Це може призвести до їх деформування.)
- ≥Не робіть на титульній поверхні дисків написи кульковою ручкою або іншими засобами для писання.
- ≥Не використовуйте для чищення дисків розпилювачі, бензин, розчинники, рідини для зняття статичного заряду і т.ін.
- ≥Не використовуйте з дисками пристрої для захисту від стирання або обгортки.
- ≥Не використовуйте наступні диски:
- Диски з залишками клейкої речовини від наклейок або етикеток (наприклад, диски взяті на прокат і т.ін.).
- Деформовані диски або диски з тріщинами.
- Диски неправильної форми, наприклад, у вигляді серця.

## **Технічне обслуговування**

#### **Чистіть даний прилад м'якою, сухою ганчіркою.**

- ≥Не використовуйте для чищення алкогольних напоїв, розчинників або бензину.
- ≥Перед використанням для чищення хімічно обробленої тканини ознайомтесь із інструкцією, яка входить у її комплект.

#### **Використання наявних у продажі пристосувань для чищення лінз може призвести до пошкодження**

**програвача.** (Чистити лінзу не обов'язково, хоча це залежить від умов, в яких використовується програвач.)

#### **Перед переміщенням апарата упевніться, що лоток для дисків порожній.**

Невиконання даної вимоги може призвести до сильного пошкодження диска та апарата.

## **Заходи безпеки**

### **Розташування**

Установіть пристрій на рівній поверхні у місці, захищеному від попадання прямого сонячного проміння, високої температури, підвищеної вологості та надлишкової вібрації. Вищенаведені фактори можуть стати причиною пошкодження корпуса та інших деталей пристрою і як наслідок призвести до його швидкої поломки.

Не кладіть на апарат важких предметів.

## **Напруга**

Не підключайте пристрій до високовольтних джерел струму. Це може перенавантажити пристрій та спричинити пожежу.

Не підключайте пристрій до джерела постійного струму. Перед підключенням пристрою, наприклад, на кораблі або в інших місцях із використанням постійного струму, уважно перевірте характеристики джерела струму.

### **Безпечне використання силового проводу змінного струму**

Упевніться, що силовий провід належно підключений та не пошкоджений. Погане підключення та пошкодження проводу може спричинити пожежу або ураження електричним струмом. Не тягніть за провід, не згинайте його та не кладіть на нього важкі предмети.

Відключайте силовий провід, тримаючи його за штепсельну вилку. Витягування силового провода може призвести до ураження електричним струмом.

Не беріть штепсельну вилку мокрими руками. Це може призвести до ураження електричним струмом.

### **Сторонні предмети**

Не допускайте потрапляння всередину пристрою металевих предметів. Це може призвести до ураження електричним струмом або до поломки пристрою.

Не допускайте потрапляння всередину пристрою вологи. Це може призвести до ураження електричним струмом або до поломки пристрою. Якщо ж це трапилось, негайно відключіть пристрій від джерела живлення та зверніться до вашого дилера.

Не розпилюйте інсектициди на/в пристрій. Вони містять легкозаймистий газ, який може спалахнути при попаданні у пристрій.

### **Технічне обслуговування**

Не намагайтесь самостійно ремонтувати даний пристрій. У випадку зникнення звуку, згасання індикаторів, появи диму або виникнення будь-яких інших проблем, які не описані у даній інструкції, відключіть кабель живлення та зверніться до вашого дилера або в авторизований центр обслуговування. Ремонт, розбирання або модифікування пристрою некваліфікованою особою може призвести до ураження її електричним струмом.

При тривалому простої пристрою без використання відключайте його від джерела живлення. Це допоможе продовжити термін його служби.

Windows Media та логотип Windows є торговими марками або

зареєстрованими торговими марками Microsoft Corporation у Сполучених Штатах Америки та/або в інших країнах.

WMA – формат стиснення, розроблений компанією Microsoft Corporation. Він забезпечує якість звуку еквівалентну формату МР3 при значно меншому розмірі звукового файлу, ніж MP3.

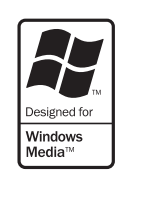

416F **M**·AT **AUDIO**·IMAGE HighMAT™ та логотип HighMAT є торговими марками або зареєстрованими торговими марками Microsoft Corporation у Сполучених Штатах Америки та/або в інших країнах.

Технологія декодування звуку MPEG Layer-3 використана за ліцензією компаній Fraunhofer IIS та Thomson multimedia.

Виготовлено за ліцензією компанії Dolby Laboratories. "Dolby", "Pro Logic" та значок подвійне-D є торговими марками Dolby Laboratories.

"DTS" та "DTS Digital Surround" є зареєстрованими торговими марками компанії Digital Theater Systems, Inc.

Даний прилад увібрав у себе технологію, захищену патентною формулою у спосіб, визначений патентним правом США та правом на інтелектуальну власність компанії Macrovision Corporation та інших компаній. Використання даної технології, захищеної авторським правом, повинно відбуватись лише з дозволу компанії Macrovision Corporation з метою домашньої демонстрації та інших обмежених типів перегляду, окрім випадків отримання додаткового дозволу на використання від компанії Macrovision Corporation. Модифікація або демонтаж приладу заборонені.

HDCD®, High Definition Compatible Digital® та **HDCD** Pacific Microsonics™ є торговими марками або зареєстрованими торговими марками компанії Pacific Microsonics, Inc. у Сполучених Штатах Америки та/або в інших країнах.

Система HDCD вироблена за ліцензією компанії Pacific Microsonics, Inc. Даний виріб виготовлений за одним із наступних патентів: У США:5,479,168, 5,638,074, 5,640,161, 5,808,574, 5,838,274, 5,854,600, 5,864,311, 5,872,531 та в Австралії:669114 та іншими заявленими патентами.

Даний виріб ліцнзований патентом MPEG-4 для персонального та некомерційного використання (i) відеоматеріалів, кодованих згідно з Відеостандартом MPEG-4 ("MPEG-4 Video"), та/або (ii) декодованих відеоматеріалів MPEG-4, які були кодовані споживачами, задіяними у персональній та некомерційній діяльності, та/ або отриманих від постачальників відеоматеріалів, які мають ліцензію MPEG LA на їх постачання MPEG-4. Жодна ліцензія не передбачає та не надається для будь-якого іншого використання апарата. Додаткову інформацію стосовно промоційного, внутрішнього та комерційного використання та ліцензування можна отримати від MPEG LA, LLC. Див. http://www.mpegla.com.

Офіційно сертифікована продукція DivX Certified™.<br>Відтворює DivX® 5, DivX® 4, DivX® 3, та DivX® VOD відеозаписи (згідно з DivX Certified™ технічними характеристиками). DivX, DivX Сертифіковані та пов'язнаі з ними логотипи є торговими марками DivXNetworks, Inc. та використовуються за ліцензією.

## **Технічні характеристики**

AM/MW 15 станцій

#### **СЕКЦІЯ ПІДСИЛЮВАЧА**

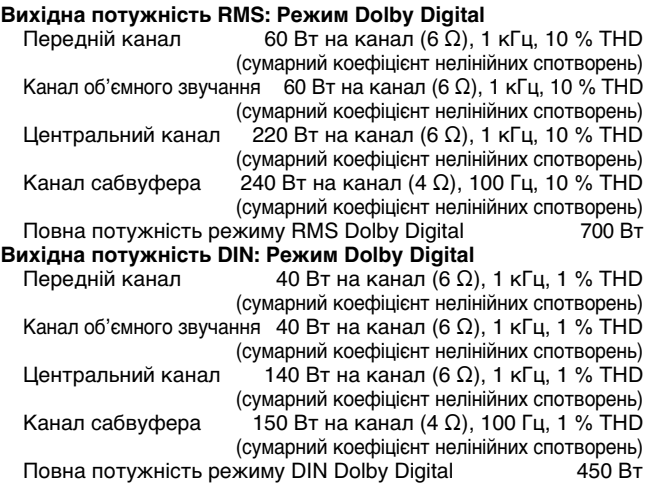

#### **СЕКЦІЯ FM/AM-ТЮНЕРА, ТЕРМІНАЛІВ** Напередустановлені станції

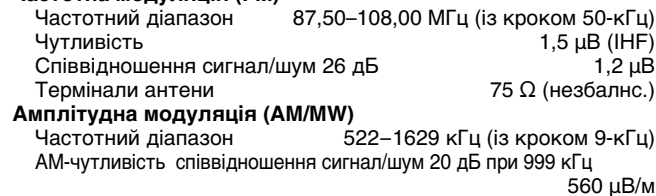

#### **Гніздо навушників** терео, 3,5 мм гніздо гэрмінал<br>Гніздо<br>Гнізде

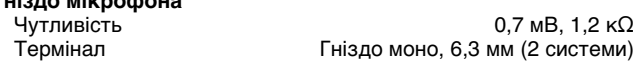

#### **СЕКЦІЯ ДИСКА**

Гехнічні характеристики

**Частотна модуляція (FM)**

- **Диски, що відтворюються (8 см або 12 cм)**
	- (1) DVD (DVD-Video, DVD-Audio, DivX§1, 2)
	- (2) DVD-RAM (DVD-VR, JPEG<sup>\*2, 3</sup>, MPEG4<sup>\*2, 4</sup>, DivX<sup>\*1, 2</sup>)
	- (3) DVD-R (DVD-Video,  $DivX^{*1, 2}$ )
	- $(4)$  DVD-RW (DVD-Video, DVD-VR, DivX $*1, 2)$
	- $(5) + R$ / $+ R$ W (Відео)
	- $(6)$  CD, CD-R/RW [CD-DA, Video-CD, SVCD<sup>\*5</sup>, MP3<sup>\*2, 6</sup>, WMA<sup>\*2,7</sup>, JPEG<sup>\*2,3</sup>, MPEG4<sup>\*2,4</sup>, DivX<sup>\*1,2</sup>, HighMAT Level 2 (звук та зображення)]
	- $*1$  DivX 3.11, 4.x, 5.x
	- GMC (Global Motion Compensation) не підтримується. §<sup>2</sup> Загальна максимальна кількість звукових доріжок та зображень, а також відеофайлів та груп, які розпізнаються: 4000 звукових доріжок та відео файлів, а також 400 груп.
	- §<sup>3</sup> Файли Exif Ver 2.1 JPEG Baseline Роздільна здатність зображення: між 160×120 та 6144k4096 пікселів (Децимація становить 4:2:2 або 4:2:0)
	- §<sup>4</sup> Дані MPEG4, записані SD-камерами Panasonic або відеорекордерами DVD
	- Згідно з технічними характеристиками SD VIDEO (стандарт ASF)/ MPEG4 (Простий профіль) відеосистема/G.726 аудіосистема
	- §<sup>5</sup> Згідно з IEC62107
	- §<sup>6</sup> MPEG-1 Layer 3, MPEG-2 Layer 3
	- §<sup>7</sup> Windows Media Audio Ver.9.0 L3
- Не сумісний із Multiple Bit Rate (MBR) **Пікап**

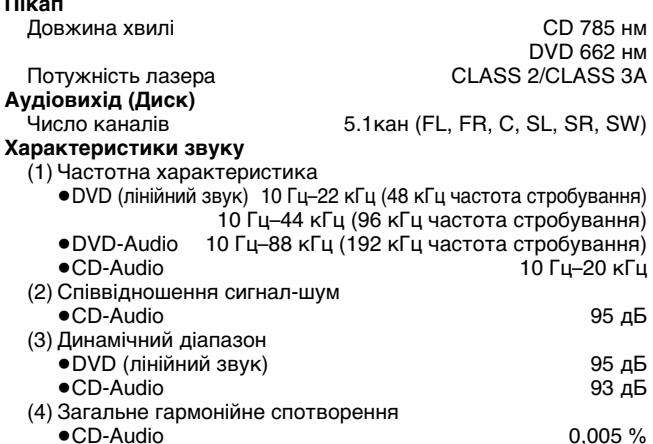

### **СЕКЦІЯ ВІДЕО**

**Відеосистема**<br>Система сигналу **Композитний відеовихід**

Рівень вихідного сигналу 1 Vp-p (75 Ω)<br>Термінал 1 IIнове гніздо (1 система)

### **Вихід S-video**

 $Y$  рівень вихідного сигналу 1 Vp-p (75 Ω)<br>C рівень вихідного сигналу PAL; 0,3 Vp-p (75 Ω) С рівень вихідного сигналу

Термінал **S**-термінал (1 система)

#### **Компонентний відеовихід**

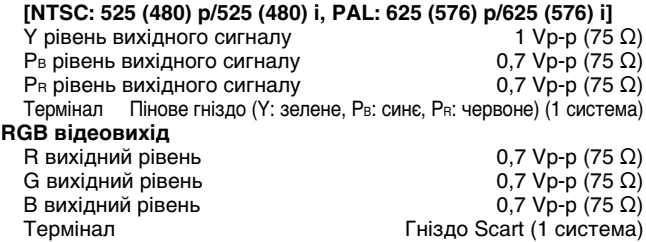

PAL625/50, PAL525/60, NTSC

Пінове гніздо (1 система) Гніздо Scart (1 система)

NTSC; 0,286 Vp-p (75  $\Omega$ )

Гніздо Scart (1 система)

#### **СЕКЦІЯ КОЛОНОК**

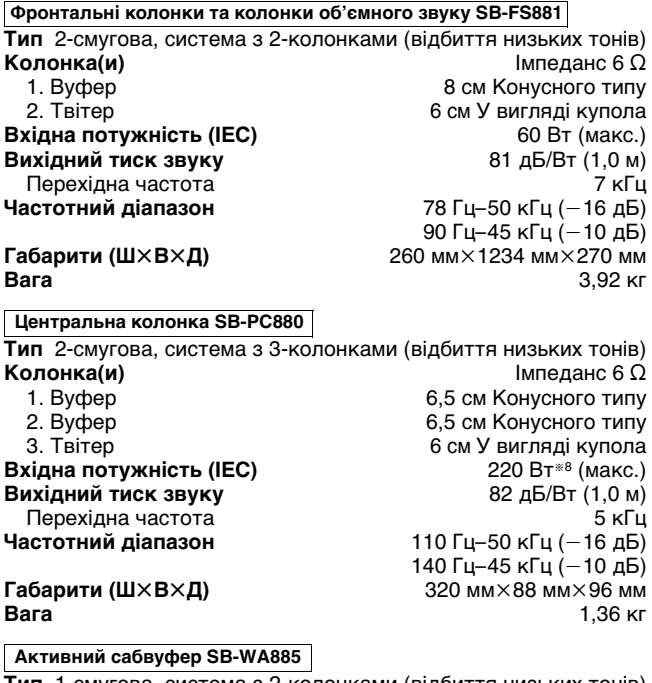

**Тип** 1-смугова, система з 2-колонками (відбиття низьких тонів) **Колонка(и)** 1. Вуфер 13 см Конусного типу

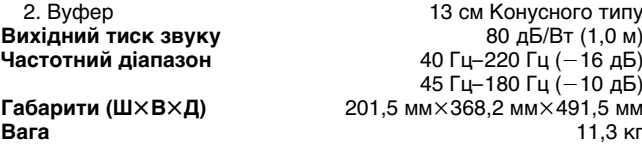

RQT8482 *Технічні характеристики* **RQT8482** 32

#### **ЗАГАЛЬНІ**

**Подача живлення** AC 230 В, 50 Гц Енергоспоживання

Сабвуфер 340 Вт **Габарити (Ш** $\times$ **В** $\times$ **Д)** 430 мм $\times$ 60 мм $\times$ 348,3 мм<br>**Вага** 2,7 кг **Вага** Основний апарат 2,7 кг Операційна температура **Відносна вологість** 5 % – 90 % RH (без утворення конденсату)

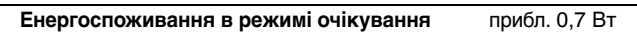

§<sup>8</sup> Підсилювач із фільтром

#### **СЕКЦІЯ ПІДСИЛЮВАЧА (для цифрового ресивера)**

## **Вихідна потужність RMS:**

60 Вт на канал (6 Ом), 1 кГц, 10 % THD (сумарний коефіцієнт нелінійних спотворень)

#### **ЗАГАЛЬНІ ХАРАКТЕРИСТИКИ (для цифрового**

#### **передавача та ресивера)**

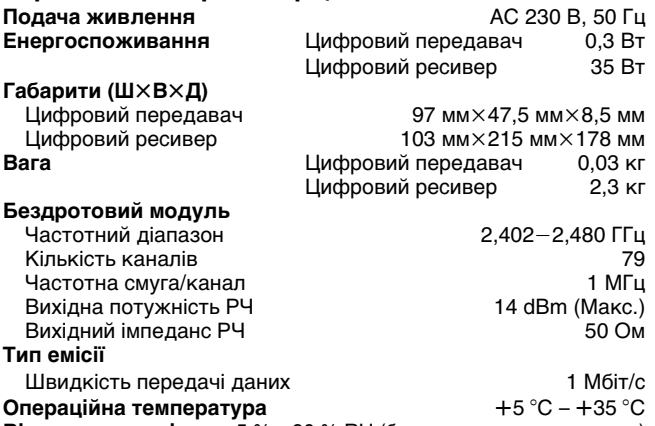

**Відносна вологість** 5 % – 90 % RH (без утворення конденсату)

#### **Примітка**

- 1. Технічні характеристики можуть бути змінені без попереднього повідомлення. Вага та габарити є приблизними.
- 2. Загальне гармонійне спотворення вимірювалось цифровим аналізатором спектру.

## **Посібник із усунення несправностей**

Перед звертанням у службу технічного обслуговування виконайте нижченаведену перевірку. При виникненні сумнівів щодо деяких пунктів перевірки, або якщо зазначені у таблиці рішення щодо усунення проблеми не ефективні, зверніться за порадою до Вашого дилера.

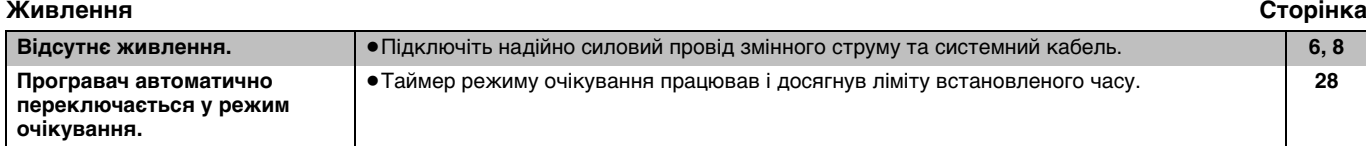

#### **Функція не відповідає або не виконується**

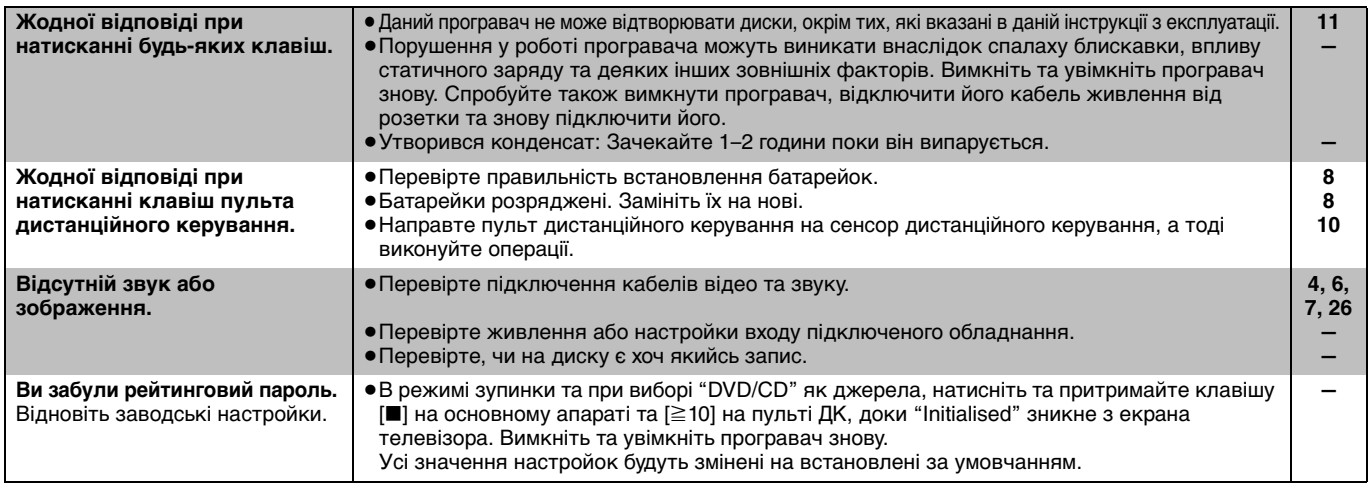

#### **Субтитр**

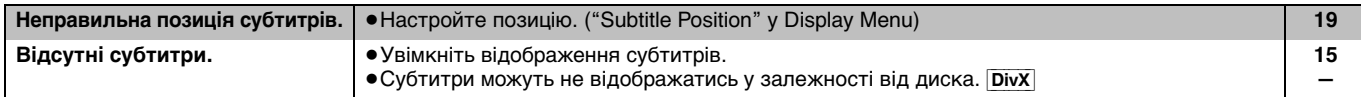

#### **Marker**

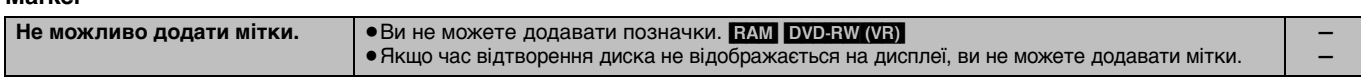

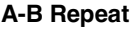

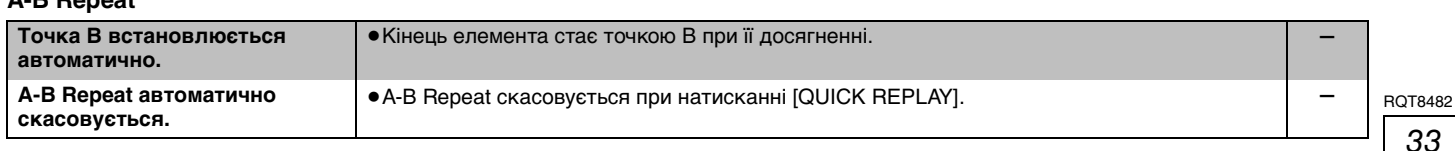

#### Небажане або неочікуване виконання деяких операцій **Паравите по перацій Сторінка**

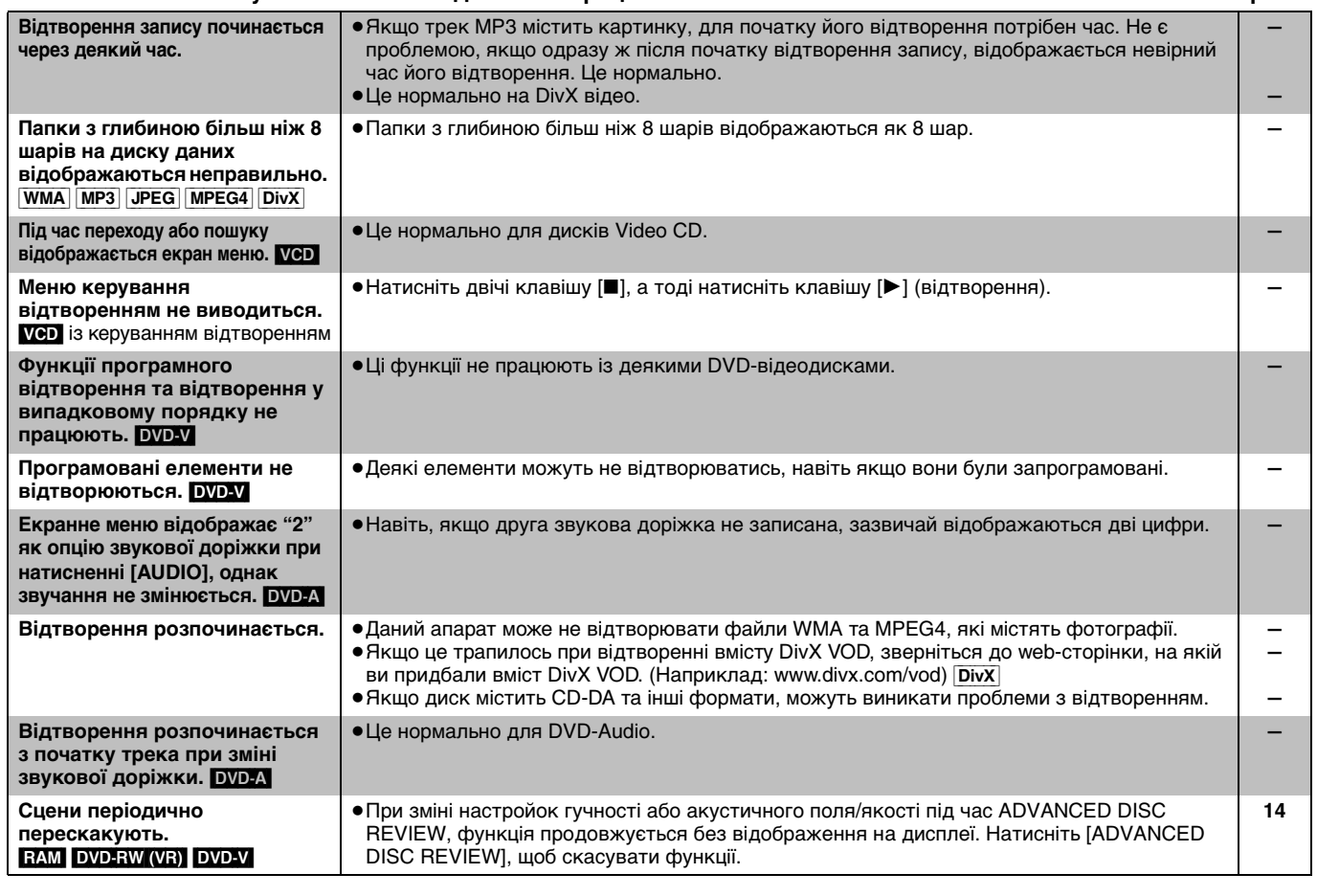

#### **Звучання надто гучне або неправильне**

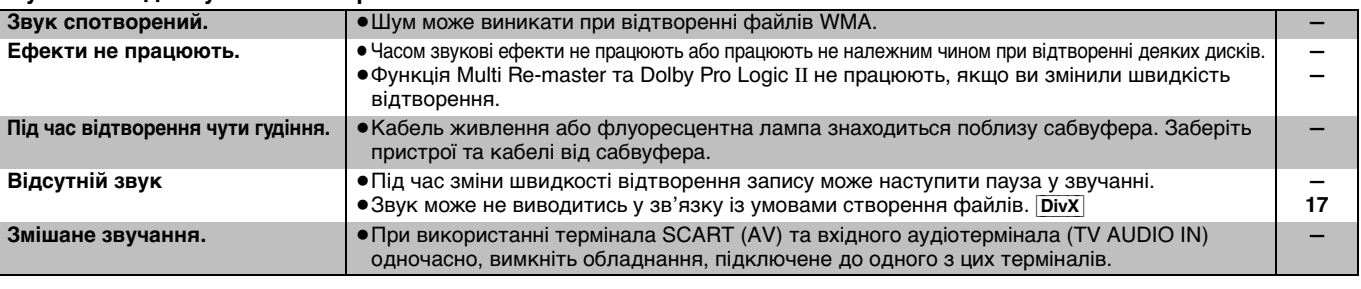

#### **Меню**

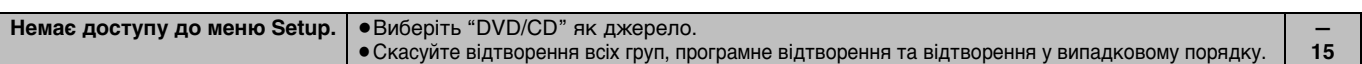

#### **Картинка неправильна або не відтворюється зовсім**

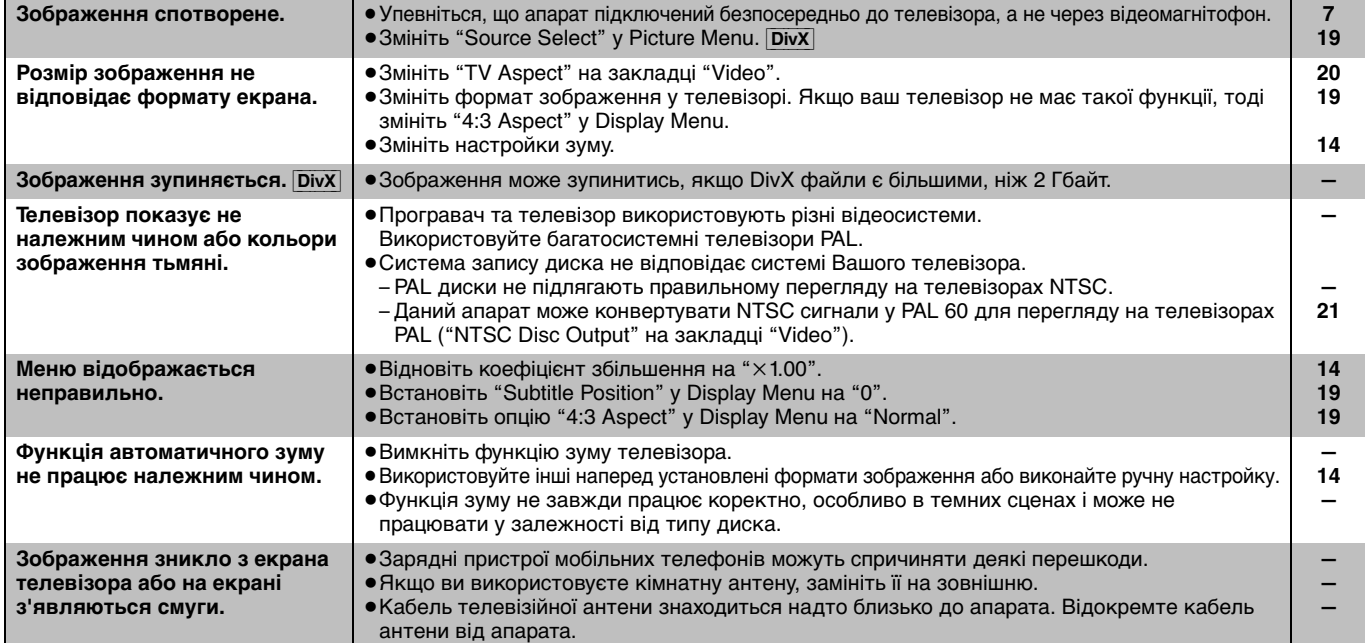

#### **Прогресивне відео Сторінка**

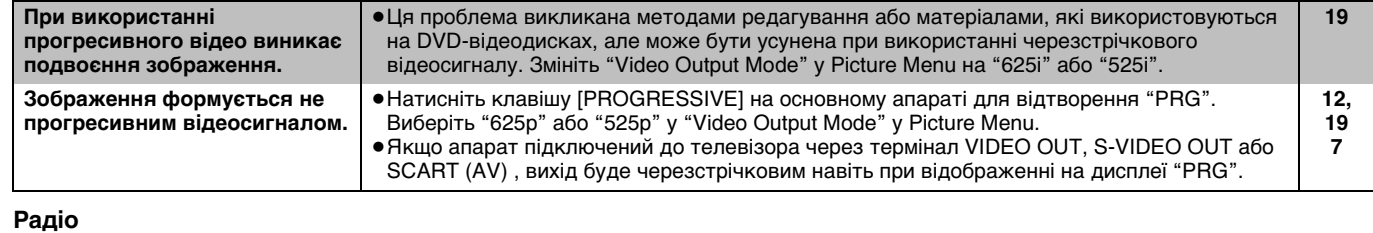

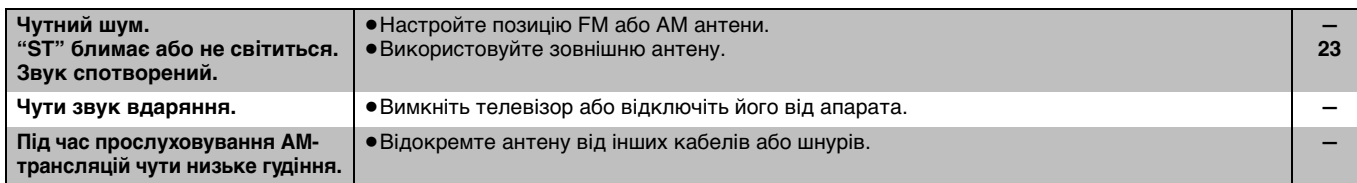

#### **Керування телевізором**

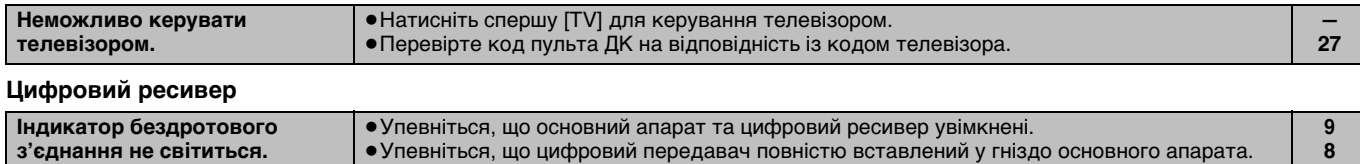

## **Індикатори на дисплеї апарата**

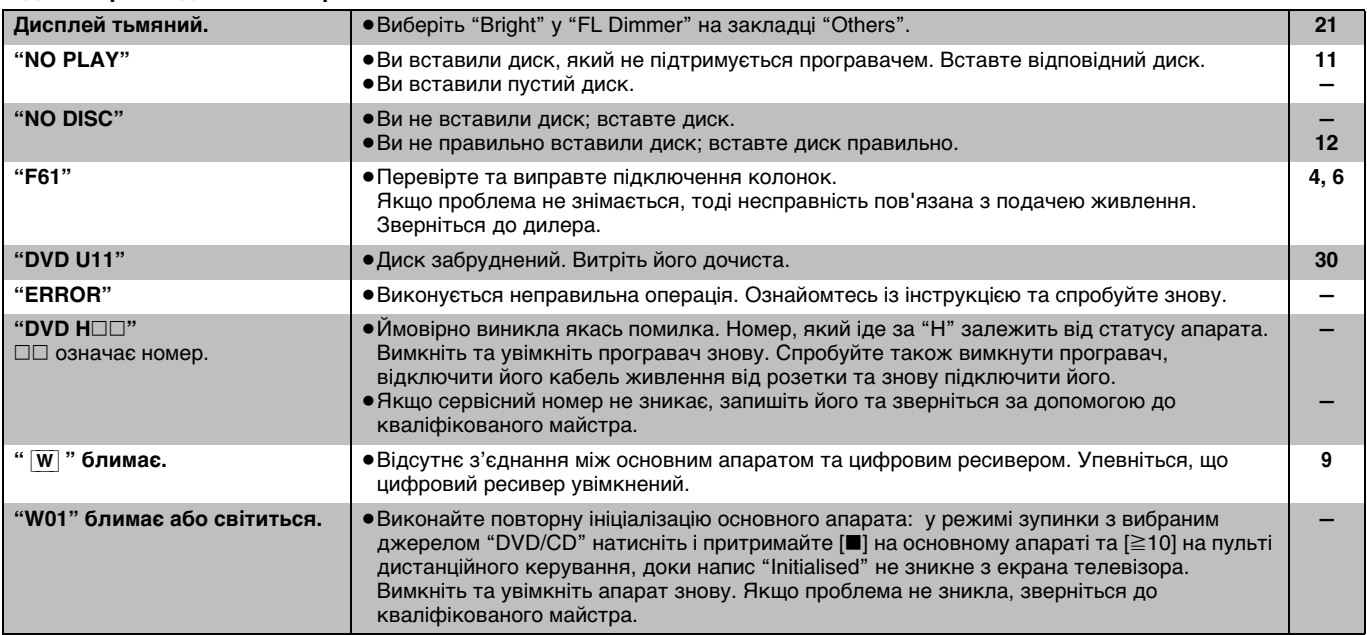

#### **Повідомлення на екрані телевізора**

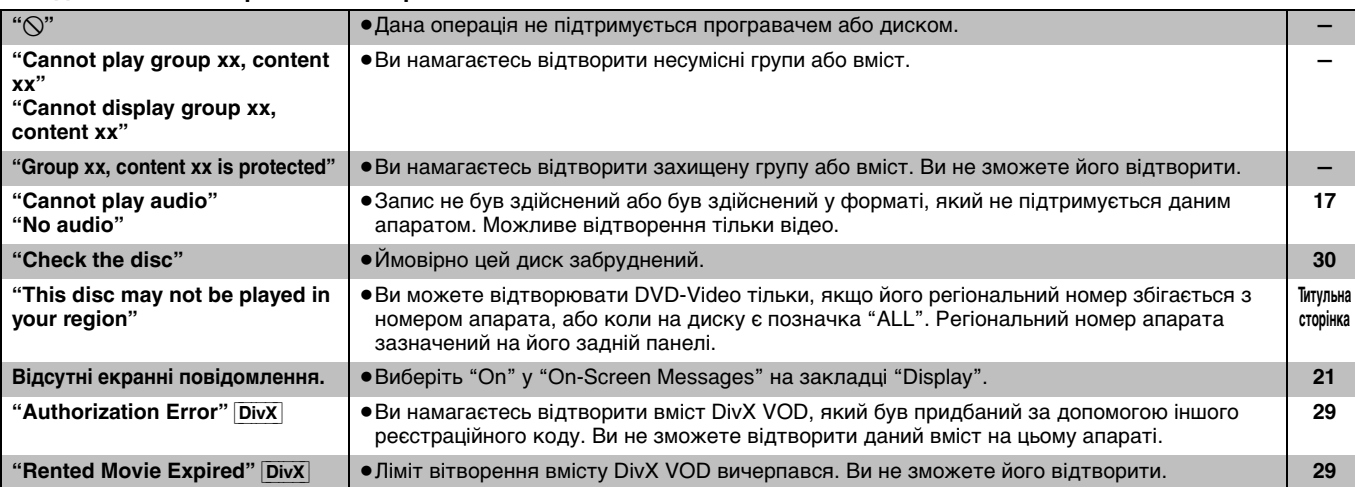